# Universidad Nacional de Ingeniería

Facultad de Ingeniería Industrial y de Sistemas

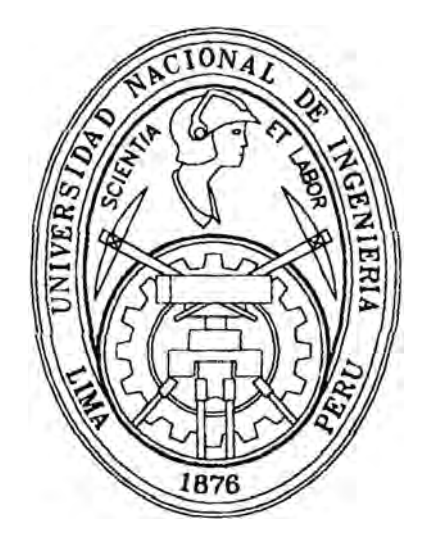

## **Implementación de un Paquete Estratégico Corporativo de Administración de Recursos Humanos en Goodyear Tire and Rubber Company**

### **INFORME DE INGENIERIA**

Para Optar el Título Profesional de:

### **INGENIERO INDUSTRIAL**

### **OSCAR VALDEMAR CABANILLAS TORO**

### **DEDICATORIA**

Quiero dedicar éste trabajo a las personas que más quiero en esta vida:

A mi esposa Lourdes, que me ha acompañado los últimos 24 años;

A mis queridas hijas: Luly Carina de 22 años, Katy Stephane de 21 años, Mónica Candy de 21 años y Natalia Suzanne de 9 años;

A mis padres que siempre esperaron este trabajo y que siempre han tenido fé en mi: Lucas Esteban Cabanillas Quiroz y Luz Inocencia Toro Ordoñez de Cabanillas;

Y a mis hermanos: Carlos Germán, Lucar Antonio, Mario Arturo, Sonia Luz, Sonia Isabel, Guadalupe Violeta y Zoila Maruja.

### **AGRADECIMIENTOS**

Hay muchas personas e instituciones que han influido en mi formación y a ganar la experiencia que ahora tengo. Además de mi familia, recuerdo a mis profesores de los muchas escuelas y muchos años que he estudiado. A las personas de las diferentes comunidades donde he vivido. A mis amigos y en especial a mis compañeros de estudios. Con ellos desarrollamos muchos trabajos de grupo, pasado largas horas estudiando y trabajando. A las instituciones donde logré mi formación educativa: Escuela Jorge Chávez Dartnell, Escuela Ramón Espinoza No 448, Colegio Nacional Nuestra Señora de Guadalupe, Universidad Nacional de Ingeniería, Florida International University. A los centros donde realizé estudios y trabajos de formación profesional: Centro de Cómputo de la Universidad Nacional de Ingeniería, Centro de Cómputo del Ministerio de Economía del Perú. IBM del Perú, SAP USA. A mis compañeros de trabajo de Sociedad Paramonga Limitada, Servicios Avanzados y Mecanizados de Sistemas (SAMS), Centromín Perú, Ultramar Canada. Hudson's Bay Company, IBM USA, Goodycar Tire and Rubber Company. General Motors. Tricon, Scotiabank, Amadeus, Grand Metropolitan PLC, Diageo y Burger King Corporation.

Son cientas las personas que indudablemente tienen gran influencia en la vida de una persona, a todos ellos mi gran agradecimiento, es dificil nombrarlos a todos. Solo para el presente trabajo conocí a decenas de personas de una docena de países y de tres diferentes continentes. Logramos armonizar y formar un gran equipo. Eso es fundamental para lograr buenos resultados: lograr un equipo de trabajo que use lo mejor de cada uno de nosotros. Donde exista mutuo respeto y deseos de lograr resultados. Un equipo con mucha pasión. energía, y ganas de tener éxito. A pesar de las distancias, idiomas y culturas. logramos armonizar y competir en algunos casos con la finalidad de lograr los objetivos trazados.

Fue una excelente experiencia y nos costo muchas horas de trabajo, pero al final ganamos todos.

Y en esta jornada que me ha tocado recorrer hay un Ser que nunca me ha abandonado. que siempre me avuda y me brinda todo su amor, que ha hecho posible que pueda  $\cdot$ ivir agradecido de todas las personas con las cuales me relaciono. Para El no hay suficientes palabras de agradecimiento y tal vez ni las esta esperando. Gracias Dios mio'

### **Indice**

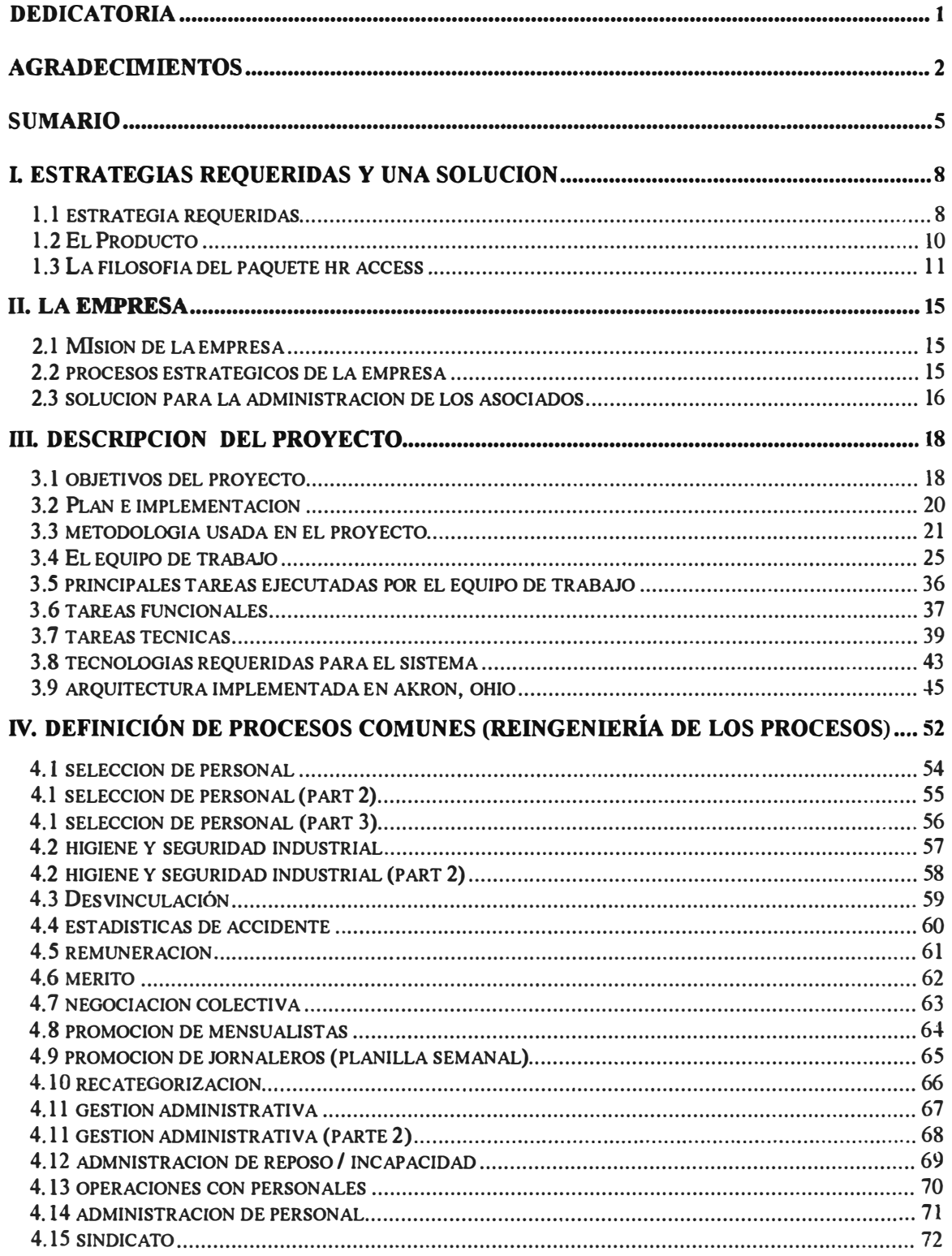

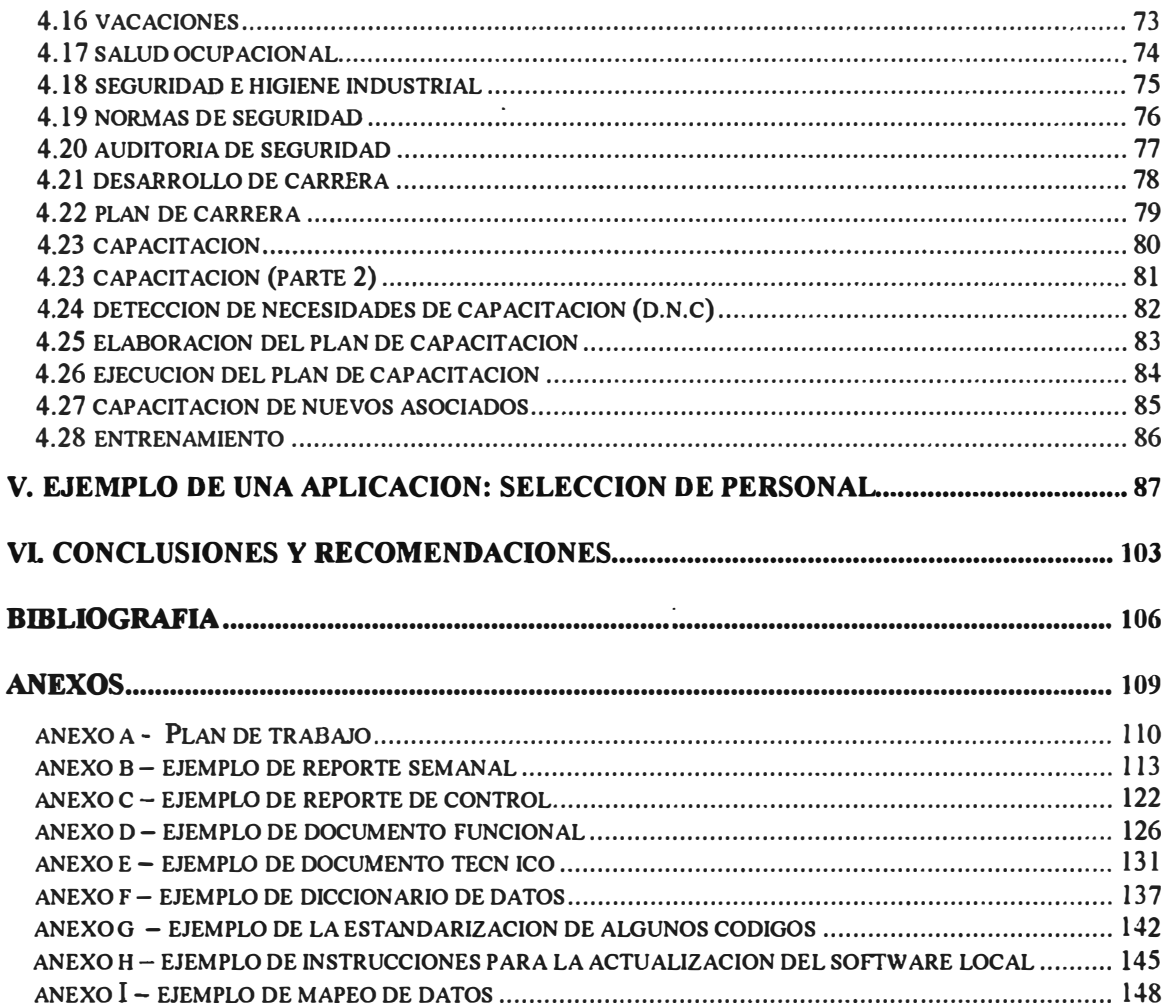

#### **SUMARIO**

En el nuevo milenio, las empresas en todo el mundo enfrentan nuevos retos que en muchos casos determinarán su éxito o fracaso. El más importante de estos retos esta relacionado con el inmenso número de oportunidades que se están presentando. Ahora se compite en un mercado global, el acceso a los consumidores es instantáneo y los servicios son ofrecidos las 24 horas del día **y** los siete días de la semana. Muchas empresas se crean cada día y muchas también fracasan. El mundo actual es sumamente dinámico y las empresas tienen que ser muy flexibles para adecuarse a los cambios y las nuevas estrategias para llegar al consumidor. Muchos de estos retos están relacionados al uso eficiente de los recursos humanos y materiales (tecnológicos en particular). En lo referente a los recursos humanos la contribución de todos los empleados de una empresa es de suma importancia para el desarrollo **y** crecimiento de las empresas. Se requieren de trabajadores que se adapten a nuevas maneras de producir, distribuir y ofrecer los productos. Trabajadores que estén constantemente capacitándose y contribuyendo con nuevas ideas al proceso de adquisición, manufactura, distribución y mercadeo de los productos. La reducción de costos, la innovación, la disponibilidad de los productos son algunos de los factores que las empresas están constantemente buscando mejorar. En lo referente a los recursos materiales y tecnológicos hay que considerar el mantenimiento eficiente de un constante flujo de materiales con un mínimo de inventario, el uso de maquinaria moderna, la implantación de complejos sistemas que permitan el control de la producción **y** el registro de todas las transacciones que ocurren. Las transacciones entre negocios (828 - Business to Business) o con consumidores (B2C - Business to Commerce) utilizando ese increíble vehículo que es el Internet será cosa común en muy pocos años. Estos son algunos de los requerimientos en el nuevo milenio.

El objetivo de este trabajo es describir la implementación de un paquete de software de los denominados estratégicos para el desarrollo de empresas (ERP - Enterprise Resource Planning) y que permite a una corporación global, Goodyear, la administración eficiente de sus recursos humanos. No se describe el proceso de selección del paquete en si, lo cual requiere la convocatoria a empresas líderes en el desarrollo de estos paquetes de software y a todo el proceso de determinar si ellos se adecuan a las necesidades de la empresa. Este proceso que puede tomar tres a seis meses, requiere de demostraciones de parte de los fabricantes, pruebas pilotos, evaluación de las funciones, flexibilidad en la adecuación del

software, y algo muy importante el costo del software, los costos de implementación y los futuros costos de mantenimiento. Finalmente un análisis de costo beneficio determina el software que es conveniente para la empresa.

Este trabajo presenta seis capítulos. En el capítulo 1, se describe los requerimientos de los departamentos de Recursos Humanos en este nuevo milenio y una de las soluciones para satisfacer estos requerimientos. Se comienza analizando las estrategias modernas que son requeridas en la mayoría de los departamentos de Recursos Humanos o de Personal. Luego se describe el paquete HR Access de manera general y la filosofía que tuvieron los fabricantes al desarrollar el producto. Una descripción gráfica ilustra como el software cumple con apoyar cada una de estas estrategias.

En el capítulo **II** se presenta una breve descripción de la empresa, su misión global y los ocho procesos claves que ellos definieron para continuar como líderes mundiales y aumentar su mercado en el inicio de este milenio. Uno de estos procesos (Desarrollar la Administración y Gestión de sus Asociados) fue el que requirió la selección de un paquete de software estratégico. Y es que el mundo actual, la administración de miles de asociados y las múltiples funciones que se ejecutan por cada de uno de ellos, requiere de sistemas automatizados.

En el capitulo **III** se describe el proyecto que se creo en Goodyear. Primero se indica cual fue la definición de los objetivos del proyecto. Luego se indica el plan que se preparó. Se continua con la descripción de la metodología que se utilizó. La metodología ayudan a preparar el plan que cubre todos las fases de un proyecto de implementación de sistemas, éstas incluyen los documentos que se deben preparar para verificar que las tareas fueron completadas utilizando controles necesarios para asegurar la calidad del sistema. En el anexo A, se incluye el plan de trabajo inicial que fue preparado para este proyecto. Se debe notar que por razones de espacio no se incluyen todas las tareas pero sí las más importantes.

Este proyecto requirió de consultores externos y asociados funcionales ( especialistas de Recursos Humanos) y técnicos (especialistas de sistemas) de la empresa Goodyear. En la implementación de sistemas estratégicos los equipos de trabajo requieren en su composición de especialistas del área que usará el sistema (analistas funcionales o usuarios) y especialistas técnicos que realizan las adecuaciones del sistema y las tareas de mantenimiento. Es por eso que describo las tareas de cada grupo y así puedo señalar las

tareas más importantes que se ejecutan en estas implementaciones. Todo sistema requiere de una arquitectura (software y hardware) en la cual pueda operar. Los paquetes son flexibles y los vendedores procuran usar los ambientes operativos (Unix, Windows NT), bases de datos (082, Oracle), hardware (HP, IBM, minicomputadoras, servidores) mas usados por sus potenciales clientes. La arquitectura definida aquí es particular a Goodyear.

En el capítulo IV se indica que la implementación de estos paquetes de software requieren a menudo la reingeniería de los procesos. En Goodyear esto se realizó para tener procesos comunes en todos los departamentos de Recursos Humanos de Latinoamérica, siendo particulares solo los que son requeridos por regulaciones legales particulares a cada país. Se muestran los diagramas de flujo para cada una de las funciones críticas que se ejecutan en los Departamentos de Recursos Humanos. Al ser estos diagramas flujos bastante detallados, no se requiere de mayor explicación. Hacerlo en este trabajo, tal vez pudiera confundir al lector.

En el capítulo V se muestra un ejemplo de las funciones que provee el paquete HR Access en el área de selección de personal. Las funciones que se implementaron incluyeron, como mínimo, a todas las funciones identificadas como criticas, las cuales se muestran en el capítulo V. Finalmente, en el capítulo VI se presentan las conclusiones y recomendaciones que se alcanzaron después de un intenso trabajo de doce meses con un equipo de mas de 20 personas directamente trabajando en el proyecto y una cantidad mayor de consultores y asociados en nueve países de Latinoamérica y de la oficina principal en Estados Unidos. Los anexos incluyen ejemplos de los reportes semanales de control, de la documentación funcional y técnica, del diccionario de datos, del mapeo de datos, las instrucciones para actualizar el software local y la estandarización de ciertos códigos.

En resumen este trabajo puede ser utilizado como una guía en la implementación de paquetes de sistemas, no necesariamente de Recursos Humanos, pudiendo ser estos simples o extremadamente complejos. Si alguno de los lectores se beneficia en algo de su lectura, se habrá cumplido con el objetivo del presente trabajo. Cabe notar que en la práctica, el software que se implemente puede cambiar, pero los principios indicados en el presente informe son fundamentales.

### **l. ESTRATEGIAS REQUERIDAS Y UNA SOLUCION**

#### **1.1 ESTRATEGIA REQUERIDAS**

Las empresas siempre están buscando e implementando métodos y estrategias que les proporcionen las ventajas competitivas que necesitan para crecer en un mercado global sumamente competitivo. Estos métodos y estrategias innovadores son requeridos en todas los departamentos de la Empresa. De Recursos Humanos se espera que se convierta en la fuerza motora del éxito empresarial. La gestión organizativa, la planificación y análisis del personal, la gestión de competencias, la planificación de la sucesión, el desarrollo de carreras y la gestión estratégica de compensaciones son funciones estándares y críticas.

Los departamentos de Recursos Humanos saben la riqueza que aportan y poseen las personas que componen la empresa, y por ello buscan la integración de la gestión de los recursos humanos con la estrategia corporativa. Para conseguirlo necesitan identificar y evaluar las debilidades y fortalezas de su personal, con el fin de medir e incentivar el rendimiento, y planificar y desarrollar las habilidades de acuerdo con los objetivos corporativos.

**Las competencias (habilidades) son el centro de su estrategia:** Para implementar efectivamente la estrategia de la compañía y alcanzar sus objetivos - creación de nuevas áreas de negocio, expansión internacional, mejora de la atención al cliente, o aumento de la productividad de los empleados - es necesario una visión global de las competencias de su personal.

Las Empresas tienen que definir las aptitudes y conocimientos que son esenciales para sus negocios. Necesitan evaluar y medir las competencias existentes y compararlas con las necesidades corporativas. Deben asociar las competencias de individuos o de grupos con los requerimientos de la empresa e identificar las carencias existentes. Con un inventario de competencias, pueden desarrollar una estrategia de Recursos Humanos coherente y dinámica.

**Ayudar a desarrollar talentos:** El conocimiento de las competencias es sólo una parte del enfoque global. También es necesario desarrollar las habilidades que se ajusten a las decisiones corporativas y a la evolución del negocio. Se requiere de un entorno integrado de gestión de recursos humanos, por ejemplo en el área de competencias se utilizan las funciones de contratación, desarrollo del personal, compensación, promoción y formación

Deben también lanzar programas de selección - formación para conseguir las competencias que faltan.

La formación y desarrollo de empleados son considerados como una inversión, ya que satisfacen las necesidades tanto de los individuos como de la empresa y reducen el tiempo y dinero invertidos en buscar y desarrollar conocimientos y habilidades.

**Implementar una Gestión Dinámica de la Organización para contribuir a la evolución de la empresa:** La evolución de la organización, los cambios en los procesos de negocio y la gestión diaria conllevan la necesidad de conocer la Empresa con profundidad. Y es preciso poder adaptarse dinámicamente a estos cambios para conseguir sus objetivos.

Se necesita tener una visión completa y flexible de la organización, ya sea jerárquica. matricial, o una mezcla de ambas.

Los puestos se deben comparan con los conocimientos y habilidades que requieren. También se deben definir estructuras organizativas futuras. Una gestión organizati\'a a través de puestos asocia los conocimientos y habilidades con las necesidades actuales y futuras, lo que mejora la gestión del potencial.

**Se debe estimular a los empleados con Decisiones de Compensación Estratégica:** Para muchas organizaciones, la compensación ya no es algo accesoria, ella forma parte de la estrategia global. Se debe definir una política de remuneración global que incluya todas las opciones necesarias para potenciar el desarrollo de competencias y premiar los rendimientos y la consecución de los objetivos de la empresa, de un grupo o del individuo. Así, el personal de Recursos Humanos debe adquirir una visión global de las compensaciones en las que puedan incluir incentivos monetarios y en especie tales como salarios, beneficios, primas y bonos.

Los planes y las revisiones de rendimiento deben ser automáticos y deben poder medirse contra los objetivos individuales y colectivos.

Se deben ejecutar funciones de simulación que permitan evaluar el impacto que un aumento de salarios tendría sobre la estructura salarial final, basándose en factores de rendimiento anticipados.

Crear una visión del futuro mediante Planificación y Análisis de su plantilla: Para estar en la vanguardia, la organización tiene que anticiparse al futuro. Es importante conocer el impacto que las decisiones tendrán en la organización al nivel de plantilla, planes de compensación, programas de formación, presupuestos y costes.

Se deben consolidar datos en cualquier momento y analizar la plantilla. Se deben poder ejecutar simulaciones basadas en criterios y factores definidos por los usuarios con el fin de evaluar los resultados de las iniciativas estratégicas antes de llevarlas a cabo.

#### 1.2 EL PRODUCTO

HR Access es el paquete de soluciones que ofrece IBM para facilitar la Funciones Estratégicas de Recursos Humanos, la Administración de Personal y Beneficios. Integrado con la tecnología de Lotus Notes permite el acceso por medio de un PC o el Internet a muchas de las funciones que requieren los gerentes y empleados, en un modo denominado servicio propio. Integrado con el paquete PC Workbench ofrece a los profesionales de recursos humanos modelos de compensación basados en las habilidades, en las funciones estratégicas, el manejo de la organización y el análisis y planeamiento de la fuerza laboral.

Integrado con la herramienta lmpromptu de Cognos facilita la creación de reportes especiales como sean requeridos.

El producto es una solución totalmente integrada en un ambiente de cliente servidor  $\cdot$ típicamente se instala en procesadores que utilizan UNIX y Oracle.

HR Access soporta todas las funciones tradicionales de Recursos Humanos. Además, provee capacidades para administrar la organización de la fuerza laboral y las políticas de Recursos Humanos. Las funciones tradicionales que soporta el sistema son:

Definición de la organización

Fecha: **10/07/00** Página 10

Gestión de personal Administración de puestos Reclutamiento Contratación Gestión de plantilla Remuneración Administración de habilidades (Capacitación) Salud y Seguridad Relaciones Sindicales Regulaciones Legales **Beneficios** 

Algunas de las funciones estratégicas que son soportadas son: Planeamiento de la organización Administración de las competencias y habilidades Administración del Rendimiento Planeamiento de la sucesión Análisis de la diversidad y planeamiento de la fuerza laboral Análisis y planeamiento de las necesidades de entrenamiento

### **1.3 LA FILOSOFIA DEL PAQUETE HR ACCESS**

HR Access permite que cada cliente utilice elementos tradicionales y estratégicos en cualquier manera que requiera su organización. Específicamente, esto significa que HR Access fue diseñado para permitir que cada organización utilice lo que necesitan, cuando y donde lo necesitan.

HR Access es una solución flexible que trata ambas necesidades presentes y futuras de la compañía a través de las características siguientes:

- 1. Las aplicaciones se ordenan en las áreas funcionales orientadas alrededor de los procesos del negocio realizados por diversos grupos de usuarios de HR Access, por ejemplo reclutadores, encargados de la remuneración, administradores de entrenamiento y empleados.
- 2. Las herramientas de adecuación permiten a las compañías modificar los componentes para requisitos particulares estándares provistos con HR Access y para manejar su evolución.
- 3. Se pueden construir modelos flexibles de las organizaciones.

El software soporta las estrategias requeridas por los departamentos de Recursos Humanos de las empresas multinacionales además de poder proporcionar soluciones globales o regionales en todas las áreas de la Administración de Personal. La figura l ilustra este concepto. El software como el centro de todas las funciones globales. Un software integrado y de solución total. Cabe mencionar que para lograr esta solución, la organización requiere ejecutar una reingeniería de todos los procesos que se realizan y los nuevos procesos que se desean incluir. Esto implica un completo trabajo de revisión de todos las funciones de la empresa (el concepto es denominado en inglés como 'Business Process Reengineering' o también llamado 'BPR' por las siglas en ese idioma).

La figura 2 ilustra a quiénes tienen acceso a la información, en este caso todos los empleados de la empresa. El grupo en la base de la pirámide identifica a todos los trabajadores que hacen consultas o solicitan cambios básicos a sus propios datos. Esto se hace directamente en el sistema. Los gerentes o supervisores ocupan el siguiente nivel. Ellos usan el sistema por razones de evaluación o salariales para el grupo que administran solamente. El tercer nivel lo constituyen los profesionales del departamento de Recursos Humanos. Ellos realizan la mayor parte de las funciones de la Gestión de Personal. El nivel superior son los especialistas, quiénes ejecutan numerosos análisis de datos y simulaciones de casos del tipo: "Que ...... si ......", por ejemplo: "Que le costaría a la empresa si se aumenta 5% a los supervisores, gerentes y 4% a los operarios y otros". .

# Una solución global integral

Remuneración

Gestión de Ramilla

**Administración de Habilidades** 

**Contratación** 

**Reclutamiento** 

Rohldones a kalendari kata

**Salud y Seguridad** 

Definición de la organización

**Administración** de puestos

**Beneficios** 

**Cost on** SSE 23 STORE

Régulaciones legales

Fecha: 10/07/00

Página 13

Figura 1

# Acceso a la información total de la empresa

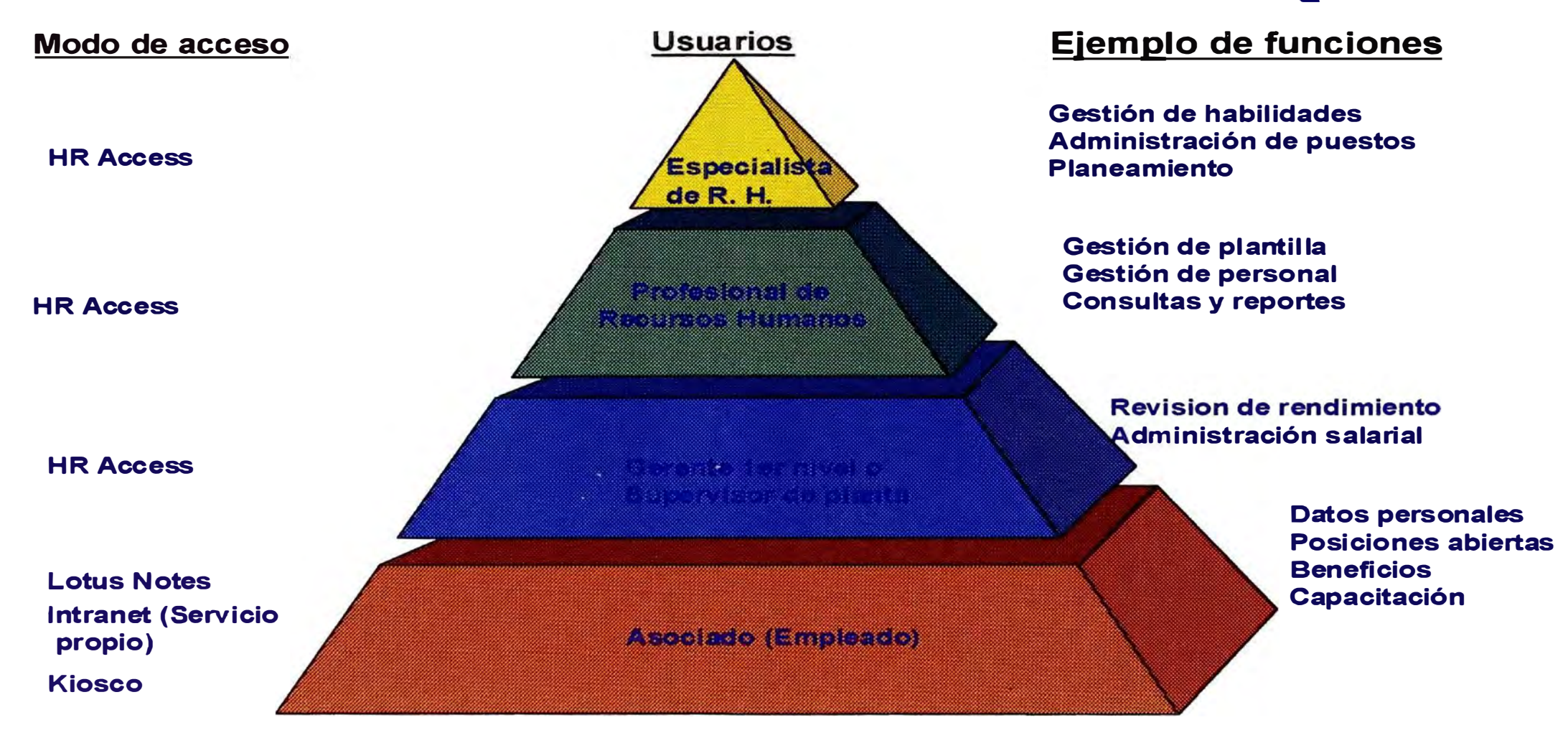

### Figura 2

### **Il. LA EMPRESA**

Goodyear Tire and Rubber Company es la empresa líder de neumáticos y productos de goma en el mundo.

### 2.1 MISION DE LA EMPRESA

La misión de la empresa para el siglo 21 es:

- l. Obtener un crecimiento rápido y lucrativo en todos sus negocios
- 2. Ser el productor de mas bajo costo entre las tres grandes compañías mundiales
- 3. Para ello rediseñaron el negocio enfatizando en los siguientes mandatos
- 4. Dar prioridad al cliente
- 5. Estar orientado a los procesos
- 6. Reingeniería
- 7. Prueba Patrón
- 8. Cambiar la cultura de la organización
- 9. Definir una nueva tecnología de la información

### 2.2 PROCESOS ESTRA TEGICOS DE LA EMPRESA

Los ejecutivos definieron ocho procesos (ver figura 3) que serian claves para lograr los mandatos y la misión que fue definida. Estos fueron:

- l . Identificar y analizar las necesidades del mercado
- 2. Atender las necesidades del cliente
- 3. Fabricar los productos
- 4. Adquisición de materiales y servicios al mas bajo costo
- 5. Desarrollar estrategias y oportunidades de negocios
- 6. Gestionar los activos de la compañía
- 7. Diseñar, desarrollar y lanzar nuevos productos
- 8. Desarrollar la Administración y Gestión de sus asociados

Todos sus procesos deben cumplir con las especificaciones del ISO 9002 y TQC

#### 2.3 SOLUCION PARA LA ADMINISTRACION DE LOS ASOCIADOS

Los ejecutivos de Goodyear seleccionaron los productos de sistemas que darían soporte a sus procesos. Para desarrollar el octavo proceso o sea la Administración y Gestión de sus asociados, los ejecutivos seleccionaron el paquete de IBM llamado HR Access

En Goodyear existe una filosofía de trabajo basado en la participación de todos los miembros de la empresa en el estudio y conducta de la calidad, con el objetivo de desarrollar un grupo de personas con habilidad para planear, producir, mejorar procesos. productos y servicios, capaces de satisfacer armoniosamente las necesidades de los clientes, de los funcionarios, de los accionistas y de la comunidad.

Goodyear consideró que el software de HR Access iba a ayudar a llevar a cabo esta filosofía global a todos sus asociados de Latinoamérica.

Como se ilustra en la figura 2, el software permite el acceso a la información total (en este caso regional) de la empresa. Permitiría a todos los asociados participar en la Administración del recurso más valioso que tiene toda empresa y que vienen a ser sus asociados (empleados).

Se muestra a los usuarios del sistema, las funciones que pueden ejecutar y el método de acceso a la información. Por ejemplo: un asociado de almacén puede ir a un kiosco. entrar al sistema de Lotus Notes, ingresar su clave y palabra clave (password), luego seleccionar de entre las veinticinco funciones estándar disponibles la que le permite agregar al sistema los datos de su hijo recién nacido. Ingresa estos datos y luego envía la solicitud. como si estuviera enviando un correo electrónico. El supervisor recibe un mensaje de notificación indicando que uno de sus empleados esta solicitando un cambio. Si se desea. algún supervisor de Recursos Humanos también recibe otra notificación. El sistema de Lotus Notes envía un archivo con el pedido de cambio al servidor de HR Access. Este valida el usuario, su palabra clave y procesa el cambio. El sistema finalmente envía un mensaje a Lotus Notes, y este sistema basado en la configuración, envía el mensaje, de que el cambio ha sido procesado, al empleado, y los dos supervisores. Completando de esta manera el proceso. Por supuesto, los programas de interfaces enviarán este cambio al sistema de nóminas para que al asociado se le descuente menos impuestos porque tiene una deducción adicional.

Fecha: 10/07/00 Página 16

# Interrelaciones de los ocho principales procesos

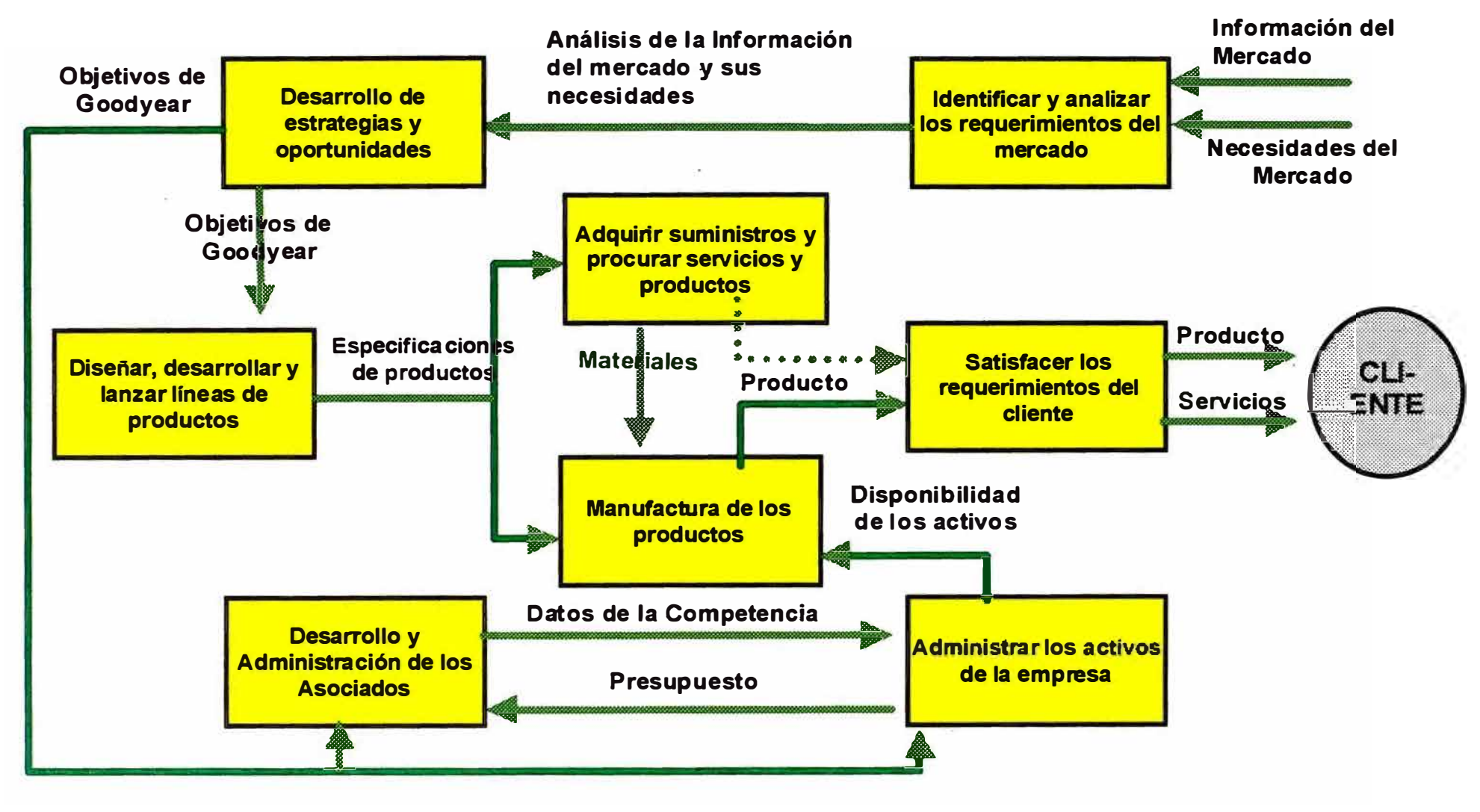

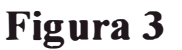

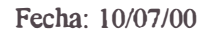

### **111. DESCRIPCION DEL PROYECTO**

### **3.1 OBJETIVOS DEL PROYECTO**

**Los siguientes fueron identificados como los más importantes objetivos del proyecto**

**Implementar en las ocho empresas de Goodyear Latino América procesos comunes de Recursos Humanos que permitan la Gestión integrada de los asociados en el ámbito regional (ver figura No. 4). Se deberán tomar en cuenta las particularidades locales de cada país en especial los requerimientos legales, el uso del idioma del país y el empleo de la moneda local. La lmplementacion deberá realizarse en doce meses a un costo no mayor de 2.1 millones de dólares.** 

**Transferir conocimiento sobre el nuevo sistema a los recursos funcionales y técnicos propios de Goodyear que permitan a la empresa el mantenimiento del sistema después de ir al ambiente productivo.** 

En la figura 4 de la siguiente página se muestra los países y número de empleados que se beneficiarían del nuevo sistema.

# **Goodyear LA en Cifras**

# + **Manufactura**

**• No 1 en Latino America** 

# **+a países**

# + **11 000 empleados**

- **•** Brasil: 4 800
- **México: 1 900**
- Venezuela: 1180
- Colombia: 850
- $\blacksquare$  Chile: 780
- **•** Argentina: 640
- Guatemala: 322
- Perú: 285

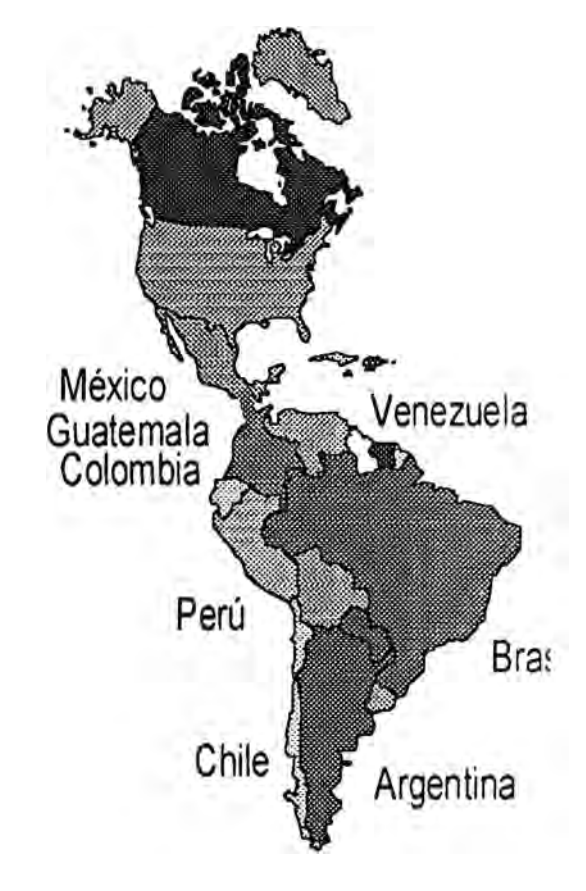

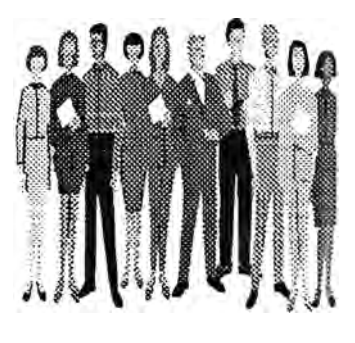

## **Figura 4**

#### 3.2 PLAN E IMPLEMENT ACION

El plan de trabajo fue desarrollado conjuntamente por IBM y Goodyear y definió el trabajo que se realizó en 12 meses para la implementación del sistema HR Access en 8 países de Latino América: Argentina, Brasil, Colombia, Chile, Guatemala, México, Perú y Venezuela, además de las oficinas de Latinoamérica de la sede mundial de la empresa en Akron, Ohio y la oficina de ventas en Jamaica

Las tareas más importantes fueron:

La transformación de la División de Recursos Humanos de la Región de Latinoamérica desde una función de soporte basada en transacciones a una función estratégica que permita el desarrollo de los asociados en el ambiente global de Goodyear

La estandarización de los sistemas, procesos, códigos y otros componentes de los diferentes departamentos de Recursos Humanos. Creando un modelo de información latinoamericano que permita la administración de los asociados de la región con una sola solución.

Compartir los servicios por medio de la consolidación y centralización de los sistemas de Recursos Humanos. Compartiendo un solo sistema que permite múltiples lenguajes: Español, Portugués e Ingles; múltiples monedas y poder ser procesados desde múltiples países

Suministrar a los diferentes usuarios una sola herramienta compuesta por cuatro tecnologías integradas: HR Access adecuado a la empresa, Lotus Notes/Domino, PC Workbench e Impromptu. Los usuarios son todos los empleados, supervisores y gerentes, los profesionales de Recursos Humanos y los especialistas de Recursos Humanos.

Adecuar el sistema a las necesidades de Goodyear en las funciones tradicionales y estratégicas

Diseño Técnico de la infraestructura requerida por el sistema. Esta tarea fue bastante compleja por que la aplicación y la base de datos residía en Akron y los clientes en cada país. El uso de la tecnología requería que los usuarios actualizaran sus PCs y servidores locales para poder usar el sistema y conectarse a la red latinoamericana de Goodyear para acceder a la aplicación y base de datos centralizados. Se necesitaron construir interfaces de los sistemas existentes al nuevo sistema por país, definir estándares para el desarrollo y para

**Fecha: 10/07/00 Página 20** 

los procesos de migración al ambiente productivo para cada una de las tecnologías que se usaban. Se necesitaba definir soporte técnico local y regional.

Transferir el conocimiento de como hacer adecuaciones, de la administración y el manejo del sistema. Pensar regionalmente antes que localmente.

Las fases más importantes en la adecuación fueron: Análisis de Adecuación, Diseño, Validación, Construcción e Implementación

Administrar el equipo de trabajo compuesto por 25 usuarios pertenecientes a Goodyear y 6 consultores de IBM

### 3.3 METODOLOGIA USADA EN EL PROYECTO

Para la preparación, desarrollo y ejecución del plan de trabajo se utilizó la metodología propia de IBM denominada: Metodología Azul (por los colores del logotipo de la empresa), la cual consiste en dar soporte al cliente en cada fase de la implementación de paquetes utilizando los más talentosos recursos humanos requeridos en cada fase, así como el empleo del hardware desarrollado con la tecnología más avanzada del mundo. El equipo de IBM fue constituido por experimentados consultores de diferentes partes del mundo.

En la figura 5 se muestran las principales tareas que se usan en la metodología, mientras que la figura 6 muestra las fases, cuando se ejecutan las tareas principales (color azul), a que áreas se aplican (color amarillo), y las tareas de planeamiento (inicial) y validación (final). También se ilustra las tareas de reingeniería (en rojo) antecediendo a las anteriores. Finalmente se muestra el gerenciamiento del proyecto (flecha celeste) ocurriendo en toda el ciclo de desarrollo.

La metodología de IBM permite lo que se denomina rápida implementación. Esta garantiza que el sistema en su conjunto, se implemente dentro del plan y costos establecidos. Sin sacrificar al equipo de implementación ni crear un ambiente operativo de alto riesgo. Esto sucede a menudo en implementaciones que son hechas apresuradamente debido a las tremendas presiones y expectativas de las empresas sobre los equipos de implementación. Los proyectos no son ejecutados con las suficientes pruebas de integración, documentación adecuada, suficiente entrenamiento, control de calidad adecuados para los procesos o para los componentes técnicos, llámense éstos programas, trabajos y programas de operación del sistema. Los resultados son grandes fracasos con gastos de dinero y peor aún irrecuperable

perdida de tiempo, que para la mayoría de empresas significa el éxito o fracaso. Los competidores de estas empresas al implementar sistemas exitosos traerían como consecuencia beneficios tales como la reducción de sus costos de operación y así tendrían una tremenda ventaja competitiva que a la larga significa la aniquilación de sus rivales.

La metodología de IBM reside en vanos componentes propios de IBM y que son automatizados, ellos comprenden los denominados 'Project Office', 'Knowledge databases', 'ASAP methodology' mas un conjunto de procedimientos que complementan estos componentes. El primero (Proyecto de la Oficina) es un conjunto de procesos que incluye Lotus Notes, el conjunto de programas de oficina de Microsoft. el software de control de proyectos de Microsoft. Estos se utilizan para producir todos los reportes necesanos para el control, documentación y ejecución del proyecto. Permiten la comunicación entre los integrantes del proyecto y todos comparten estas bases de datos. Las bases de datos de conocimientos están basadas en Lotus Notes y permiten el acceso a grandes cantidades de documentación por tipo de industria que describen como se ejecutaron las tareas de proyectos similares. Este sistema tiene buscadores de información denominados 'search engines' y procesos exploradores denominados 'data mining'. La metodología en si describe cada fase de implementación de proyectos y cada una de las tareas que se deberían procesar así como templetes de los numerosos reportes que se deben producir. La metodología es muy amplia y en el proyecto se debe decidir cuáles son las tareas y documentación que sean adecuadas. No se tienen que ejecutar todas las tareas que se indican en la metodología ni producir toda la documentación que recomienda pero si la que los usuarios seleccionen.

# **METODOLOGIA DE IBM**

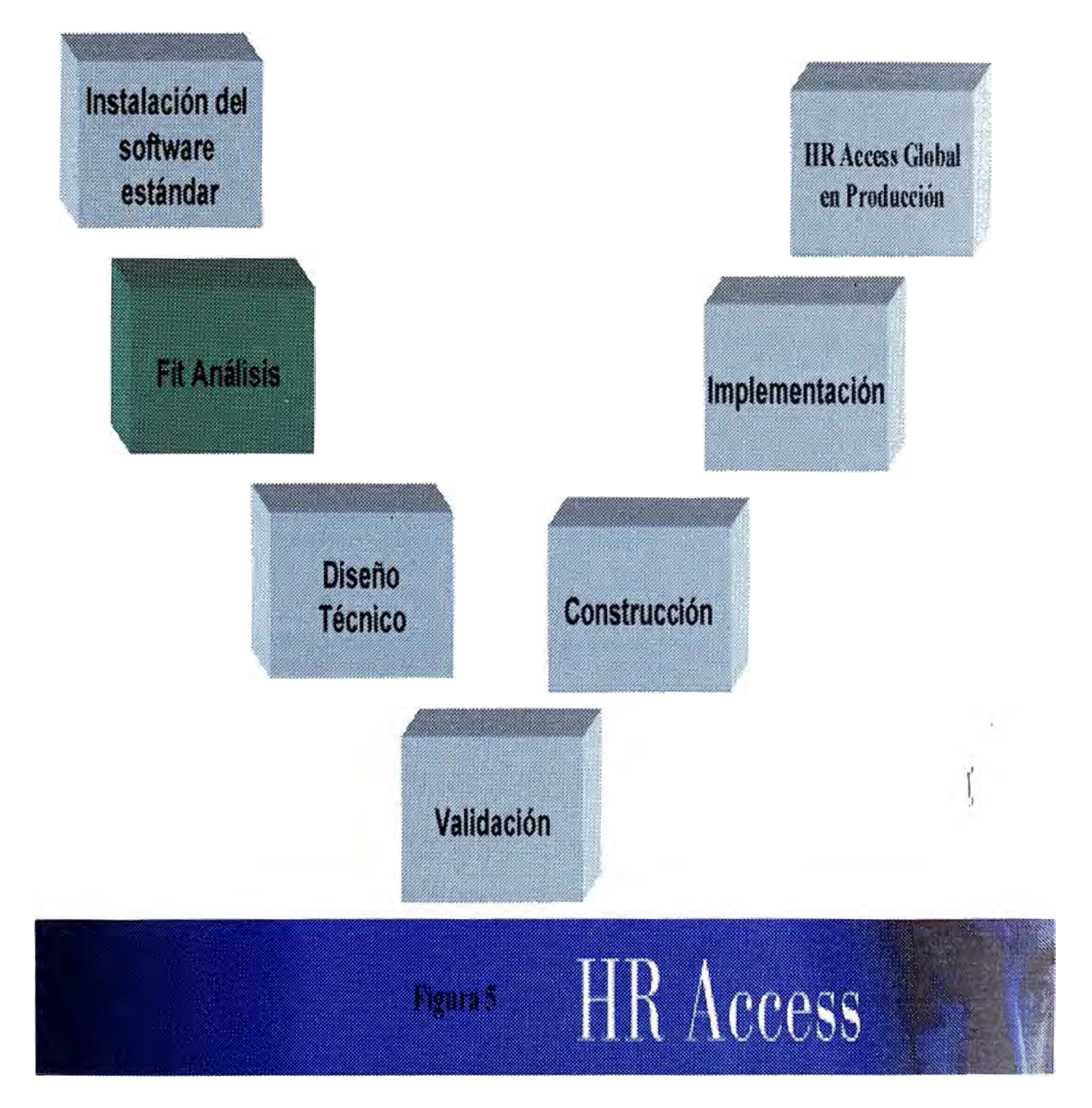

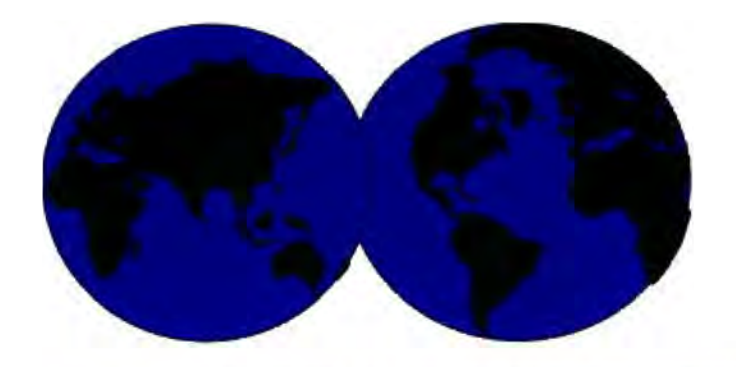

Metodología de IBM para la Implementación del software HR ACCESS

### **GERENCIAMIENTO DEL PROYECTO**

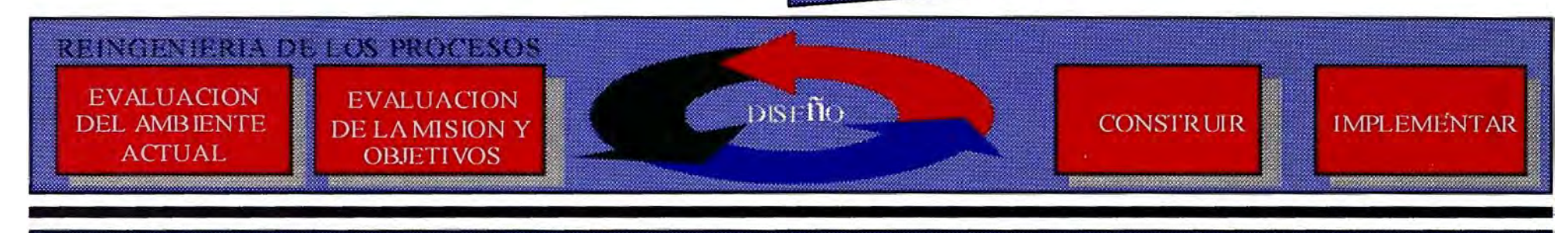

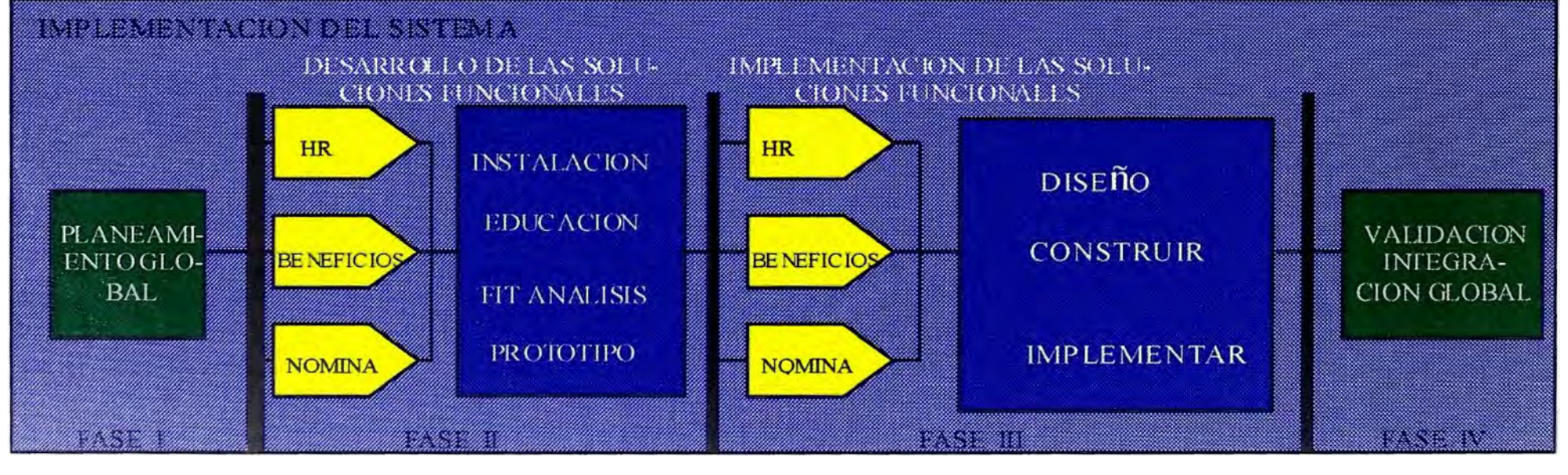

#### **3.4 EL EQUIPO DE TRABAJO**

**Se constituyó un equipo de trabajo compuesto por personal de Goodyear de Recursos Humanos e Informática de ocho países y un equipo base de consultores expertos de IBM. La figura 7 muestra a los miembros originales de los dos equipos. La dirección de todo el proyecto fue asignada al gerente de Goodyear Joao Marcelino. En cada país se obtuvo el apoyo de los departamentos de Recursos Humanos y el equipo local de soporte de sistemas. Por parte de IBM se contaba con todo tipo de asistencia técnica de infraestructura (hardware, sistemas operativos, comunicaciones y redes, soporte técnico de cada tecnología usada, soporte directo desde Francia de los especialistas del paquete de software principal).**  Los siguientes diagramas muestran los integrantes principales de los dos equipos. Como en **todo proyecto, hubo cambios de algunas personas de ambas empresas por diferentes razones: promociones, asignaciones a otros proyectos, personales, etc.** 

**El proyecto requería que en ciertas fases de la implementación todo el equipo base trabajara en el mismo lugar. Estas fases fueron las siguientes:** 

- **Capacitación básica del equipo en cada una de las tecnologías del sistema: HR Access, Lotus Notes, Impromptu y PC Workbench. (Atlanta, EEUU)**
- $\bullet$ **Definición de los procesos comunes que se emplean en todos los departamentos de Recursos Humanos. (Ciudad de México, México)**
- **Adecuación del sistema a estos procesos comunes (Ciudad de México, México)**
- **Capacitación avanzada del equipo en las mismas tecnologías (después de seis meses) f**<sup>1</sup> **(Sao Paulo, Brasil)**
- **Desarrollo de interfaces comunes y carga de datos (Sao Paulo, Brasil)**

**La Administración de todo el proyecto fue realizado desde México los seis primeros meses y desde Sao Paulo en los siguientes seis meses. El gerente visitaba periódicamente cada país para evaluar el avance, revisar los problemas y asignar recursos de consultoría donde se** 

**requiriese. Los consultores de IBM trabajaron al igual que el Gerente desde México o Sao Paulo. Así mismo visitaban cada país de acuerdo al plan elaborado inicialmente** 

#### **Goodyear equipo ProJect** *director:* **Joao Marcellno Funciona les Técnicos**  Carlos Castellano Ricardo Columbo **Argentina** Angela Furlan Nascimiento Dittel Azzit Brasil Marco Zecchini Marcelo Biffe Alejandro Pinochet Chile Rolando Borroni **Diego Rios** Alberto Carvajal Colombia Pilar Ramos Gustemala Byron Ipina **México Jose Guadalupe Raya Veronica Cuelo** .. **Edgar Alegre** Ana Malaga **Hernan Batista Sandra Manzanares**

# **Equipo de IBM**

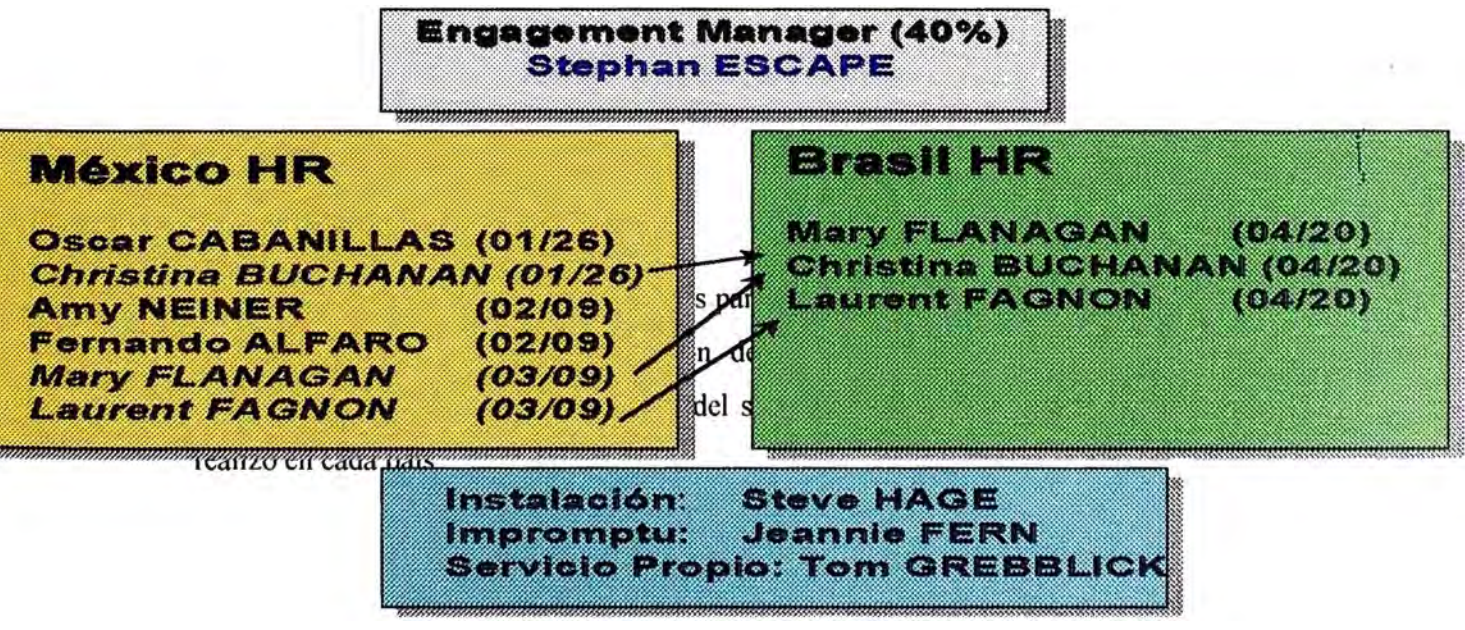

Figura 7

Fecha: 10/07/00 Página 26

Los retos de la gerencia del sistema fueron numerosos entre los cuales cabe destacar los siguientes:

- El gerenciamiento del sistema desde locaciones remotas, el cual implicaba hacer uso de la tecnología disponible: uso de correo electrónico durante todo el día, conferencias diarias por vídeo y teléfono con cada país o con todos los países, uso del fax y viajes por toda Latinoamérica y la sede mundial, para atender reuniones con las gerencias locales.
- Elaboración de planes de trabajo para la adecuación del sistema regional y para cada país. Esto requería establecer y mantener planes detallados para la región y cada uno de los ocho países. La herramienta que se utilizo fue Microsoft Project. Cada grupo tenia que reportar el progreso semanal y esto tenia que ser ingresada en el software. Se producían reportes semanales y se analizaba el impacto en el camino critico de cada plan. Medidas correctivas se implementaban de inmediato.
- Administración de recursos de dos empresas: Goodyear e IBM. Es dificil la administración de recursos de un departamento. Es mas complicado el administrar recursos de diferentes departamentos localizados fisicamente a miles de kilómetros de distancia. Es muy complejo administrar recursos de diferentes empresas. Los recursos de IBM tenían que ser solicitados a los gerentes asignados al cliente. Estos tenían que solicitarlos a diferentes departamentos técnicos, administrativos o de manufactura. Y era toda una cadena de solicitudes que iban y venían de diferentes personas, localidades y áreas geográficas. Similarmente ocurría lo mismo dentro de Goodyear. El seguimiento de estas solicitudes era minucioso, cualquier retraso podría impactar al proyecto y retrasar la implementación a producción. Cualquier problema grave tenia que ser reportado a niveles ejecutivos muy altos.
- Administración del Presupuesto asignado al proyecto. Aun cuando había una tolerancia asignada por la gerencia ejecutiva, el celo del gerente del proyecto era máximo para no excederse ni en un centavo del Presupuesto original. Esto motivo a hacer cambios como recortar el numero de consultores para utilizar el dinero donde el proyecto lo requería. Esto se hacia luego de las evaluaciones de rendimiento de cada consultor y la asignación de sus tareas a otros.
- Administración del cumplimiento de las tareas regionales y locales dentro del tiempo establecido. Significaba que había que demandar de cada gerente local de recursos humanos su apoyo inmediato a corregir deficiencias. El impacto sería que su país estaría retrasado y en el ámbito latinoamericano el desempeño de su departamento se vería afectado.
- Administración de personal de diferentes culturas y de diversos lenguajes. Las comunicaciones se hacían en Ingles y Español para la adaptación regional. El proyecto requería sin embargo que se dé soporte en tres idiomas desde que en el ámbito local así se requería. Algo muy importante para el éxito del proyecto era el conocimiento de la cultura de los diferentes países, no solo en lo referente a características como los términos gramaticales propios, los días festivos, sino también por la manera particular que se tenía que utilizar al solicitar la cooperación de los integrantes del grupo de trabajo y los diferentes grupos de soporte.
- Lograr la asistencia de otros recursos locales funcionales y técnicos. Por ejemplo las pruebas de los componentes del sistema adecuados a cada país tenían que ser ejecutados por personal de Recursos Humanos de ese país. La instalación del software de Lotus Notes tenía que ser realizado por personal técnico de cada país en su respectivo servidor. Lo mismo que la inclusión de la aplicación a las redes de comunicaciones global de Goodyear.
- Administrar y resolver cada uno de los problemas que se presentaran en el ámbito regional y local
- Producir reportes para las gerencias ejecutivas de cada país y la gerencia ejecutiva latinoamericana de Goodyear en Akron, Ohio, EEUU
- Introducir los cambios que fueran necesarios a lo largo de la ejecución del proyecto y mantener el objetivo principal de implementar el sistema en doce meses y dentro del Presupuesto.

El Plan fue dividido en varias fases.

La primera fase consistió en el Lanzamiento del proyecto y la capacitación básica. Esta se realizo en Atlanta, EEUU, en las oficinas de IBM de entrenamiento para el Software HR Access. Personal de IBM especializado en capacitación realizo el entrenamiento intensivo

por tres semanas en el mes de Enero. De inmediato el equipo se traslada a la ciudad de México.

Aquí se inicio la segunda fase. Durante 6 semanas, de Febrero a Marzo. Se ejecutaron las tareas que se indican en la figura 8.

- Instalación del Servidor / Cliente - Taller de trabajo común (México) - Plan del Proyecto / Metodología - Estándares del Proyecto - Afectación de las tareas y responsabilidades - Definición de los conceptos comunes - Definición de Procesos Comunes (México) - FIT Análisis Procesos Comunes => GOODYEAR  $\mathbf{L}$ 

- Procesos

- Directorios comunes

Figura 8

- Lanzamiento del proyecto local
- Planificación
- Instalación local
- Implementacion 8 aplicaciones
- Desarrollo de Interfaces
- Confidencialidad
- Reportes
- Servicio propio
- Validación
- Paso a Producción
- Capacitación Usuarios finales / "Help Desk"
- Implementación de adecuaciones locales

### **Figura 9**

- **• El lanzamiento del proyecto local fue una reunión del equipo internacional de** implementación y los ejecutivos del país sede. El jefe del proyecto explicó los objetivos **del proyecto, lo que se había logrado hacer en Atlanta y el plan de trabajo para la región y para México en particular. Esta tarea sirve pues para iniciar oficialmente el proyecto en el país y comprometer a los ejecutivos para el apoyo necesario a todas las tareas que se hayan planeado. Es muy importante hacer conocer el objetivo del proyecto y lograr ese compromiso en forma oficial.**
- **La planificación es una tarea desarrollada por el gerente y jefes de proyecto. Define la { estrategia de implementación y consiste en la selección de tareas que se deben ejecutar. El tiempo de duración, la asignación de recursos a cada tarea, la determinación de los costos y en el caso de este proyecto consolidar el plan regional con los planes locales.**
- **• La implementación de las ocho aplicaciones consiste en la adecuación del sistema a las necesidades establecidas en la definición de los conceptos y procesos comunes para la región. El paquete de software HR Access consiste en estas ocho aplicaciones**

desarrolladas en Francia para el mercado Americano. Esta tarea consistía en consolidar el software estándar con los requerimientos comunes de la región. Para ello se determina primero las diferencias (gap análisis) entre el software estándar (lo que es) con los requerimientos (lo que debería ser). Ello trajo como consecuencia que se cambie el diseño de las pantallas para incluir los nombres aceptados por Goodyear (por ejemplo en donde decía "empleado" se cambio por "asociado" que es el termino usado en Goodyear) y también se cambiaron el código de los programas afectados (por ejemplo se agregaron programas para las aplicaciones de Capacitación donde Goodyear tiene un programa de retención de aquellos ejecutivos con habilidades extraordinarias. Este cambio también requería del diseño e implementación de una nueva pantalla). El Desarrollo de interfaces es una de las tareas criticas. Consiste en identificar del sistema actual (el sistema actual puede ser manual o automatizado) todas las interfaces "desde'' o ''hacia" el sistema (Outbound and inbound). Por ejemplo una de las interfaces criticas es con el sistema de planillas (o nomina). La contratación, terminación y traslado de asociados requiere transacciones que se inician en la Administración de Recursos Humanos y fluye hacia el Departamento de Nominas. Al mismo tiempo los salarios o sueldos brutos y netos que se pagaron fluyes desde Nominas hacia al área de Beneficios. En el caso del nuevo sistema, cambios de datos personales o consultas de estos datos iba a ser iniciados por los empleados y estos serian ingresados en estaciones (computadoras personales) usando el sistema de Lotus Notes y eventualmente almacenados o leídos desde las bases de datos del sistema de HR Access. En el desarrollo de interfaces una de las tareas importantes es el denominado "mapeo de datos" que consiste en identificar cada elemento requerido en los sistemas con los cuales se intercambian datos. Por ejemplo, en Nominas el código de asociados es de 9 caracteres y en el de HR Access es de 15. En uno el campo se denomina Codigo-asoc y en el otro es denominado ZY00- $\frac{1}{2}$ MATCLE. El resultado del mapeo identificaría los campos que no están identificados en uno u otro sistema. La diferencia o "gap análisis'' automáticamente indicaría que campos deberían ser agregados a uno u otro sistema si ellos fueran requeridos. Campos no requeridos no tendrían necesidad de ser analizados. Otra tarea importante es escribir programas de extracción y carga de datos hacia uno y otro sistema. En el caso de HR Access, el software utiliza utilitarios para cargar los distintos registros (llamados "dossieres''). Para los otros sistemas se utiliza el lenguaje aceptado para el sistema

operativo (Visual Basic, Cobol, etc.). Como HR Access es procesado en un ambiente operativo diferente al de los otros sistemas, era necesario también correr programas de transporte de un sistema a otro (Llamados comúnmente '"FTP). Estos son utilitarios muy comunes en el mercado y que permiten transportar datos en archivos de un sistema o ambiente operativo a otro.

- Confidencialidad es una tarea que implica establecer perfiles de acceso al sistema. Esto comúnmente se hace por la función que tiene el asociado. Los perfiles permiten dar acceso de lectura, adición, eliminación y cambio de ocurrencias de registros. El sistema de seguridad de HR Access permite limitar aun más estos poderes hasta ciertos campos del registro mismo. Por ejemplo el asociado de Beneficios no puede ver información de Nominas. El asociado de Beneficios no puede alterar datos personales del asociado pero puede consultar estos datos. El Gerente de Recursos Humanos del Perú puede consultar cualquier registro pero solo si son de los asociados del Perú. Y así sucesivamente. Es una tarea muy delicada y compleja que consiste en definir los perfiles adecuados por cada función o por cada departamento.
- Los reportes. HR Access tiene una serie de reportes estándar, pero comúnmente no son los suficientes o los adecuados a las empresas. La definición y elaboración de reportes regionales son efectuadas en esta tarea. La herramienta denominada Impromptu permite acelerar la escritura de estos programas desde que utiliza un lenguaje de códigos simple y de relativamente fácil aprendizaje.
- Servicio propio es una tarea que se realiza en Lotus Notes. Veintitrés funciones son realizadas por los empleados mismos y facilita la descentralización de ciertas funciones. como cambiar datos personales o consultas acerca del asociado mismo. Como son un servicio propio estas están limitadas a los datos de cada asociado, o sea que un asociado no puede solicitar ningún servicio en nombre de otro asociado. Desde que este tiene que ingresar su código de identificación y su palabra clave (password) el sistema lo limitara a procesar solo los registros que tengan su clave de asociado. No solo esto sino que cada consulta puede requerir niveles de aprobación. Esto se obtiene enviando un e-

mail al supervisor directo o a un gerente de Recursos Humanos quien tendría que aceptar que se procese la consulta .. Esta aprobación es electrónica y se realiza cuando el supervisor desde su correo electrónico pulsa el botón de aprobar. Esta función elimina que el empleado tenga que ir a Recursos Humanos en ciertas horas y esperar a ser atendido. El servicio propio se puede ejecutar desde computadoras de escritorio, computadoras portátiles conectados a la red, desde kioscos, o desde la casa si el empleado posee una computadora, un módem y acceso al Internet.

- La Validación es una tarea que se realiza en lo que denomina pruebas de aceptación del usuario. Se cargan datos del sistema de producción y los diferentes usuarios ejecutan pruebas que simulan el ambiente de producción. Se ingresan datos de adición, cambio, modificación y eliminación. Se procesan reportes. Se procesan las interfaces y los procesos de lotes que se hayan identificado. Las pruebas son muy detalladas. Se verifican que todas las diferencias identificadas en los diferentes "gap" análisis fueron realizadas a satisfacción. Se verifican las nuevas funciones y de ser posible se procesan trabajos en paralelo con el sistema productivo. Se comparan resultados y cada diferencia debe ser bien explicada. Si todo es correcto los usuarios valida todo los procesos aprobando con sus firmas e indicando que los resultados fueron satisfactorios. En todo caso, cualquier diferencia notada y no explicada adecuadamente debe ser corregida y volver a ejecutarse la prueba o pruebas necesarias. Es un momento critico porque la aceptación indica que cualquier cambio futuro va a tener un costo adicional que normalmente es muy significativo.
- El paso a producción requiere una serie de tareas y preparativos. Se determinan las fechas de extracción de datos del sistema antiguo y otros sistemas, la carga de datos al nuevo sistema. Se tiene terminada toda la documentación funcional ( como trabaja el sistema), técnica (como se procesa el sistema) y de entrenamiento (que es el sistema y que funciones se realizan en él). El nuevo sistema operativo de producción esta implementado para cada una de las tecnologías. Se verifica que el sistema esta en condiciones de atender a todos los asociados desde diferentes países, los tiempos de respuesta son adecuados, las líneas de comunicación tienen la suficiente amplitud de

banda para atender los sistemas actuales y el nuevo sistema. En conclusión todo esta listo. Finalmente se implementan todos los cambios regionales desde el ambiente usado en validación.

- La capacitación de usuarios finales puede hacerse desde poco antes de la validación. En esta tarea a todos los asociados se les prepara para la aceptación al cambio, se les describe el sistema y luego se les permite usar el sistema hasta su completa familiarización.
- La implementación de las adecuaciones locales son las mismas tareas que las descritas en el paso a producción. Están sin embargo son efectuadas poco antes que el país cambie al nuevo sistema. No se requiere que todos los países estén listos. Cada país efectúa esto por separado. Siempre con la aprobación de los lideres regionales que verifican que las adecuaciones locales no afectaran el sistema regional. Al final de una revisión exhaustiva se realiza el transporte de los componentes locales de cada una de las tecnologías desde el ambiente de validación al ambiente productivo. El control de la implementación de estas adecuaciones requiere la implementación previa de los procesos de administración de cambios ("Change management"). Esto indica como se deben efectuar estos cambios, como deben hacerse, la aprobación de los gerentes del país que solicita estos cambios, la revisión detallada de los mismos por el comité de excelencia regional (constituida por los expertos de HR Access). Afectar el sistema operativo es critico y no se deben escatimar recursos para asegurar que estos no afectaran el ambiente productivo y con ello a varios países.

El diagrama de la figura 10 muestra una vista simple del plan general. El anexo A muestra el mismo plan, desarrollado usando el software MS project, y lista con mas detalle las tareas.

# **Plan del Proyecto**

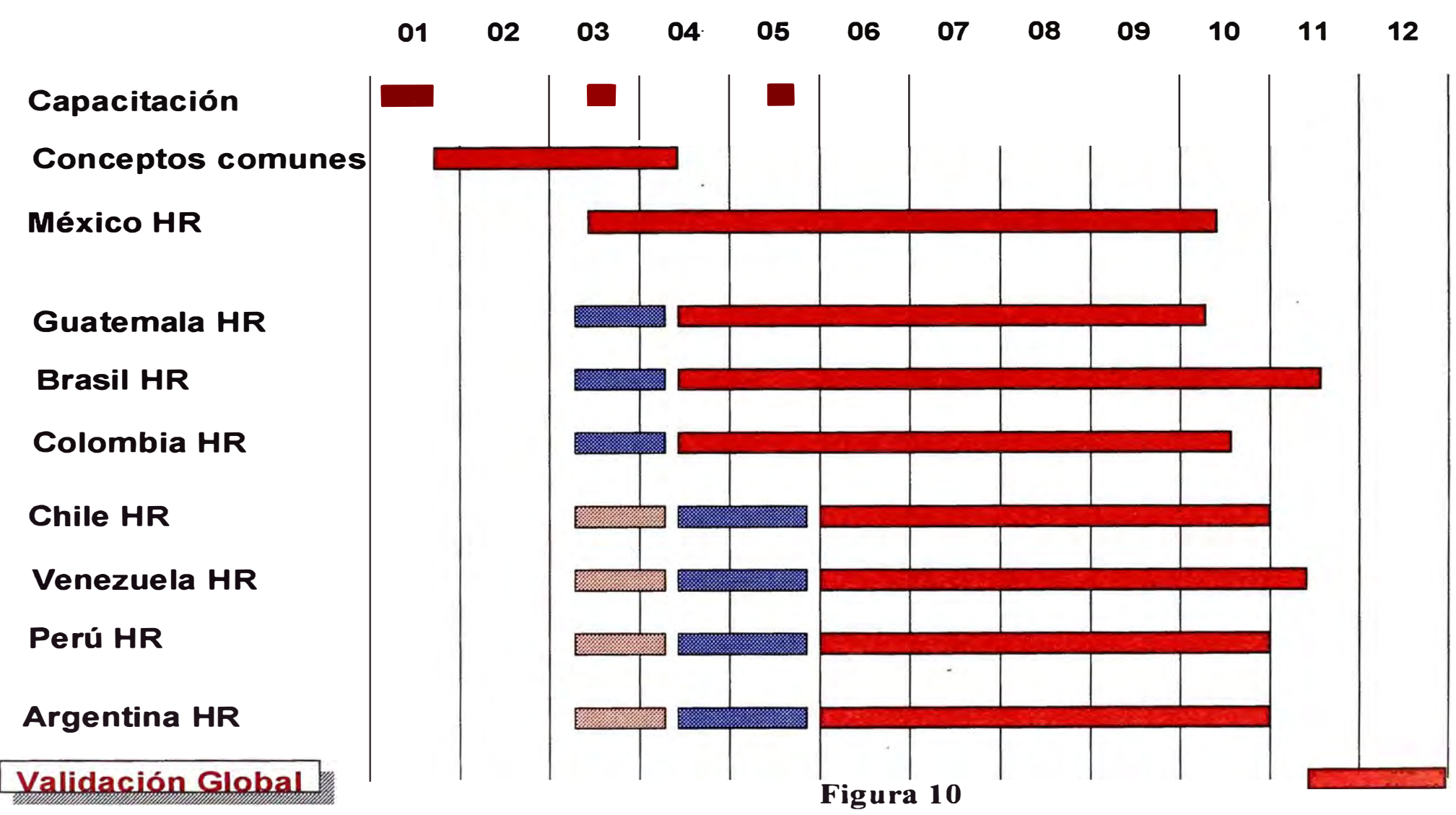

**Fecha: 10/07/00** 

**Página 35**
#### **3.5 PRINCIPALES TAREAS EJECUTADAS POR EL EQUIPO DE TRABAJO**

El siguiente cuadro comparativo, de la figura 11, indica las principales tareas de los analistas funcionales y técnicos del equipo de trabajo de HR Access:

# **Tareas Funcional - Técnico Para cada aplicación**

- **HR Profesional**
- 
- 
- 

# ◆ **Implementacion**<br>■ Identificación de datos<br>■ Reportes

- Identificación de datos<br>■ Concención de códigos Bervicio propio
- $\blacksquare$  Concepción de códigos

**▶ Formación de usuarios ◆ Paso a Producción** 

◆ Soporte de usuarios → Implementacion

- ◆ Fit Análisis → **Notalación local** 
	- HR Especialista **→ Conexión de la red**
	- Reportes<br>■ Servicio propio → Conversión de datos
	- + **Diseño** *I* **Construcción** + **Diseño de Interfaces**
		- HR Especialista<br>
		→ **Personalización** 
			-
			-
			-
			-
			- **software local**

**Figura 11** 

Para cada una de las aplicaciones de HR Access se definen tareas que son asignadas a los analistas funcionales (personal de Recursos Humanos y consultores funcionales de IBM) y para los analistas técnicos (personal de sistemas de cada país y de IBM)

#### 3.6 TAREAS FUNCIONALES

El Fit Análisis es requerido para que en cada tecnología los usuarios de Recursos Humanos y los especialistas funcionales de HR Access determinen las diferencias entre el sistema estándar y los requerimientos de Goodyear. Debido a que cada una de las tecnologías muestra funciones para diferentes niveles de asociados, estos análisis se debieron realizar con todos los asociados que fueron impactados. Mas adelante se mostrara la arquitectura del sistema completo y se podrá ver que cada una de las tecnologías es por si mismas un producto separado y por lo tanto requiere un fit análisis también por separado.

El diseño y la construcción son realizados solo en las nuevas funciones. Se utiliza mucho en el HR Especialista pero también se efectúa en las otras tres tecnologías. Consiste en el diseño propiamente del flujo de la información necesaria para ejecutar una función, por ejemplo llevar el registro de todas las revisiones de rendimiento hechas a cada asociado. Se diseñan todas las pantallas requeridas: Definición de objetivos, Evaluación propia, Evaluación del supervisor, Evaluación final y Definición de las competencias requeridas para realizar la función. Existen templetes para realizar el diseño. El templete es una guía de los elementos requeridos para completar el diseño tales como nombre de la pantalla, nombre de la función, nombre de los campos o ítems que componen la pantalla o ventana. Características de estos elementos: como color, tipo, longitud, atributos (campo de selección, de llenado, alternativas, etc.), cálculos especiales que sean necesarios, etc. La construcción es el uso de utilitarios para la elaboración de las ventanas. Estos utilitarios son proveídos con el software y son realmente fáciles de aprender y utilizar. También es posible definir el flujo en que serán presentadas las ventanas, los menús y los submenus.

La implementación inicial consiste en la definición y entrada de los datos y parámetros que requiere el sistema. En todas las aplicaciones de HR Access existen estas tablas y códigos que controlan los procesos, validan los valores y la composición de los datos, mantienen la

integridad y consistencia de los datos. Por ejemplo en el modulo de Gestión se definen las opciones de implantación, las directrices de la empresa, la gestión de la organización, la política de empleos y puestos y el flujo de trabajo. Estos códigos son de suma importancia que sean definidos con criterio y que permitan ambos objetivos consolidación de todos los datos de la región y la diferenciación de los datos de un país al otro. Desde que todos los datos son almacenados en la misma base de datos centralizada, es necesario que existe este orden. Por ejemplo se define la estructura de la unidad organizativa, la cual normalmente es jerárquica, y luego se definen las diferentes unidades de organización funcionales. Luego se definen los empleos y para cada empleo los puestos que pueden existir (empleo: analista de sistemas, puestos: analista de sistemas 1, analista de sistemas II, analista técnico, etc.). A continuación se asignan los asociados a un puesto y a su respectiva unidad de organización funcional (por ejemplo Departamento de Sistemas) y la localidad o ubicación (por ejemplo: sede de Arequipa). Después se definen las competencias o habilidades requeridas en las unidades de organización y eventualmente se hacen las asignaciones. Las competencias para una unidad de organización pueden ser opcionales y en otras básicas (conducir y poseer licencia puede ser opcional en Administración pero requerida en Distribución). Similarmente todas las otras aplicaciones requieren esta configuración o parametrización de códigos y carga de estos en el sistema antes de hacer la carga de los registros de asociados. Es justamente que cuando se hace la carga de los registros de los asociados en que el sistema valida estos datos y requiere que ellos sean consistentes con los códigos de parametrización que se definieron. Por ejemplo no se puede cargar los datos de un asociado que no tenga un departamento al que este asignado, que no tenga un puesto existente, que tenga un sueldo que no exceda el limite establecido para su nivel y en el área geográfica donde se encuentre laborando el asociado, que no tenga como mínimo las competencias básicas del puesto que esta asignado, etc.

La formación de usuarios es actualmente la definición de cada asociado que va a procesar el sistema. Aquí se definen los perfiles de acceso para cada tecnología que el usuario pueda acceder y la seguridad que se debe implementar. También se establece el password y la duración de los mismos al cabo de los cuales el usuario es forzado a cambiar su password.

El soporte a los usuarios es típicamente realizado a través del denominado "'Help Desk" que es el primer nivel de ayuda que el usuario tiene además de la documentación impresa y en línea. El Help Desk esta compuesto por operadores experimentados en resolver problemas comunes que constituyen el 80% de la ayuda que los usuarios solicitan. El problema más típico es el olvido de passwords y el no poder acceder a ciertas funciones del sistema. En todo caso todos los problemas son documentados y registrados por el personal del Help Desk. Si el problema es más complejo se acude a los analistas del nivel de soporte numero 2. Los cuales tienen que resolver problemas más técnicos y que representan un 15 a 18% de todos los reportados. Ellos tienen que ver mas con el contenido de los datos o contenido de los reportes. También cuando el sistema no esta disponible. Finalmente existe un grupo de técnicos muy experimentados que representan el nivel 3. Ellos trabajan en resolver los problemas más serios que son la interrupción del sistema, problemas en los procesos de actualización de datos, corrupción de datos, problemas con líneas de comunicación, y serios problemas indicados en algunos mensajes del sistema. Ellos tienen acceso a los especialistas de IBM en las oficinas de EEUU y Francia.

#### 3.7 TAREAS TECNICAS

La Instalación local consiste en cargar el software de HR Access en el cliente o computadora personal de escritorio o portátil. El software del cliente contiene rutinas que se mantienen en la computadora y que harán el proceso mucho más eficiente. Los datos son comprimidos antes de la transmisión y solo son transmitidos aquellos datos que hayan sido cambiados, de esa manera el tiempo de respuesta es bastante aceptable. Muchas rutinas y procesos son ejecutados directamente en el cliente y datos que son transmitidos con frecuencia se mantienen en los buffers del cliente. Desde que son cuatro las tecnologías en este sistema integrado, la carga es realizada a un directorio temporal del servidor local y desde allí copiada a todos los clientes. Esto reduce considerablemente el tiempo de instalación. Algunos procesos de configuración son efectuados por los técnicos locales de cada país.

La Conexión a la red es realizada en conjunto con los técnicos locales y las centrales en los EEUU que tienen el control de todas las redes globales de Goodyear. Sin embargo el control y direccionamiento de todos los servidores y computadoras locales son mantenidos en cada país. En particular las direcciones de cada servidor son necesarias para el mapeo de la red y la conexión a la misma.

La Conversión de datos es realizada después del mapeo de datos. Aquí se define el proceso de conversión para cada par de elementos que se han identificado como correspondientes o iguales. Por ejemplo en el sistema HR Access estándar el código I es usado para identificar a los casados, el código 2 para identificar a los solteros y el código 3 para los divorciados. En el sistema de nóminas se utiliza el código 'C' para los casados, 'S' para los solteros y 'O' para los divorciados. Se pueden crear tablas de conversión al extraer los datos de nóminas o al momento de cargar los datos de HR Access en nóminas. Otra alternativa es cambiar los códigos de las tablas en HR Access para utilizar los mismos códigos que se usan en nóminas. Se pueden añadir otros códigos para los otros idiomas, como por ejemplo ·M' en caso de 'Married', 'S' por 'Single' ó 'O' por 'Divorced'. Existe pues una flexibilidad que se deja al analista técnico para la conversión de datos.

El Diseño de interfaces es definir procesos óptimos para mantener sincronizados los diferentes sistemas. Típicamente se escriben programas de extracción de datos de un sistema y programas de carga para el otro. Esto se puede hacer en modo de lotes. Lo más avanzado es procesar en línea los cambios de un sistema y actualizar instantáneamente todos los otros con rutinas que son procesadas en el 'background'. El diseño de estas interfaces y su calidad depende mucho de la experiencia de los analistas técnicos.

La Personalización es en efecto alterar el código de los programas del sistema. HR Acccss usa programas escritos en Cobol pero para hacer los cambios a estos utiliza un lenguaje especial que después es traducido a lenguaje Cobol. Lo interesante es que el sistema no permite que se haga el cambio en cualquier parte del programa sino en ciertos eventos, como por ejemplo antes de las rutinas de validación, después de las rutinas de validación. antes de la actualización a la base de datos, etc. Como estándar se aconseja guardar el

Fecha: 10/07/00 Página 40

programa original y luego hacer el cambio. Es absolutamente necesano documentar detalladamente estos cambios. La necesidad de ello se verá cuando se haga una mejora de la versión del software en donde es imprescindible reconocer los programas que fueron cambiados porque esos mismos cambios se podrían tener que volver a hacer en el nuevo software. Esta tarea es muy técnica y requiere de expertos en programación.

**El Paso a producción** ya fue explicado y es realizado en el ámbito regional y local. Las tareas son similares en ambos casos. Se requiere que el personal técnico local verifique que los sistemas operativos, las comunicaciones, y los sistemas de contingencia se encuentran listos. La diferencia principal del paso de producción del sistema regional y local es que para el primero se disponen de varios días, se pueden hacer más revisiones y pre-pruebas para confirmar y re-confirmar que todo este en su lugar y listo. En ese momento no hay un sistema en producción. Se debe documentar detalladamente todo lo que se hizo, que pasos se ejecutaron, los problemas que se presentaron y como fueron resueltos. Cuando se pasa a producción un sistema local se va a afectar un sistema productivo, se cuenta con muy pocos días para la implementación, tal vez solo un fin de semana. Se debe ser preciso y no se pueden cometer errores. La documentación creada en el paso a producción regional es vital porque lista todos los pasos que se deben hacer y se evitan los problemas que se encontraron. Además que el equipo que realiza la implementación ya tuvo al menos una experiencia exitosa. De todas maneras todo el equipo funcional y técnico local y regional es llamado a trabajar para verificar las aplicaciones unos y para revisar los sistemas los otros. Son días de intenso trabajo pero necesarios para evitar sorpresas que afectarían el trabajo de cientos y tal vez miles de personas.

**La Implementación del software local** es muy delicada. Como el software de HR Acccss es mantenido en librerías separadas por cada país, se tienen versiones distintas de aquellos programas que ejecutan diferentes procesos debido a regulaciones propias de cada país. Por lo tanto se tienen varias copias de algunos programas y ventanas. Cada implementación local obliga a tener más copias de ciertos programas, los menús de algunas funciones se diferencian por país, los datos locales son ingresados en la base de datos centralizada (aquí se comprueba la calidad de la definición de las organizaciones y la definición de la

**codificación que se estableció al comienzo del proyecto). Las ventanas de las aplicaciones son inicialmente múltiples copias por lenguaje lo que quiere decir que si se desea ingresar los datos del asociado existe una ventana en español, otra en Inglés** y **otra en Portugués. El sistema determina cuál usar dependiendo del perfil del usuario. Si el usuario fue definido como de lengua castellana, el sistema solo va a mostrar ventanas definidas como de idioma español. Similarmente con los otros idiomas. En resumen, el implementar el software local obliga a compartir en cada tecnología del sistema, los componentes (programas, ventanas, tablas, funciones, etc.)** y **datos de uso regional** y **local. Todo debe ser mantenido en un orden que asegure la integridad** y **confiabilidad del sistema a su variada clientela.** 

## Líderes locales y secuencia de impleme�tación

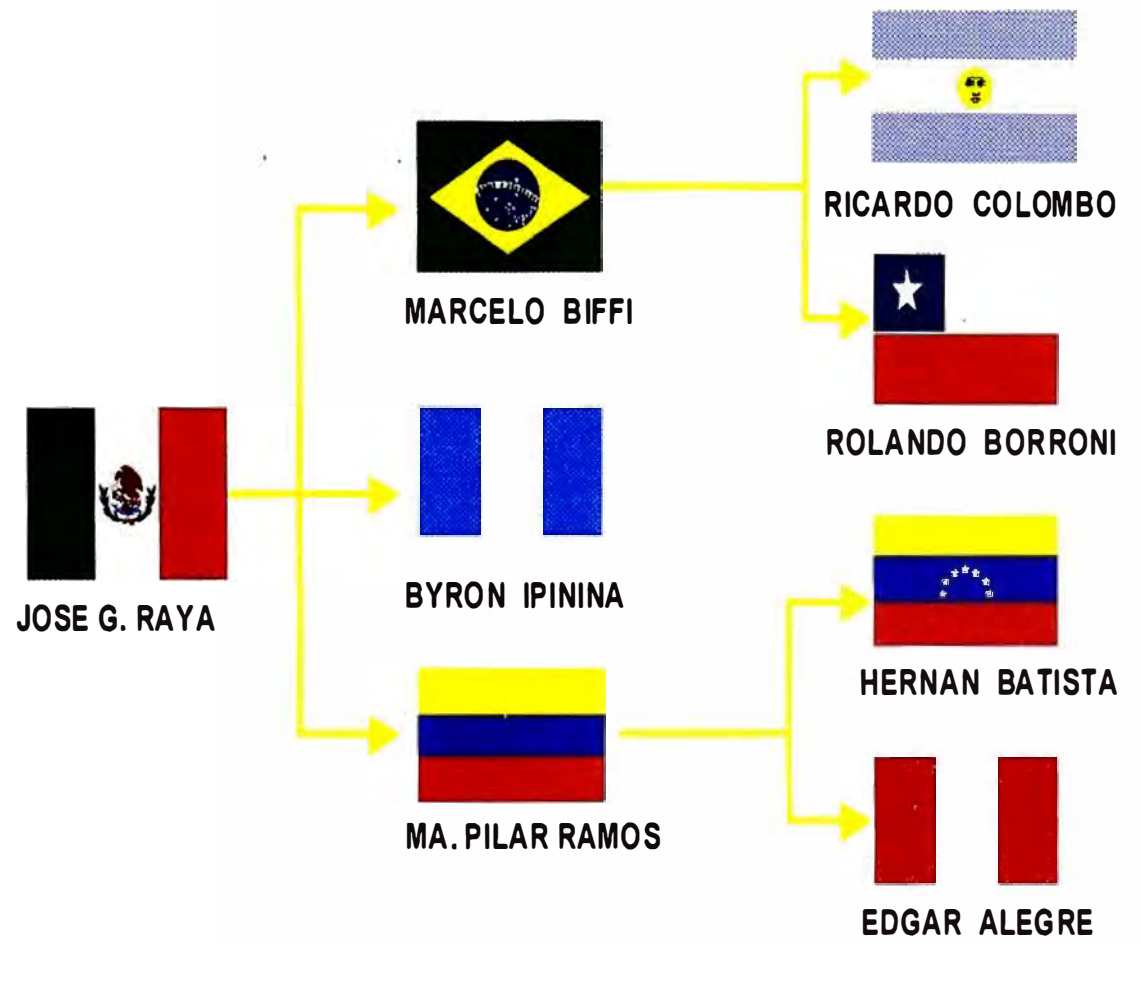

**Figura 12** 

**Fecha: 10/07/00** Página 42

Se decidió que la secuencia del paso a producción para el desarrollo local sería en el orden descrito en la figura 12. México sería el primero y luego Brasil, Guatemala y Colombia. No necesariamente los tres países en el mismo día. Finalmente serían Argentina, Chile, Venezuela y Perú. El orden se determinó en función a la disponibilidad de recursos y la existencia de la infraestructura necesaria para procesar el sistema. En el ámbito local tres eran los requerimientos de infraestructura: Acceso a la red global de Goodyear, Disponibilidad de PC s con la suficiente capacidad para procesar el software, disponibilidad de Lotus Notes y el servidor de Lotus Notes para toda la empresa en el país. En materia de Recursos Humanos se necesitaba el concurso de casi todo el personal de Recursos Humanos y de personal de Sistemas para el soporte en el desarrollo de las interfaces y pruebas.

#### 3.8 TECNOLOGIAS REQUERIDAS PARA EL SISTEMA

Como consecuencia de la decisión de los ejecutivos latinoamericanos con sede en Akron de implementar el sistema HR Access, se anunció le necesidad que todos los países tuvieran la misma infraestructura que se indica en la figura 13.

La red de comunicaciones global de Goodyear estaba en funcionamiento sin embargo algunos países no habían completado todos los enlaces necesarios. Se hizo una programación y se aseguró que las conexiones para cuatro de los países estarían completada en Junio del 98. Como se ilustra en la figura 14, existían tres nodos para América Central, la región Andina y para los países de Mercosur. Finalmente las conexiones desde México y Brasil a Akron, Ohio donde se encuentran los equipos globales. Es también en Akron donde se instaló el software de HR Access y la base de datos en el servidor principal.

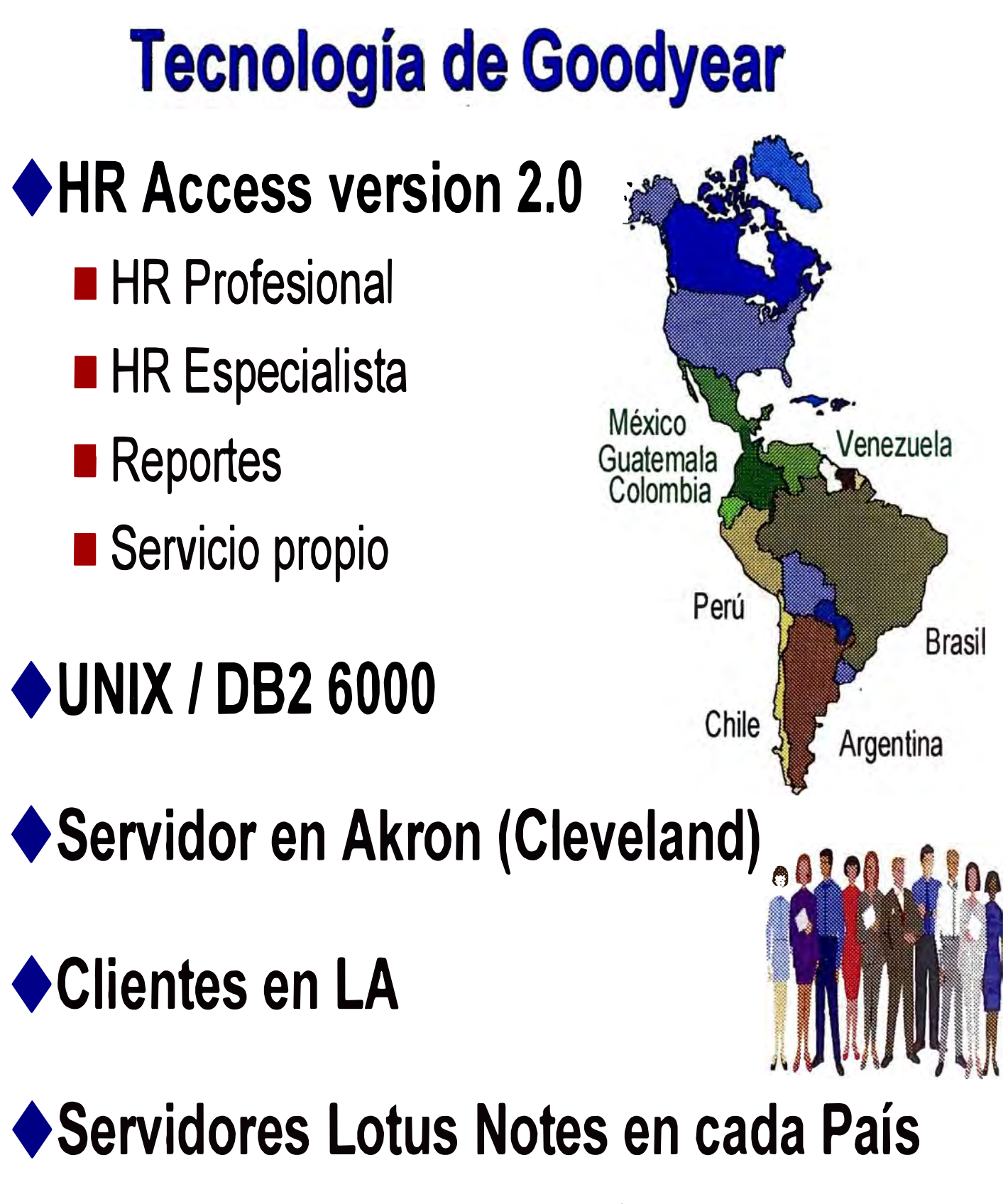

**Figura 13** 

# Red de Comunicaciones de Goodyear en L. A.

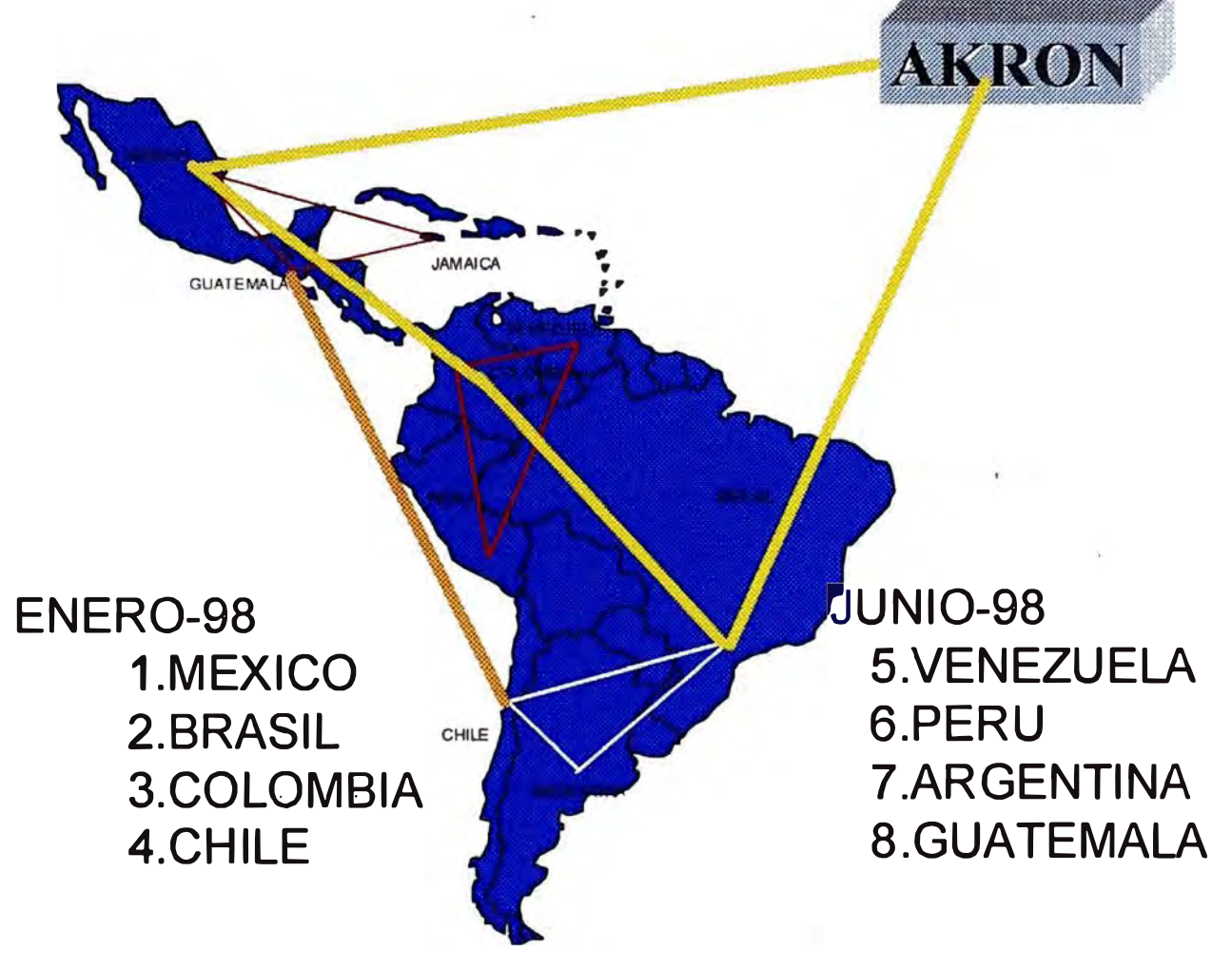

### **Figura 14**

### 3.9 ARQUITECTURA IMPLEMENTADA EN AKRON, OHIO

La figuras 15 al 18 de las siguientes páginas muestran la arquitectura del sistema aprobado e implementado en todas las instalaciones de Goodyear en Akron y las diferentes plantas en Latinoamérica. Los principales componentes de esta arquitectura cliente - servidor son los siguientes:

En Akron, el servidor principal fue una máquina IBM RS6000. En este servidor se instaló la base de datos DB2 y la aplicación, que consiste en todo el software del HR Access y diferentes utilitarios. El sistema operativo de la IBM RS6000 fue Unix. Estos son los dos principales componentes de los tres que constituyen los sistemas cliente - servidor. Y también son las partes del servidor. El cliente en si, eran todos los PCs que tenían instalado el software del cliente del HR Access y que residían en cada uno de los países donde se encontraban los usuarios y personal técnico de soporte. La figura 15 ilustra la tecnología básica, donde el servidor residía fisicamente en Akron y los clientes en todos los demás países.

En la figura 16 se muestra la tecnología del PC Workbench, la cual es muy similar a la tecnología básica. El servidor de Akron contiene la base de datos y la aplicación, mientras que los clientes contienen el software para el especialista de Recursos Humanos.

En la figura 17, se muestra la tecnología de Lotus Notes, la cual requiere por separado otros servidores. Estos servidores (uno en cada país y el principal en Akron) están conectados en una red de servidores similar al del denominado Token Ring. Cada servidor de Lotus Notes local normalmente atiende a 300 a 400 usuarios. Determina si por ejemplo el tipo de pedido, si el mensaje es para un usuario dentro de su propia red. Por ejemplo, el asociado A de la planta de Goodyear, Perú envía mensajes a otro asociado de la misma planta. El servidor de Lotus Notes del Perú reconoce al destinatario como un usuario perteneciente al mismo servidor. Entonces coloca el mensaje en el buzón de correo electrónico asignado al destinatario. Si el mensaje es para un usuario de la planta de Colombia entonces envía el mensaje al servidor principal y éste lo envía al servidor de Lotus Notes de Software HR Access y que residían en cada uno de los países donde se encontraban los usuarios y personal técnico de soporte.

Finalmente, la figura 18 muestra toda la arquitectura integrada del sistema completa.

## **Tecnologia básica de HR Access**

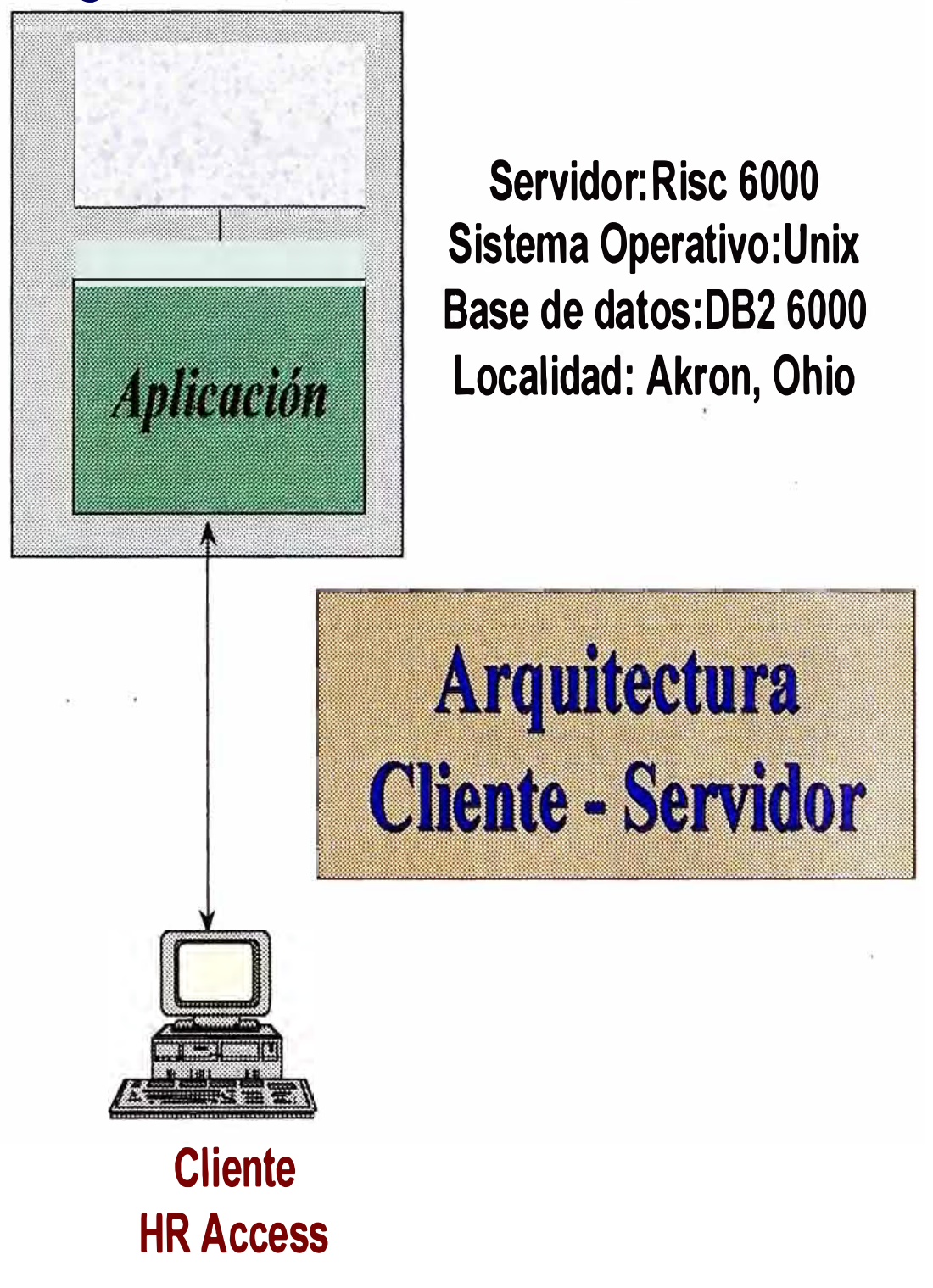

**Figura 15** 

### **Integración del software PC Workbench**

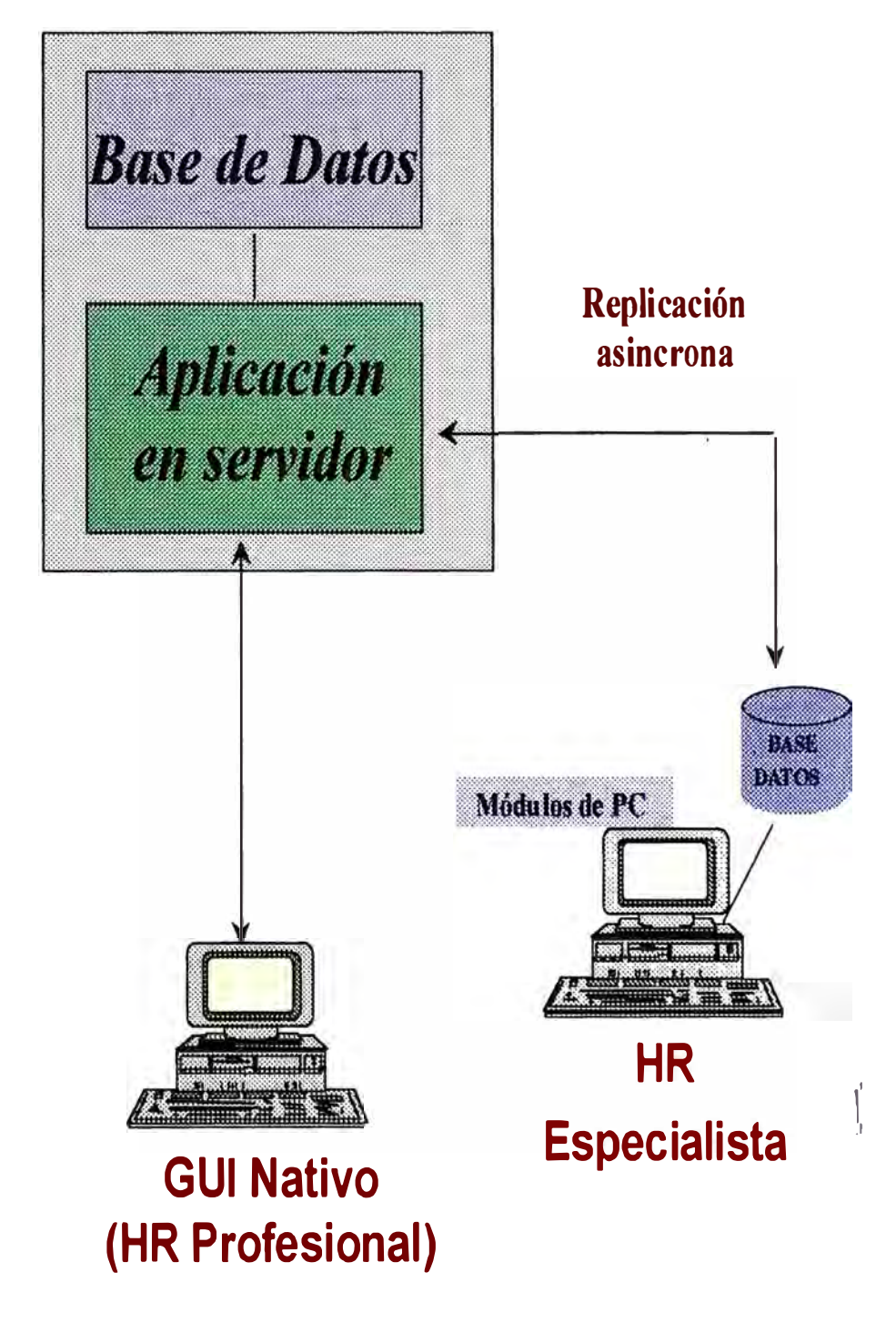

### **Figura 16**

### Integración del software Lotus Notes

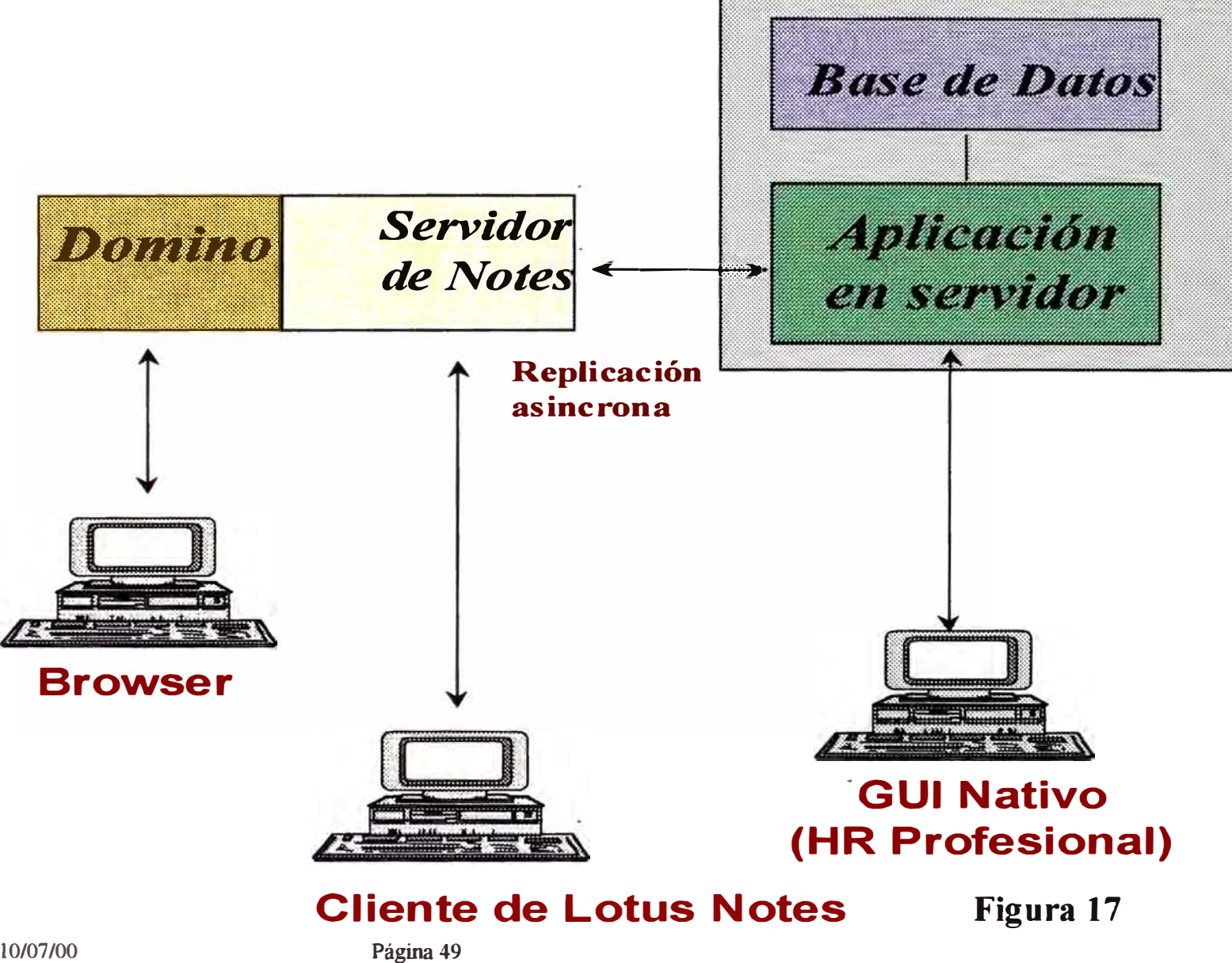

### **Arquitectura del sistema**

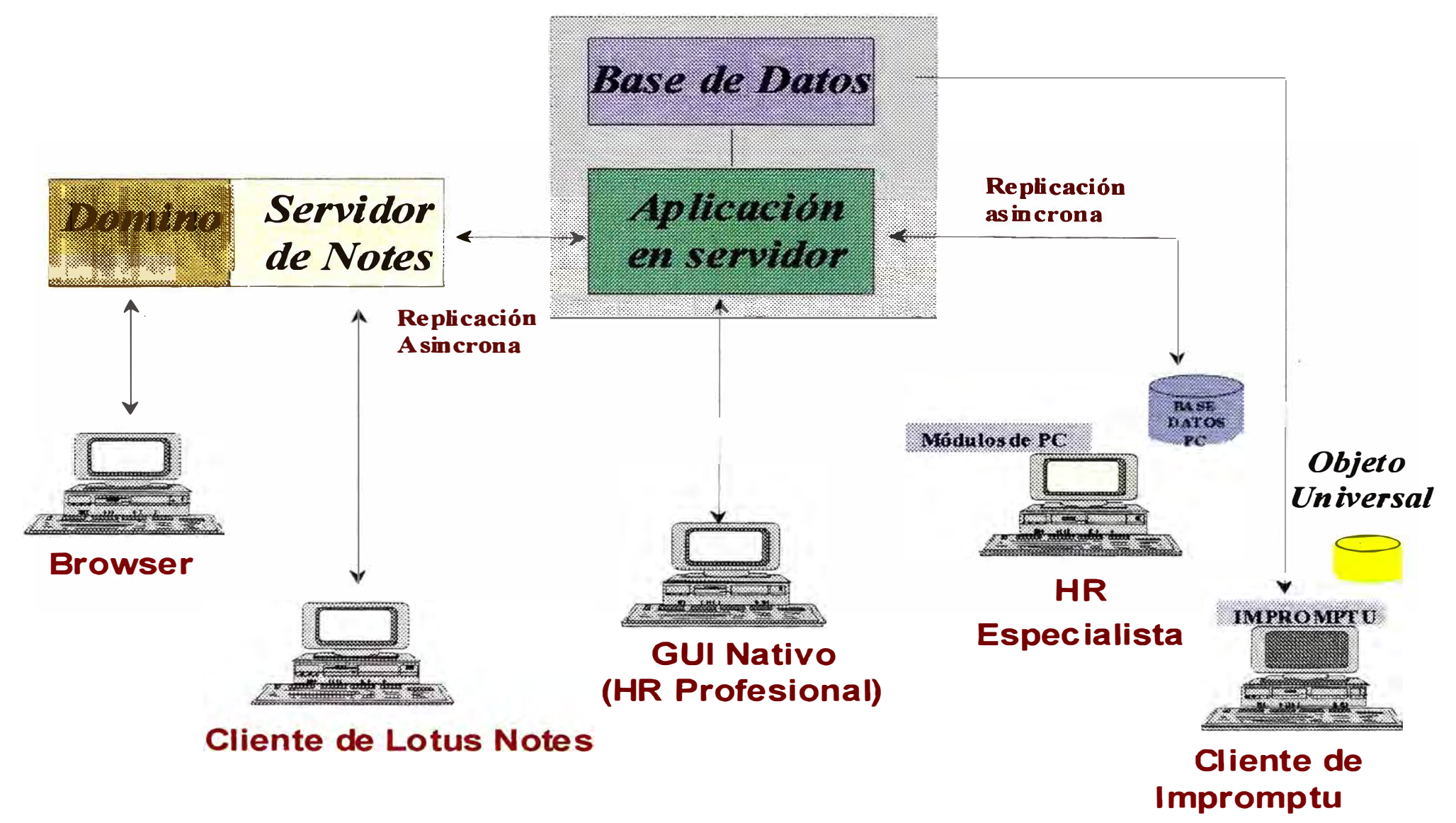

La tecnología de Lotus Notes requiere por separado otros servidores. Estos servidores (uno en cada país y el principal en Akron) están conectados en una red de servidores similar al del denominado Token Ring. Cada servidor de Lotus Notes local normalmente atiende a 300 a 400 usuarios. Determina si por ejemplo el tipo de pedido, si el mensaje es para un usuario dentro de su propia red. Por ejemplo, el asociado A de la planta de Goodyear, Perú envía mensajes a otro asociado de la misma planta. El servidor de Lotus Notes del Perú reconoce al destinatario como un usuario perteneciente al mismo servidor. Entonces coloca el mensaje en el buzón de correo electrónico asignado al destinatario. Si el mensaje es para un usuario de la planta de Colombia entonces envía el mensaje al servidor principal y éste lo envía al servidor de Lotus Notes de Colombia, el cual reconoce al destinatario y coloca el mensaje en su buzón de correo electrónico.

Lotus Notes maneja y controla su propia arquitectura de redes de una manera muy eficiente y segura. En Lotus Notes los usuarios pueden tener copias de sus bases de datos y las mantienen haciendo lo que se denomina 'réplicas' que son actualizaciones de los datos que han sido agregados, cambiados o borrados desde el servidor a la copia en el cliente o viceversa. Siempre mantiene las bases de datos sincronizadas. Por supuesto el usuario tiene que tener los derechos para ejecutar estas réplicas.

La tecnología PC Workbench requiere que en el cliente se mantenga una base de datos que es importada desde la base de datos de HR Acccss. El principio es el siguiente. PC Workbench es un software que es instalado en el cliente y mantiene una base de datos propia. Esta base de datos es utilizada por la aplicación para hacer análisis del tipo "What .... If". Por ejemplo, cuánto cuesta a la empresa ejecutar un incremento de sueldos de 5%'. luego Qué pasa si aumento 8% a los ejecutivos y cuatro a los asociados?; luego. Qué pasa si  $\mathbf{i}'$ se elimina la planta de re-encauche en Chile?, cte. El especialista de Recursos Humanos puede hacer todo este tipo de consultas, producir cuadros, gráficos, cte. Finalmente si tiene la autorización adecuada puede hacer actualizaciones masivas a la base de datos principal desde su computadora. El sistema en el cliente puede ser configurado y personalizado como ya he descrito anteriormente. El especialista importa los datos para los cuales esta autorizado desde el servidor principal. Esto lo realiza HR Access con utilitarios que extraen los datos solicitados y luego crean un archivo que luego es enviado al cliente. Todo esto es

automático. La base de datos del cliente es propia del software PC Workbench y es totalmente manejada por el software. Para las actualizaciones desde el cliente, PC Workbench crea un archivo y luego lo exporta al servidor principal. Aquí, utilitarios de HR Access leen el archivo y actualizan la base de datos. Este proceso de actualización es muy delicado y requiere que el especialista este seguro de lo que esta haciendo y de los efectos que puede tener en la base de datos principal.

La tecnología de Impromptu es similar a la de PC Workbench. También el software reside en el cliente y se mantiene una base de datos con los datos importados desde el servidor principal. La diferencia es que como el sistema de lmpromptu solo produce reportes, nunca se actualiza o envía información al servidor principal. El sistema viene con reportes estándar pero estos pueden ser personalizados como ya hemos indicado. También se pueden crear nuevos reportes muy rápidamente.

#### IV. DEFINICIÓN DE PROCESOS COMUNES (REINGENIERÍA DE LOS PROCESOS)

Los analistas funcionales de Goodyear e IBM en consulta con las oficinas de Recursos Humanos de cada país, se reunieron por dos semanas en México para definir los procesos comunes a todos los Departamentos. El proceso fue el siguiente: Se asignaron las principales funciones entre ellos. Construyeron el flujo actual de cada país para cada función. Luego entre todos revisaron la documentación y crearon la documentación que presento en esta sección. El rol de los analistas de IBM fue de coordinación y consulta.

Al final todas las principales funciones se podían relacionar con alguna de las aplicaciones del sistema HR Access. Ellas fueron:

- Selección de personal o Contratación
- Higiene y Seguridad Industrial
- Desvinculación o Retiro
- Estadísticas de accidentes
- **Remuneración**
- Mérito
- Negociación colectiva
- Promoción de mensualistas y asalariados
- Recategorización
- Gestión administrativa
- Administración de reposo/incapacidad
- Operaciones con personales
- Administración de personal
- Sindicato
- Vacaciones
- Salud Ocupacional
- Seguridad e Higiene Industrial
- Normas de seguridad
- Auditoría de seguridad
- Desarrollo de carrera
- Plan de carrera
- Capacitación
- Detección de necesidades de capacitación (D.N.C.)
- Elaboración del plan de capacitación
- Ejecución del plan de capacitación
- Capacitación de nuevos asociados
- Entrenamiento

#### **4.1 SELECCION DE PERSONAL**

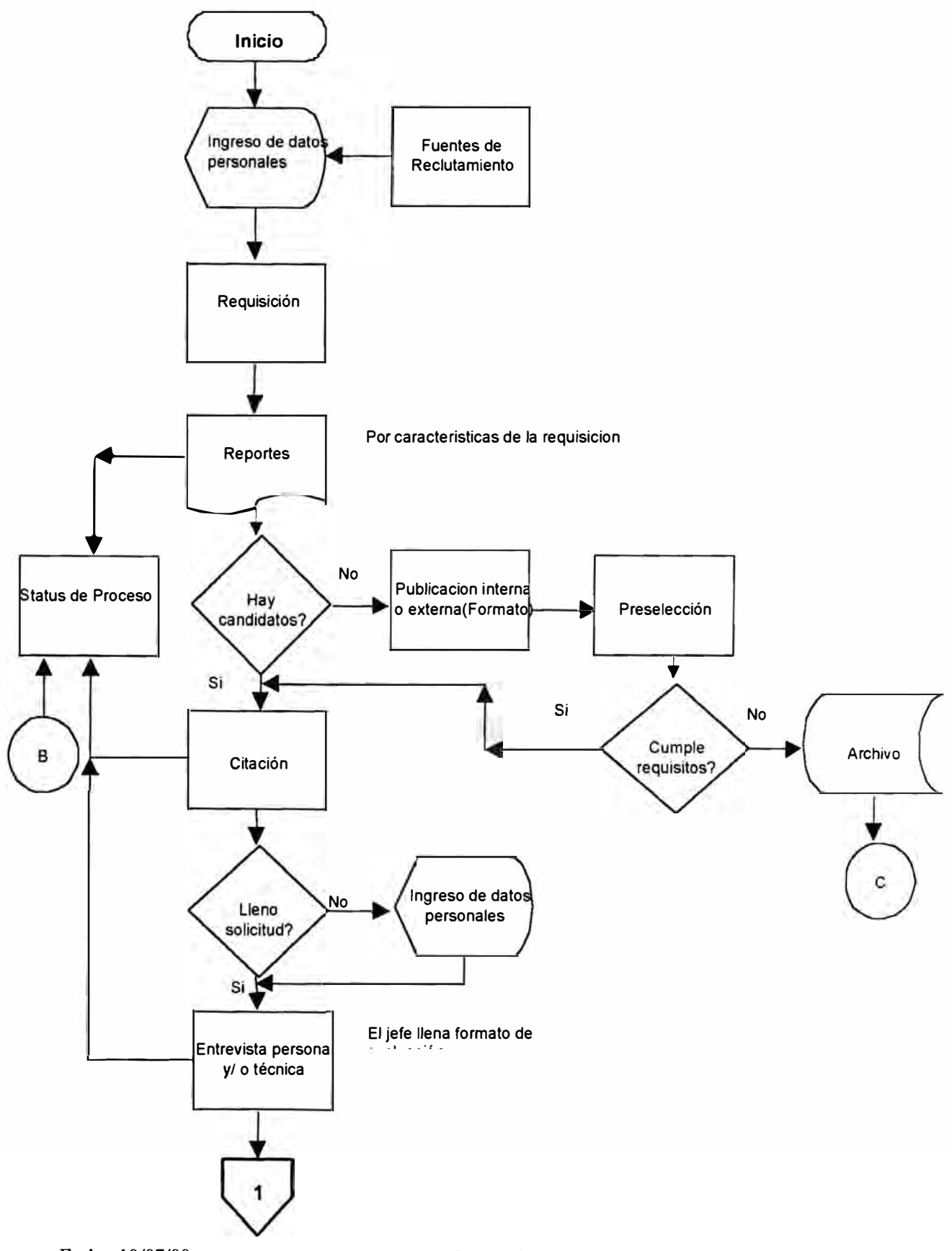

**Fecha: 10/07/00** 

Página 54

#### **4.1 SELECCION DE PERSONAL (PART 2)**

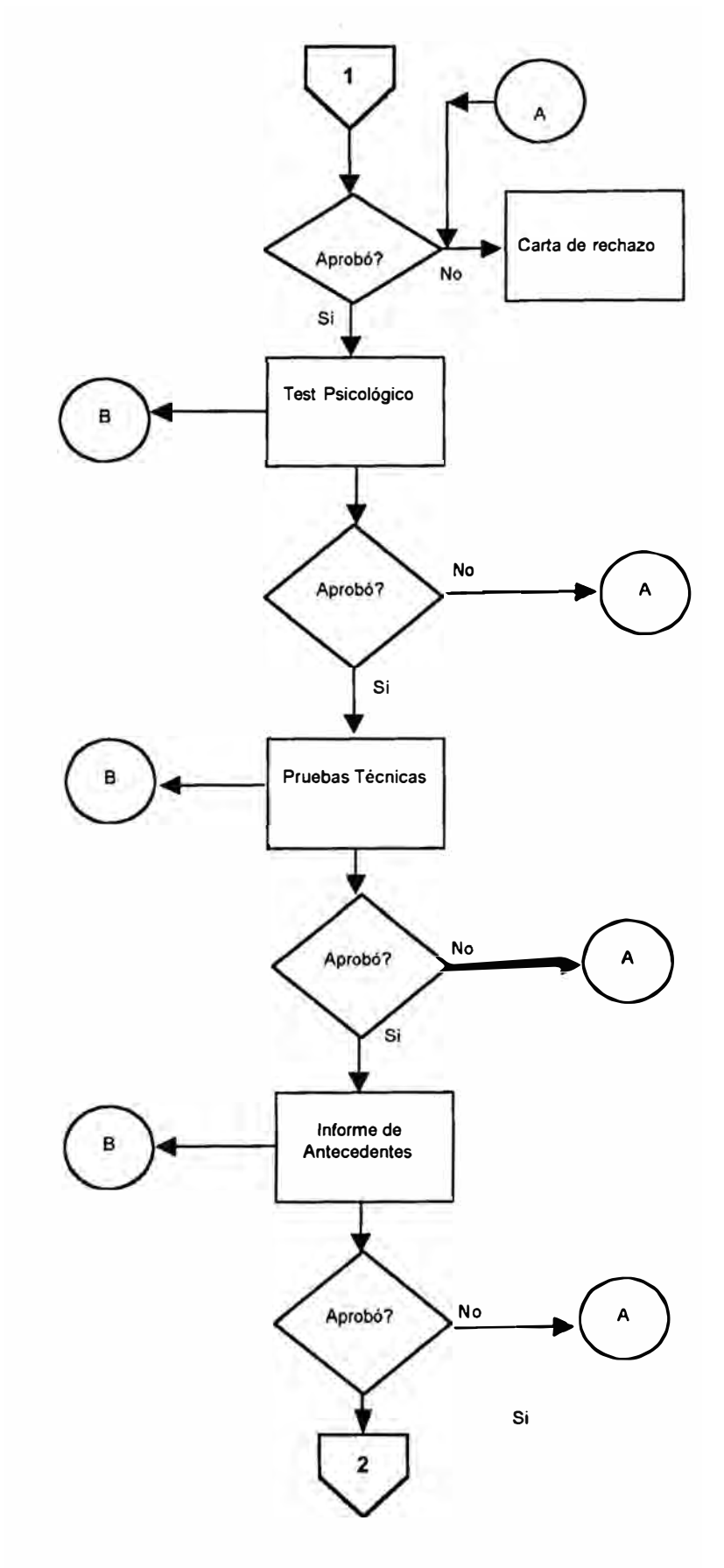

#### **4.1 SELECCION DE PERSONAL (PART 3)**

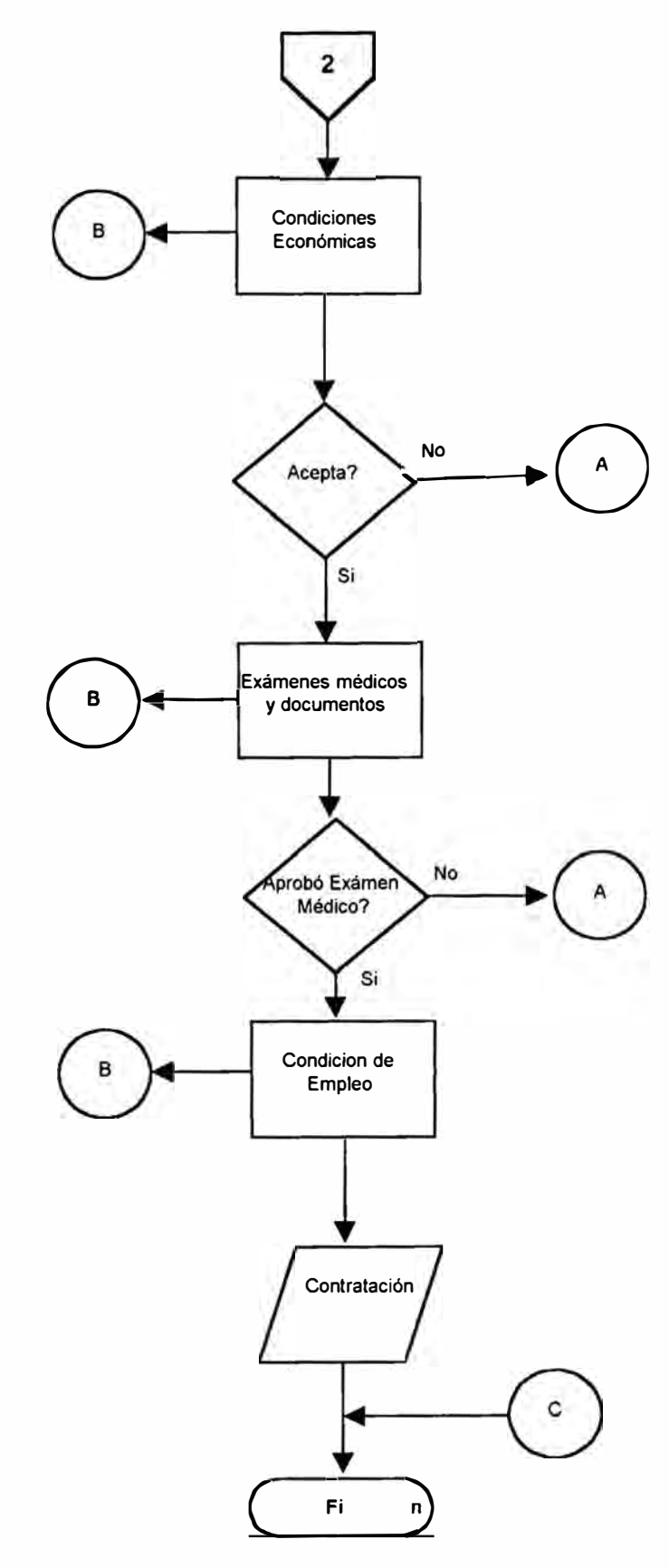

Página 56

#### **4.2 HIGIENE Y SEGURIDAD INDUSTRIAL**

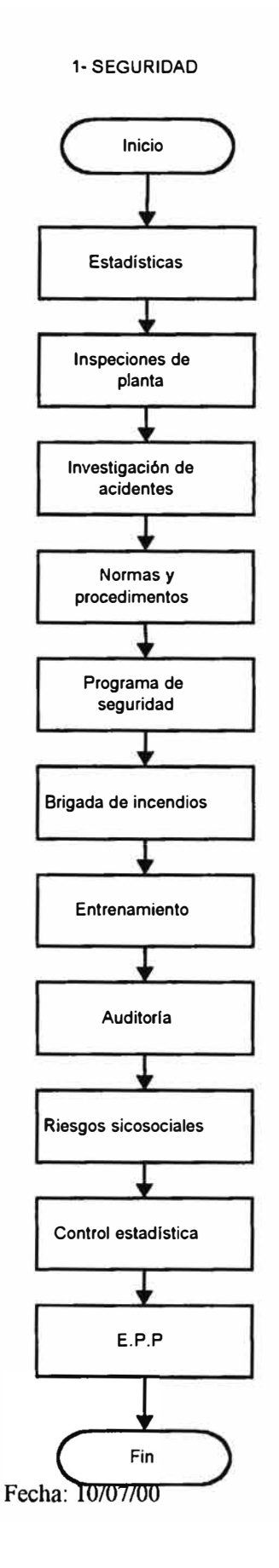

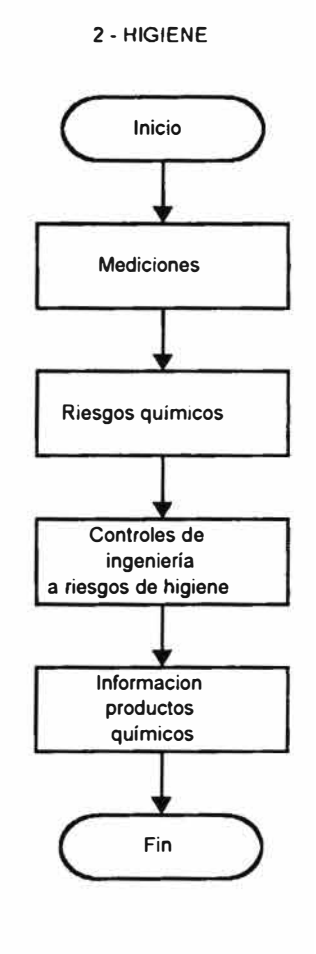

#### **3 · VIGILANCIA DE LA PLANTA**

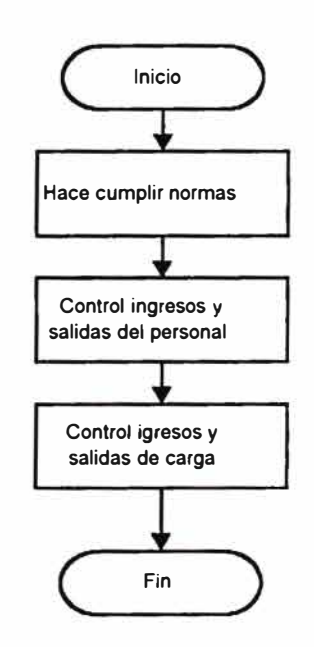

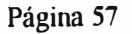

### **4.2 HIGIENE Y SEGURIDAD INDUSTRIAL (PART 2)**

**4-SALUD**

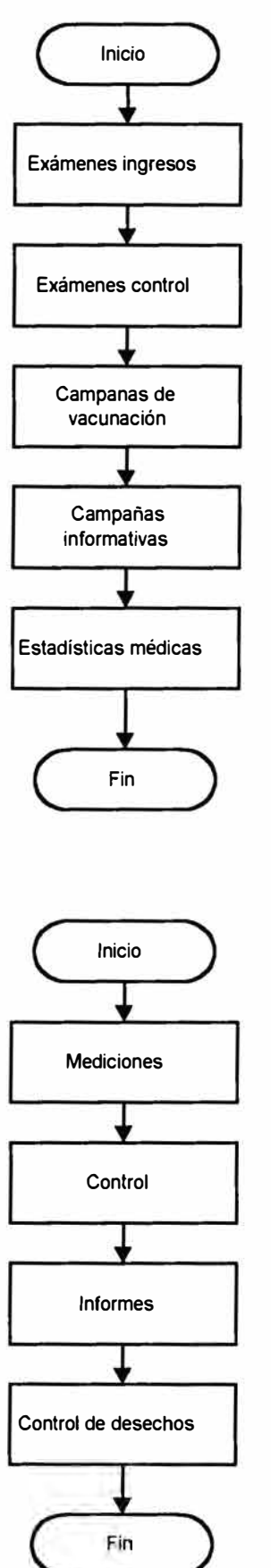

Página 58

Fecha: 10/07/00

**5 - MEDIO AMBIENTE** 

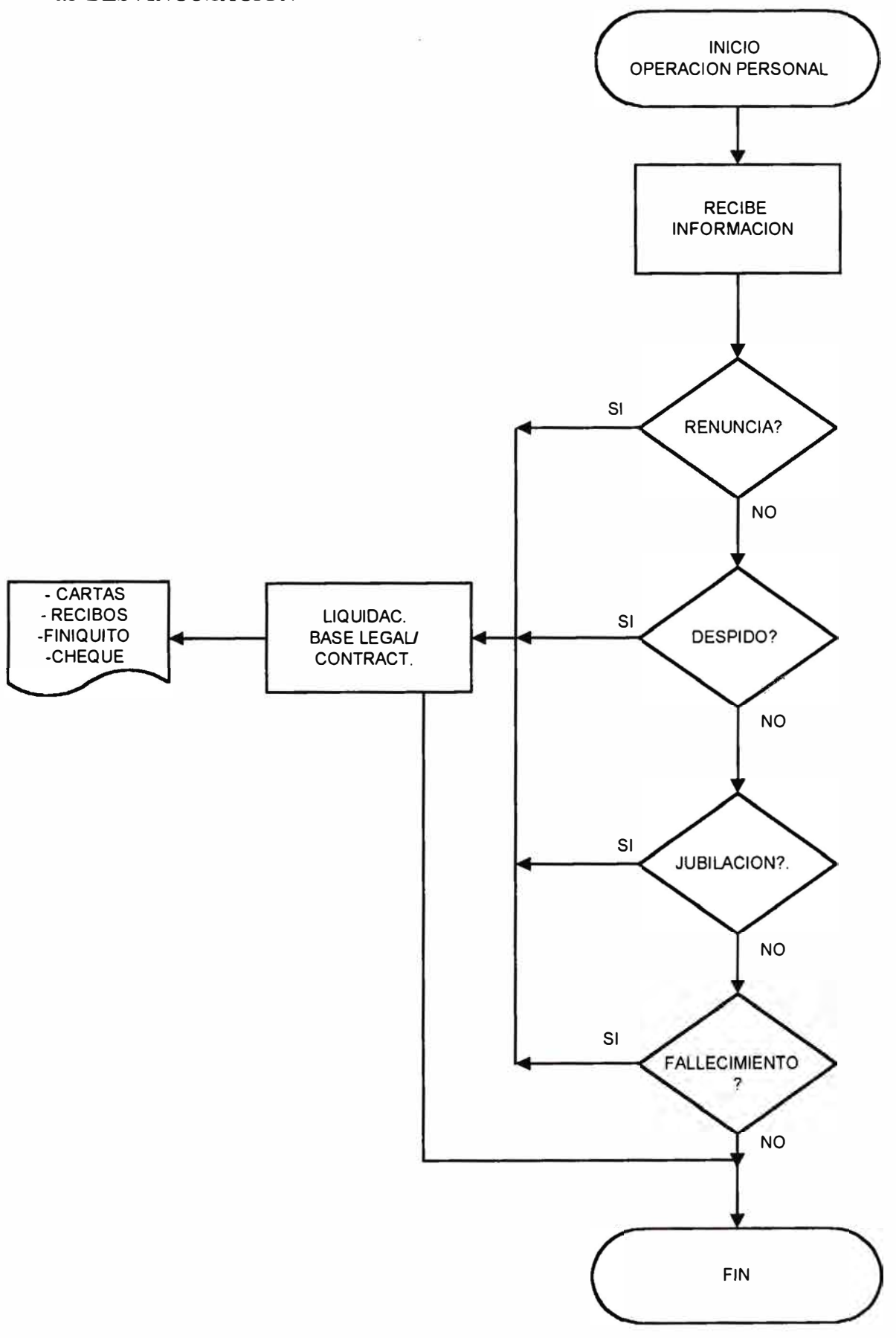

#### **4.4 ESTADISTICAS DE ACCIDENTE**

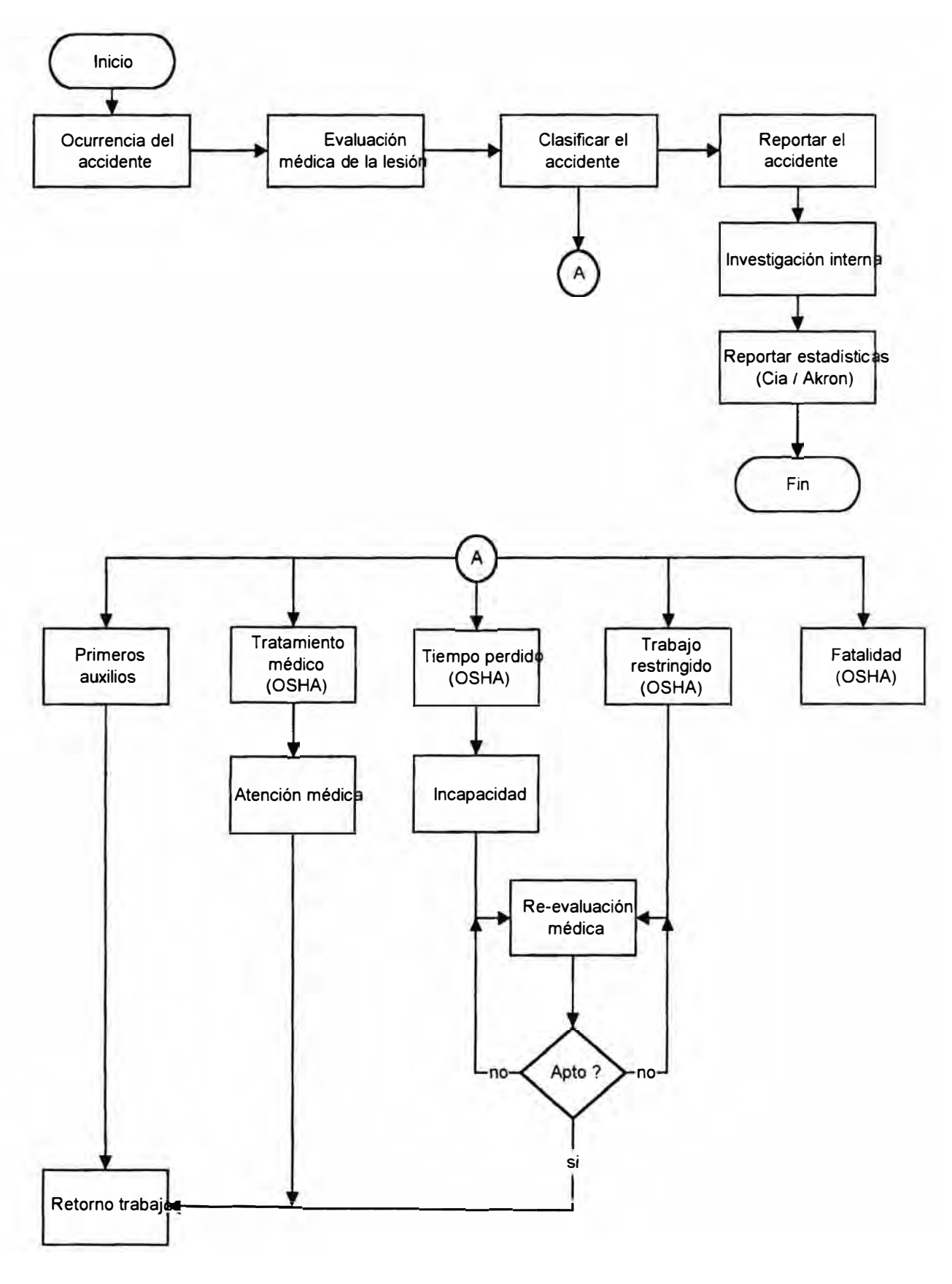

Fecha: 10/07/00 Página 60

#### **4.5 REMUNERACION**

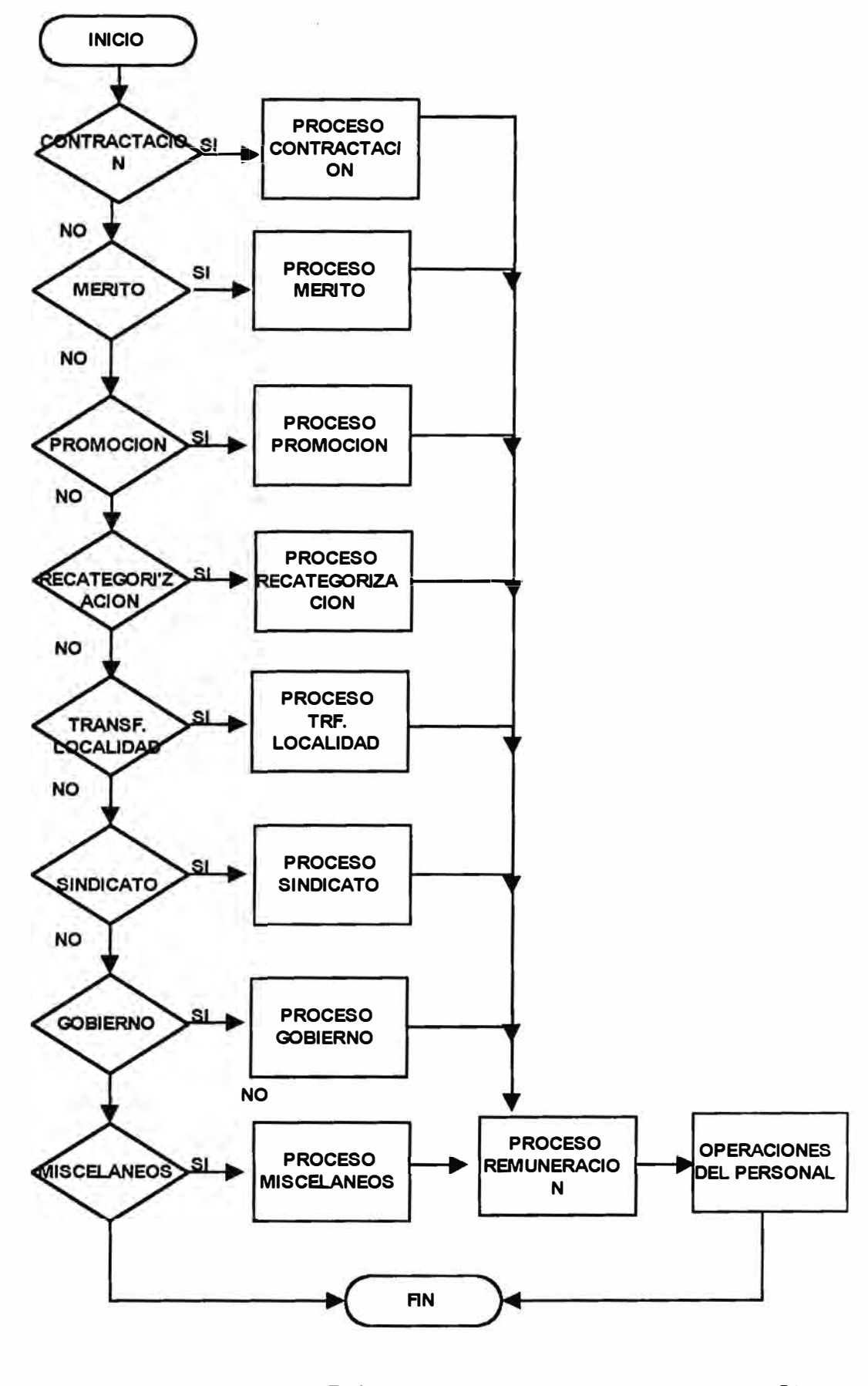

Fecha: 10/07/00

Página 61

#### **4.6MERITO**

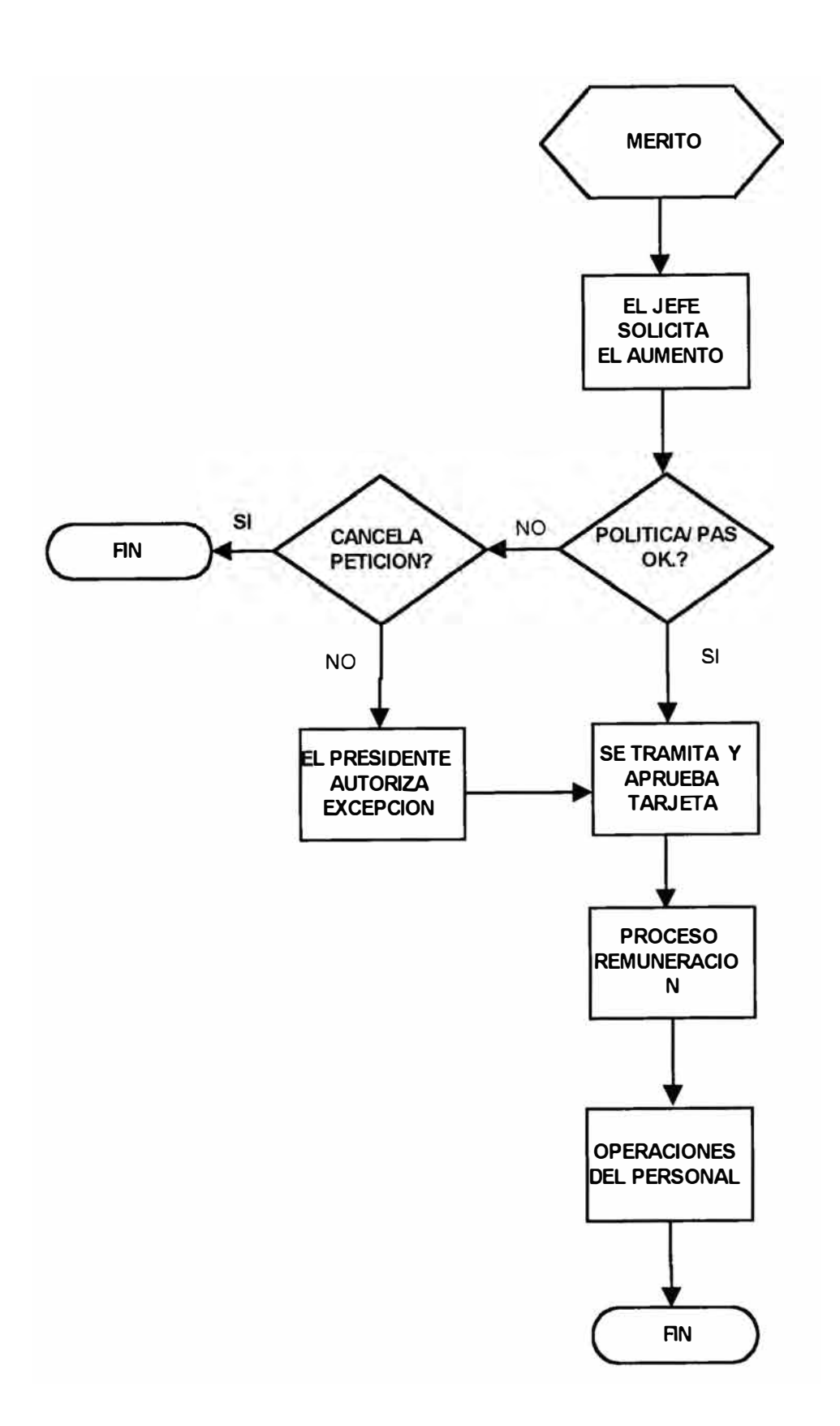

#### **4. 7 NEGOCIACION COLECTIVA**

**- ESTUDIO DEL IMPACTO DEL AUMENTO SALARIAL** 

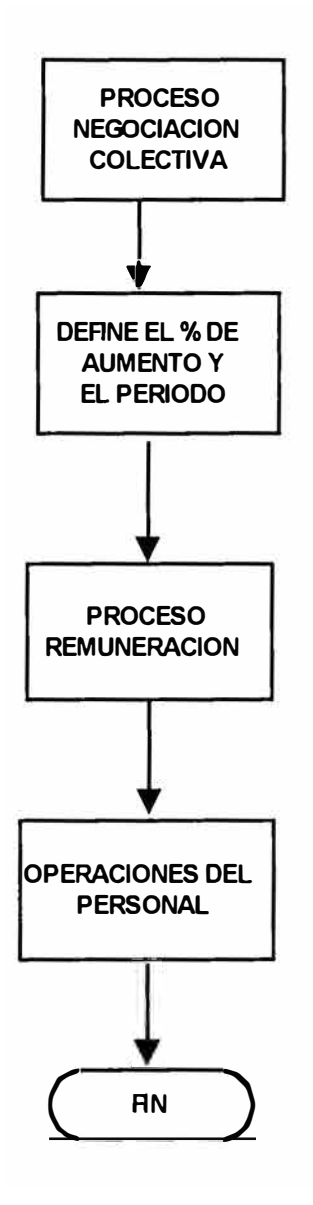

#### **4.8 PROMOCION DE MENSUALISTAS**

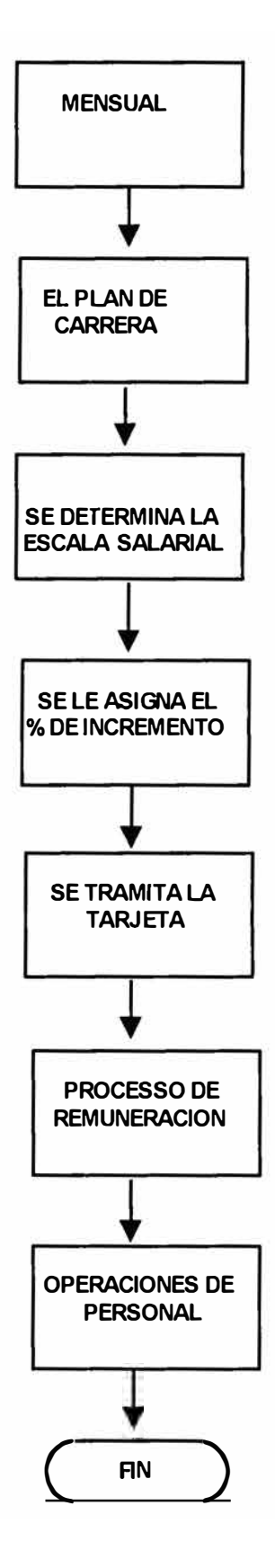

Fecha: 10/07/00 Página 64

#### **4.9 PROMOCION DE JORNALEROS (PLANILLA SEMANAL)**

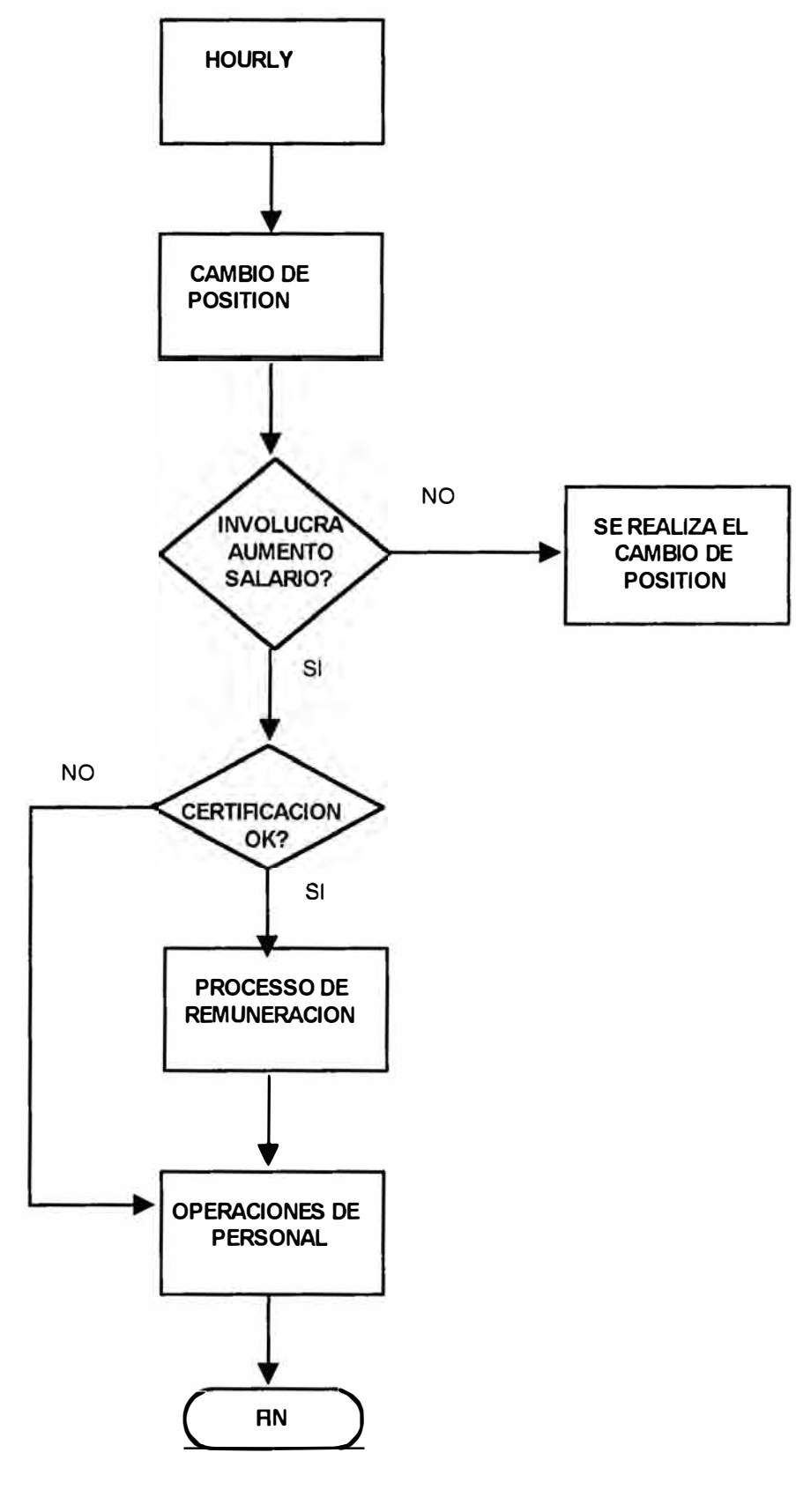

Fecha: 10/07/00

#### **4.10 RECATEGORIZACION**

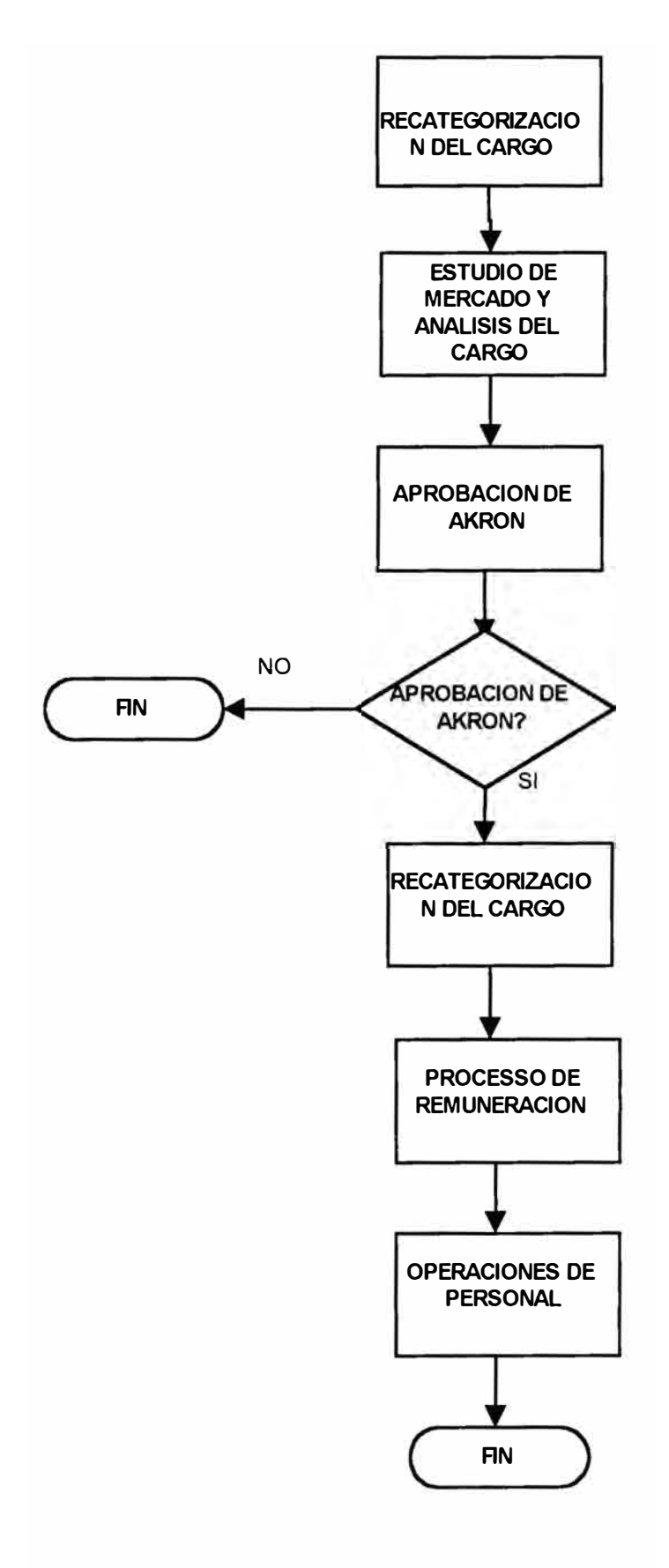

Fecha: 10/07/00 Página 66

#### **4.11 GESTION ADMINISTRATIVA**

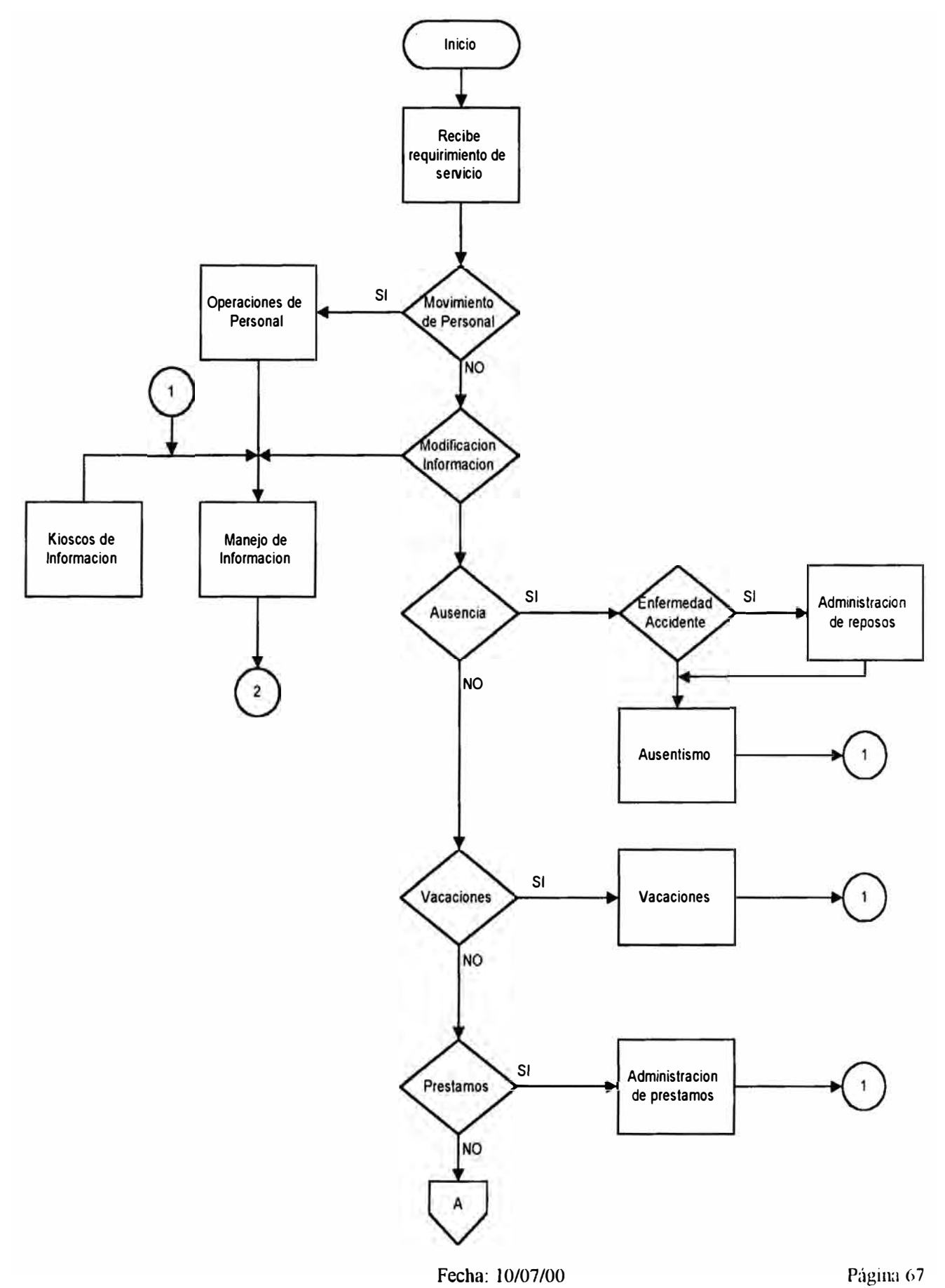

#### **4.11 GESTION ADMINISTRATIVA (PARTE 2)**

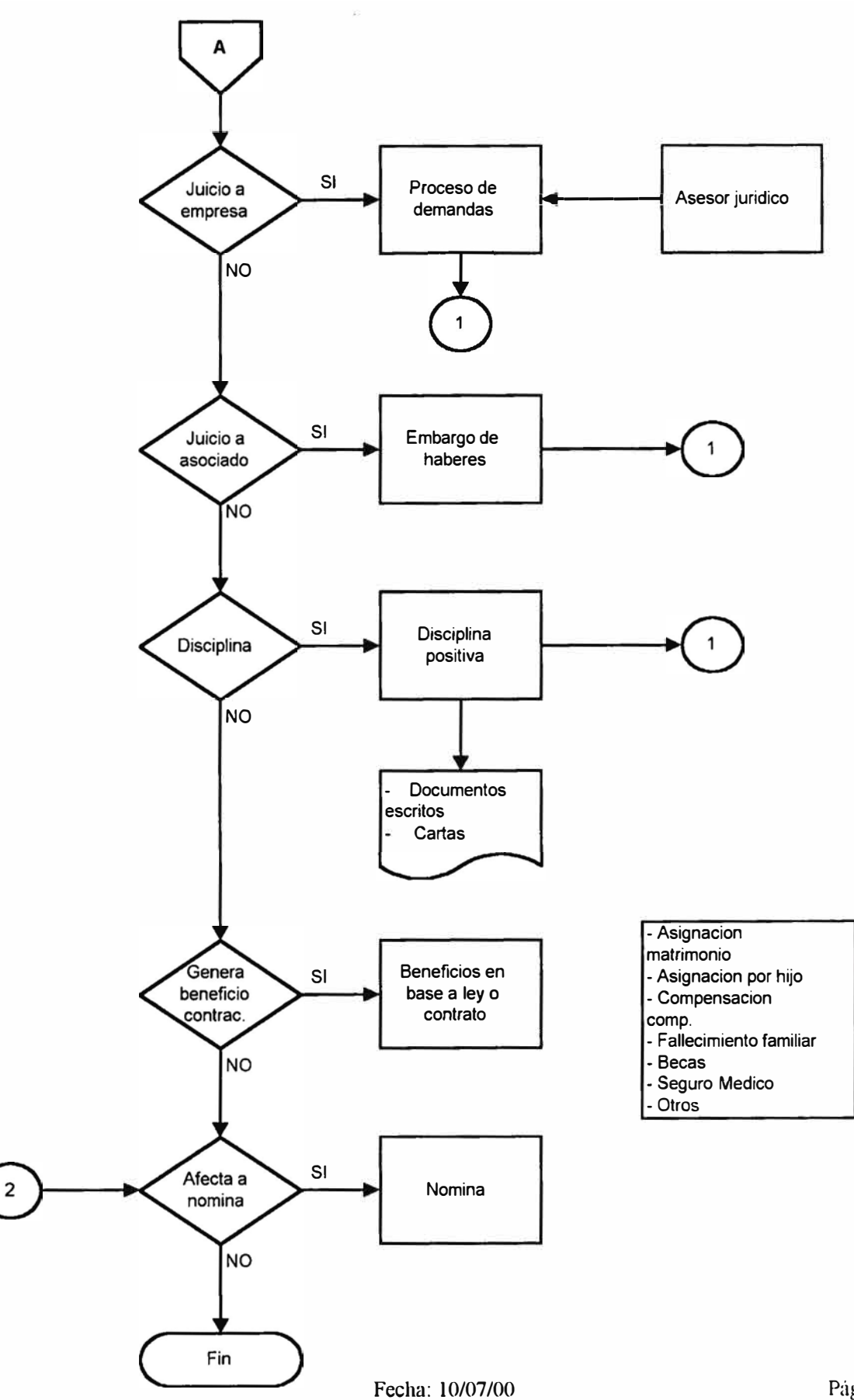

Página 68

#### **4.12 ADMNISTRACION DE REPOSO/ INCAPACIDAD**

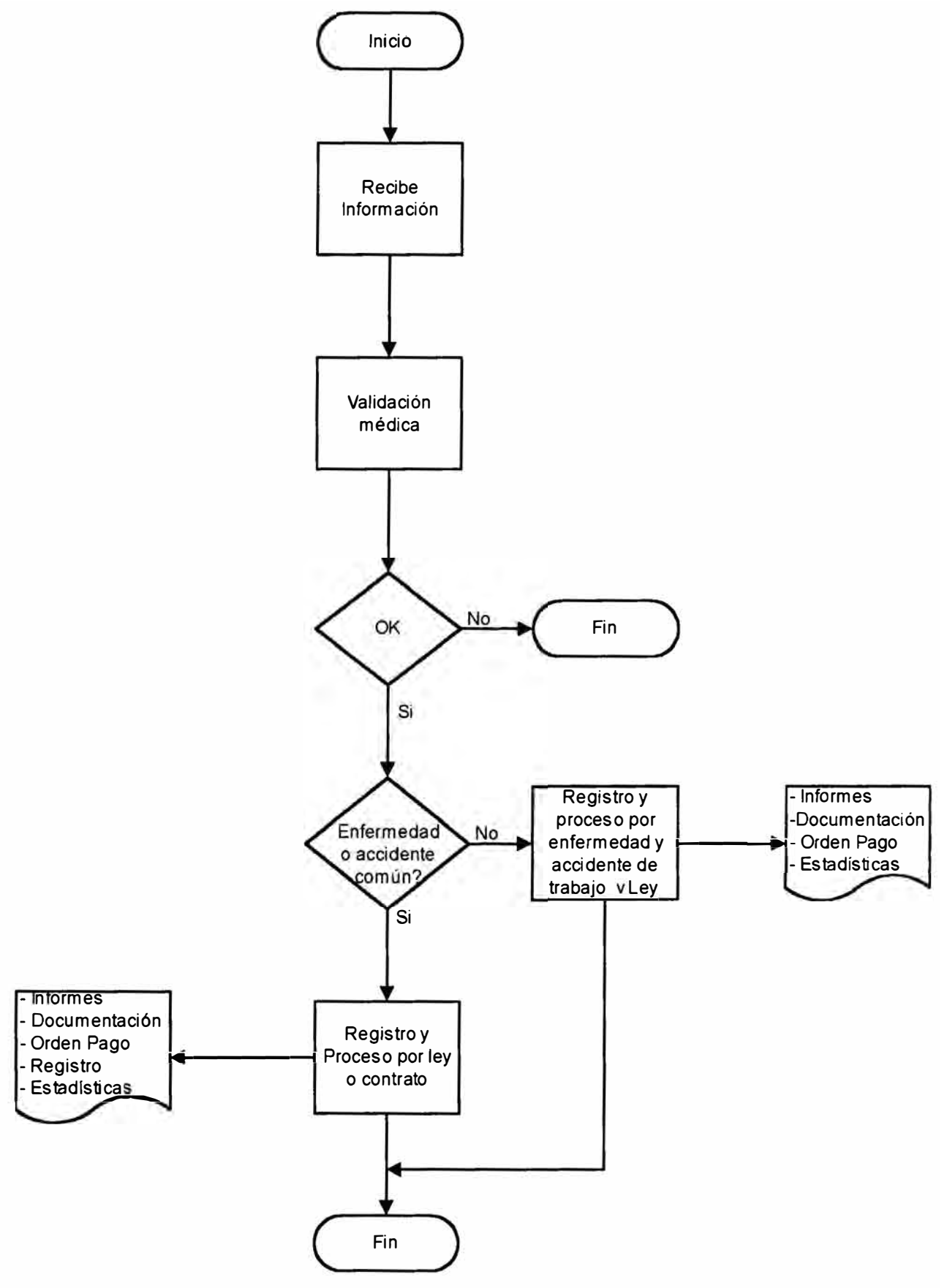

Fecha: 10/07/00 Página 69

#### **4.13 OPERACIONES CON PERSONALES**

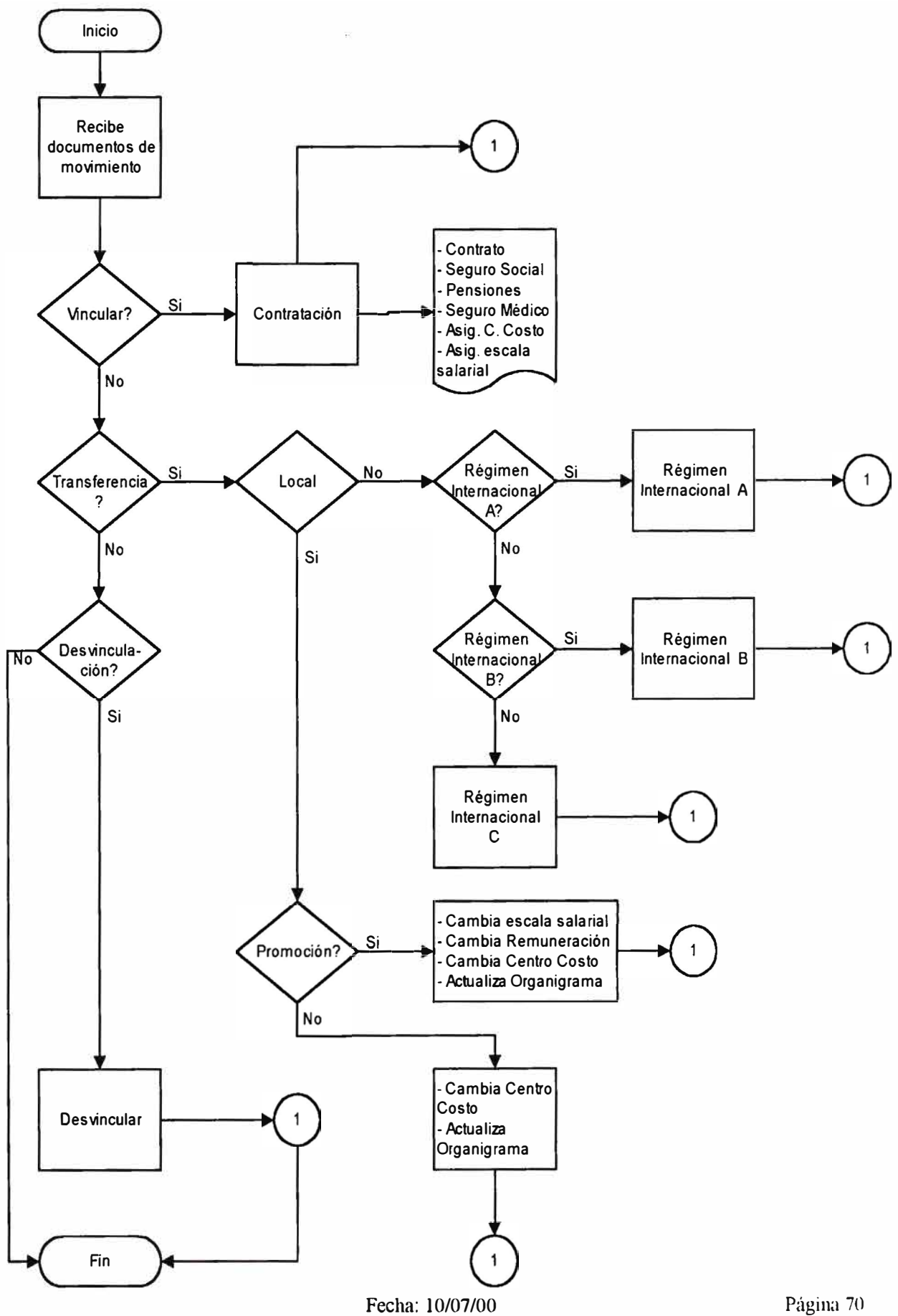

Página 70

#### **4.14 ADMINISTRACION DE PERSONAL**

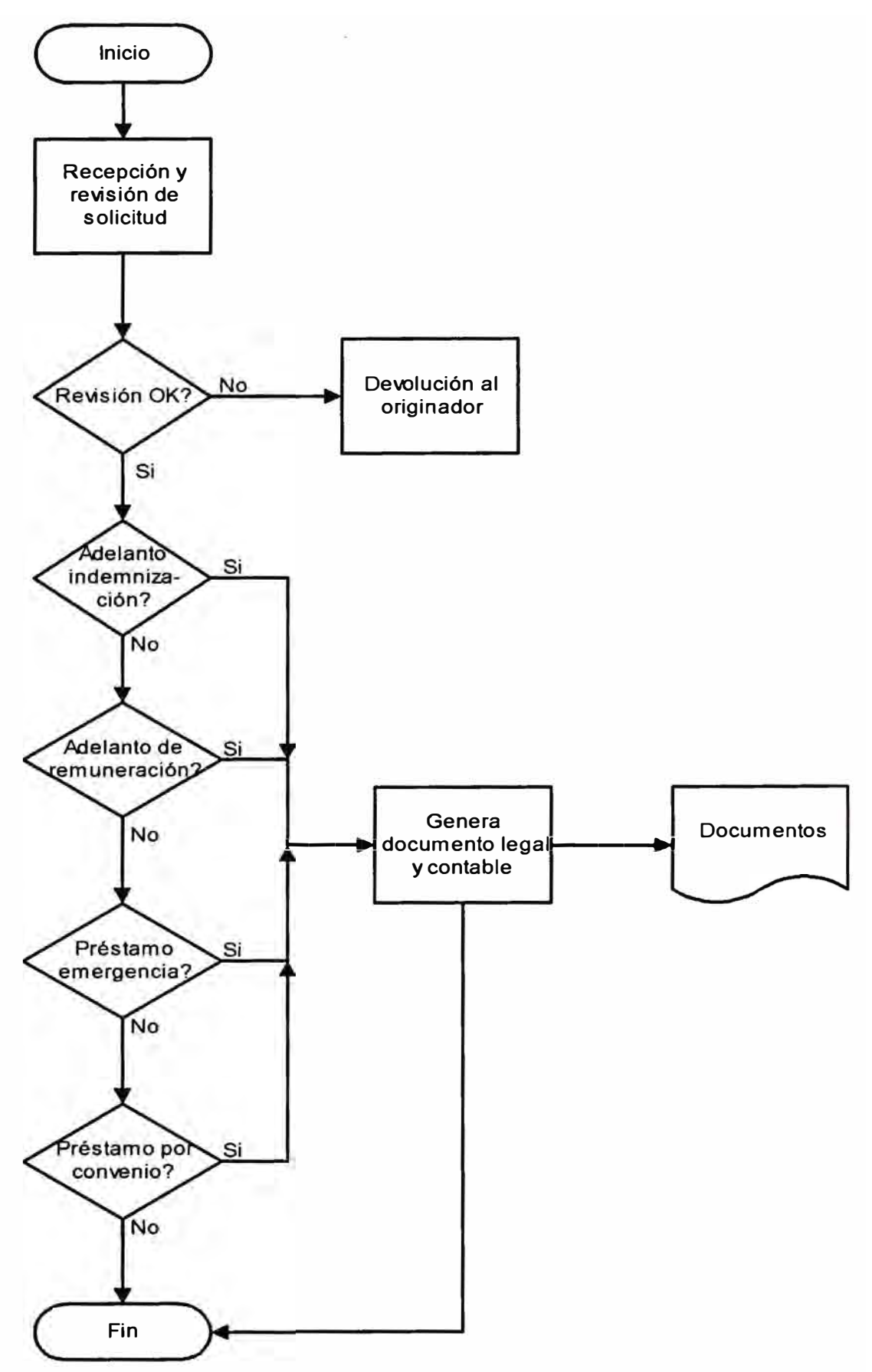

Fecha: I0/07/00
### **4.15 SINDICATO**

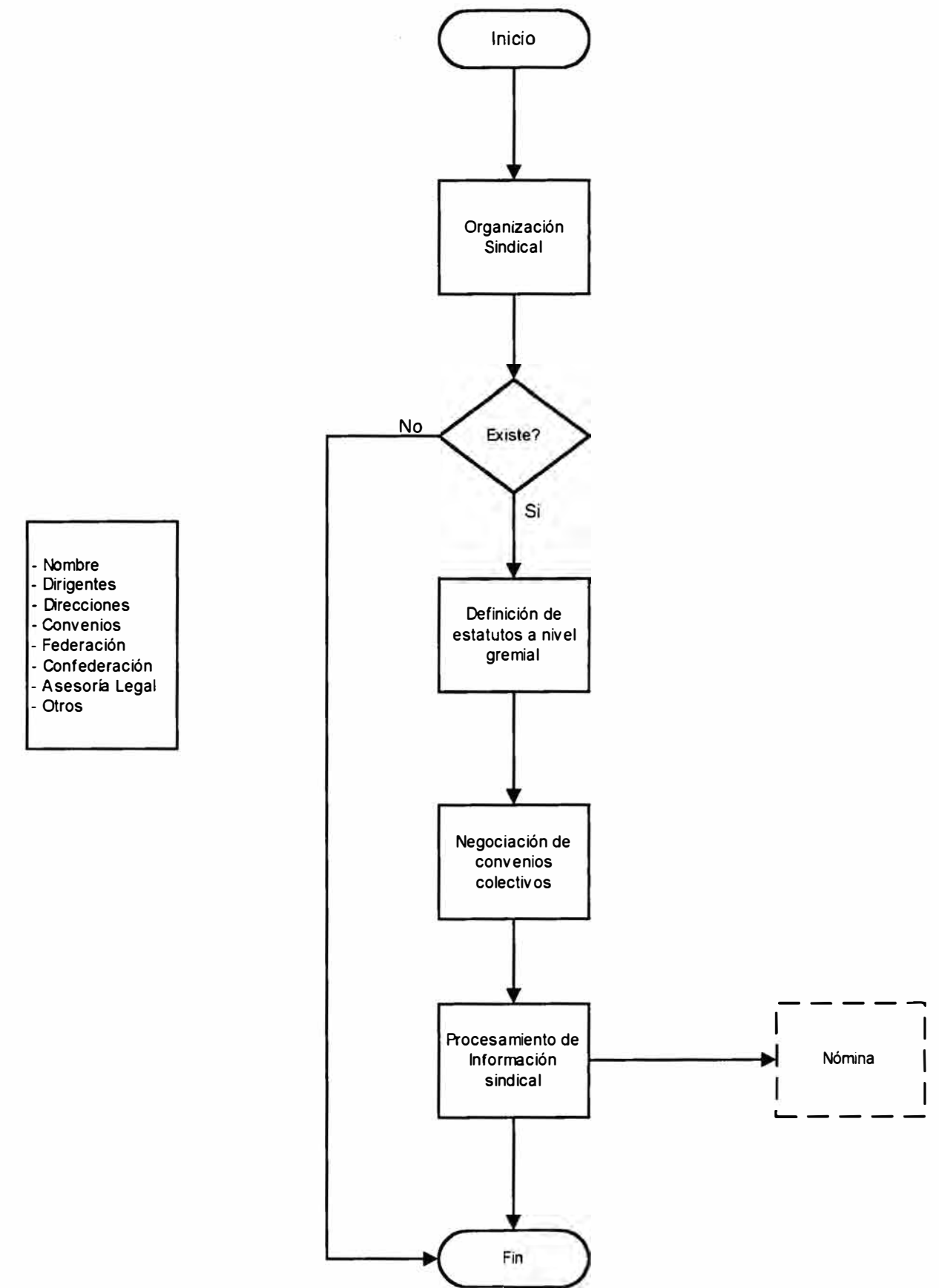

Fecha: 10/07/00

### **4.16 VACACIONES**

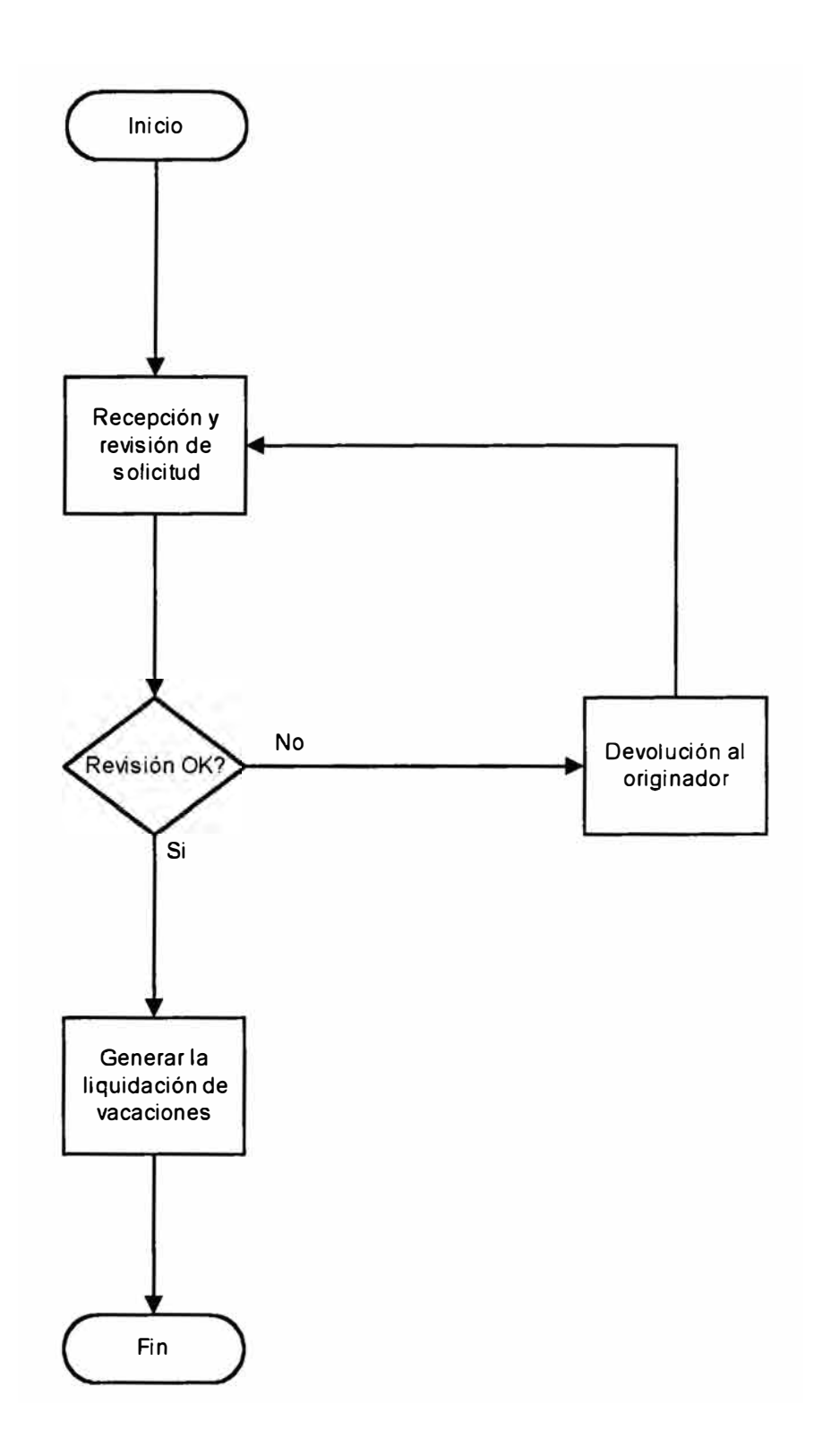

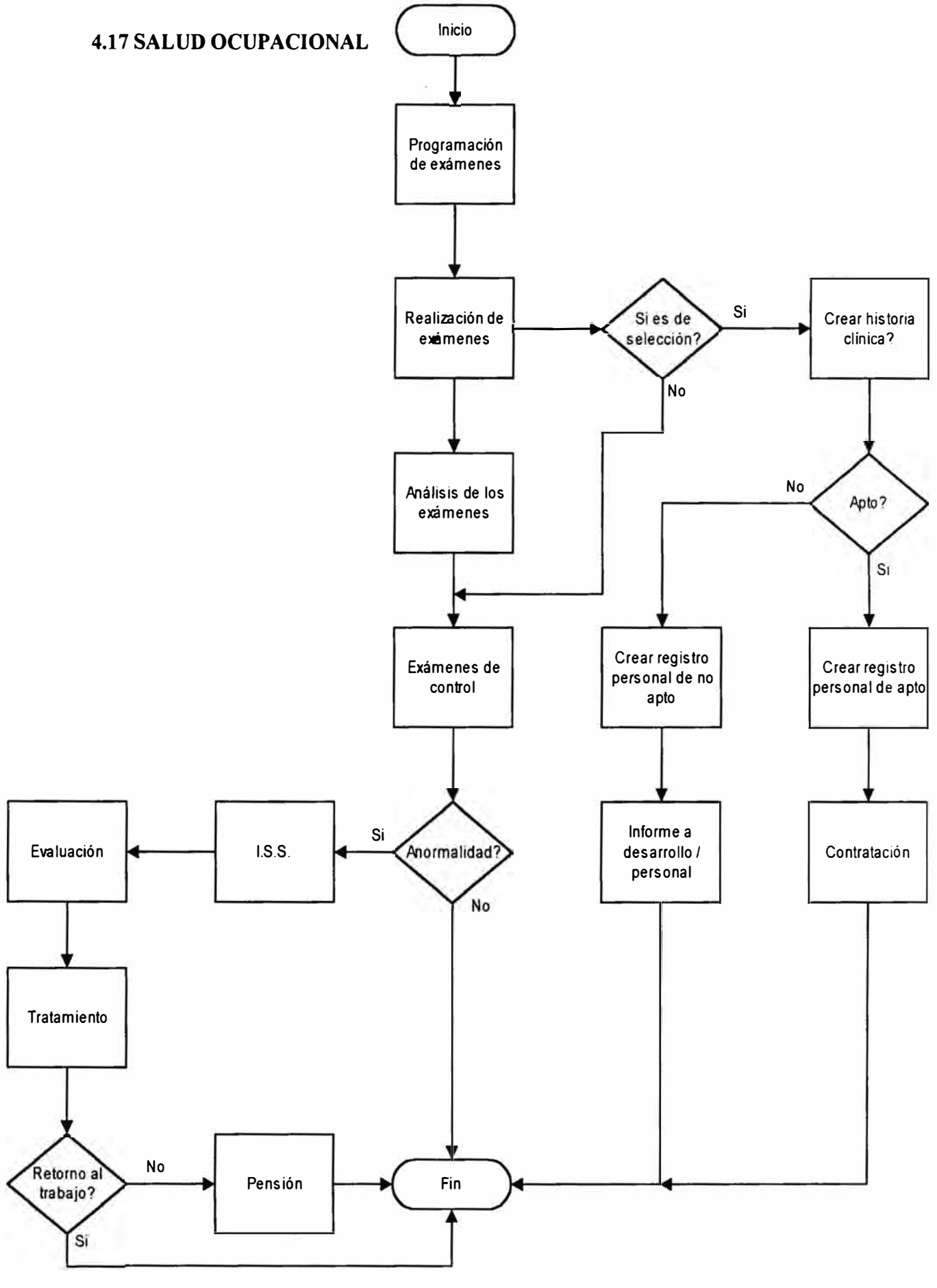

Fecha: 10/07/00

### **4.18 SEGURIDAD E HIGIENE INDUSTRIAL**

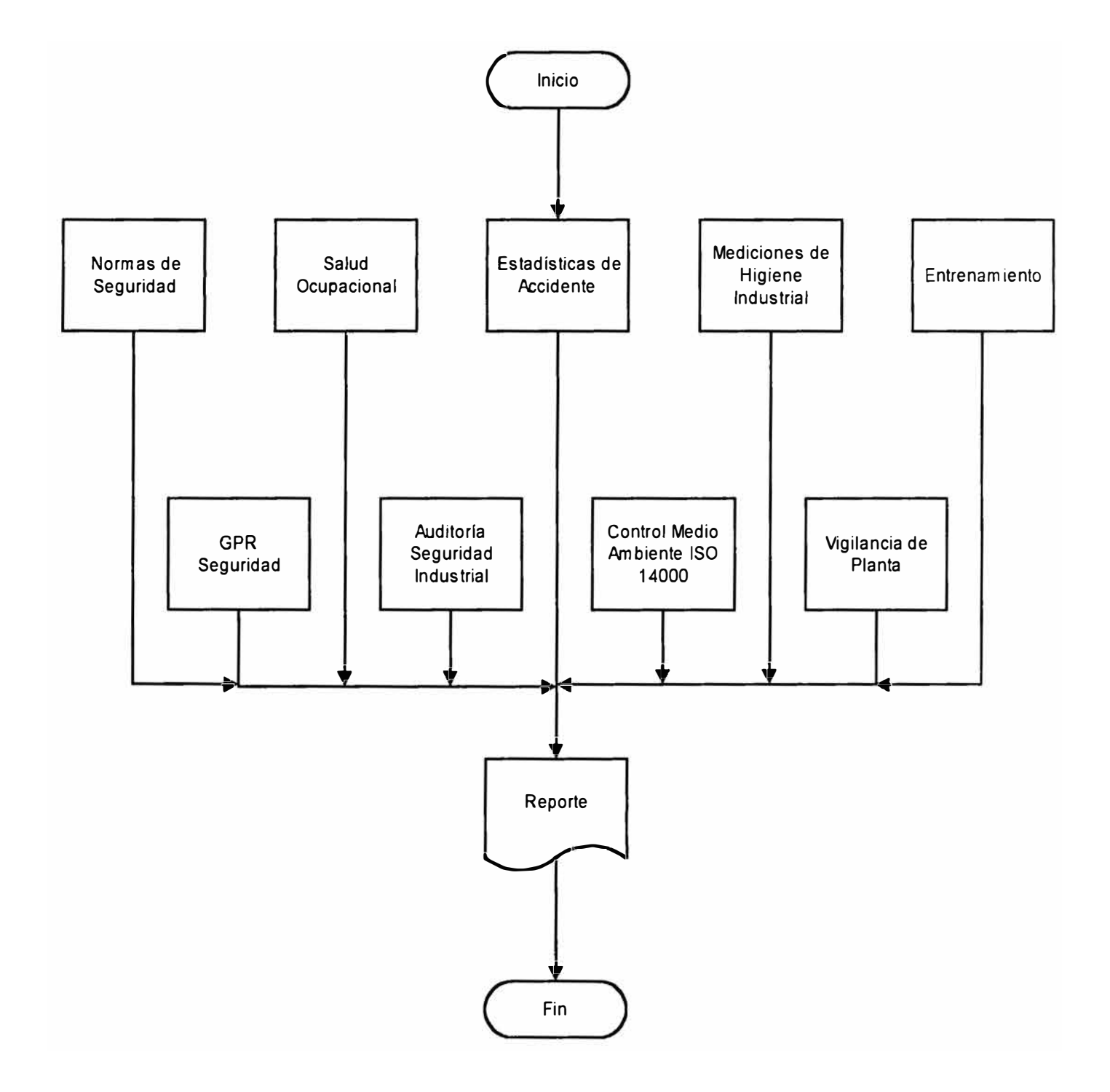

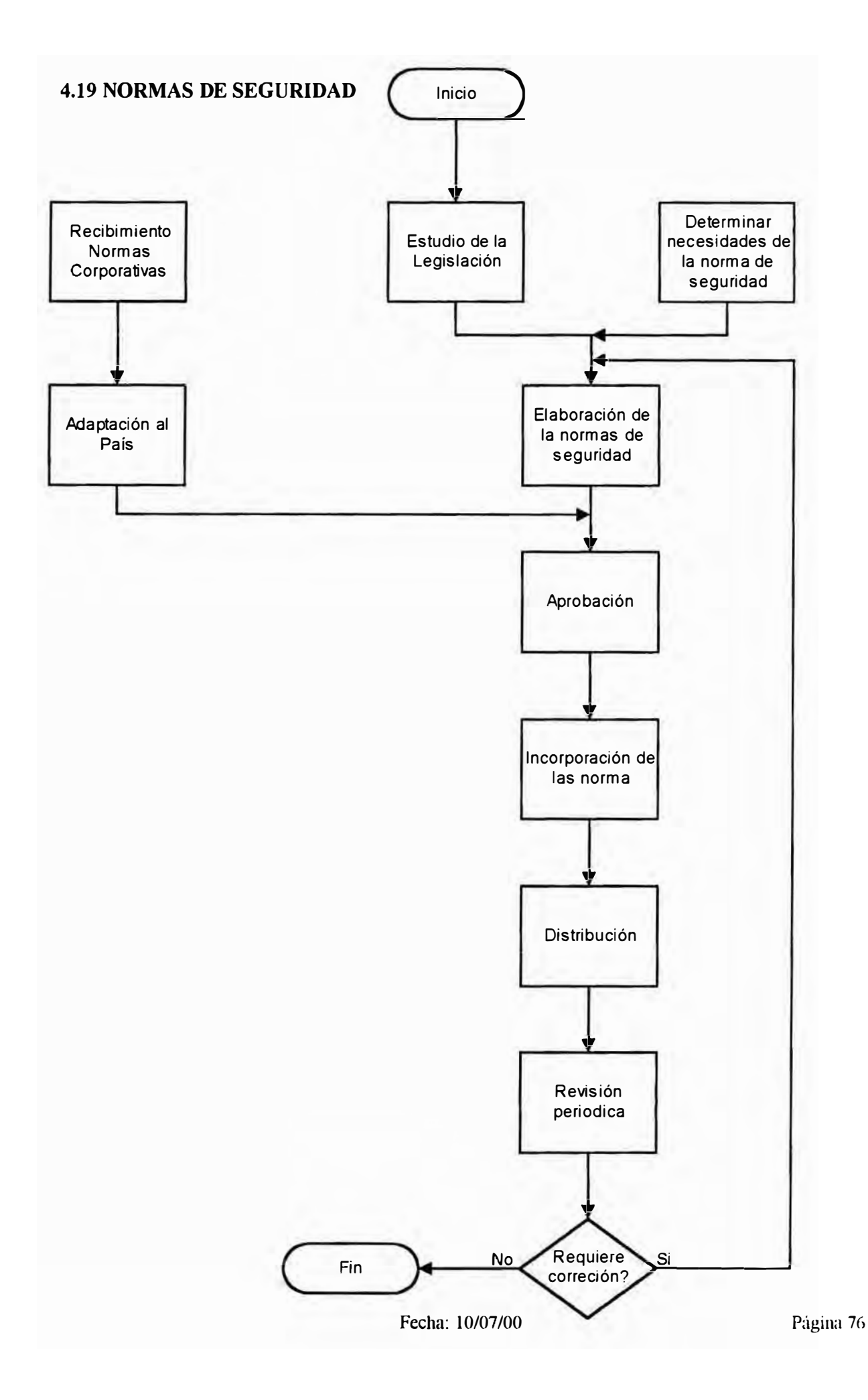

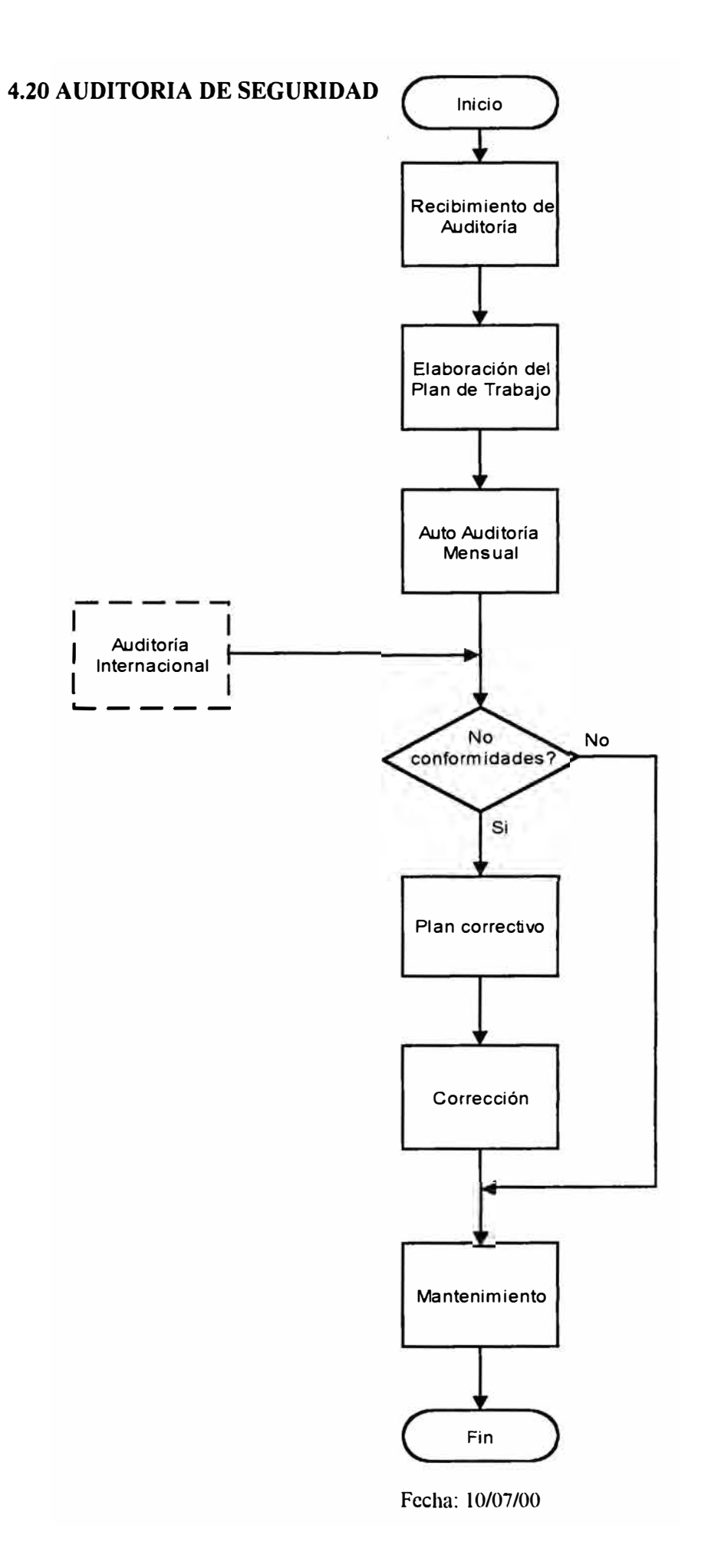

### **4.21 DESARROLLO DE CARRERA**

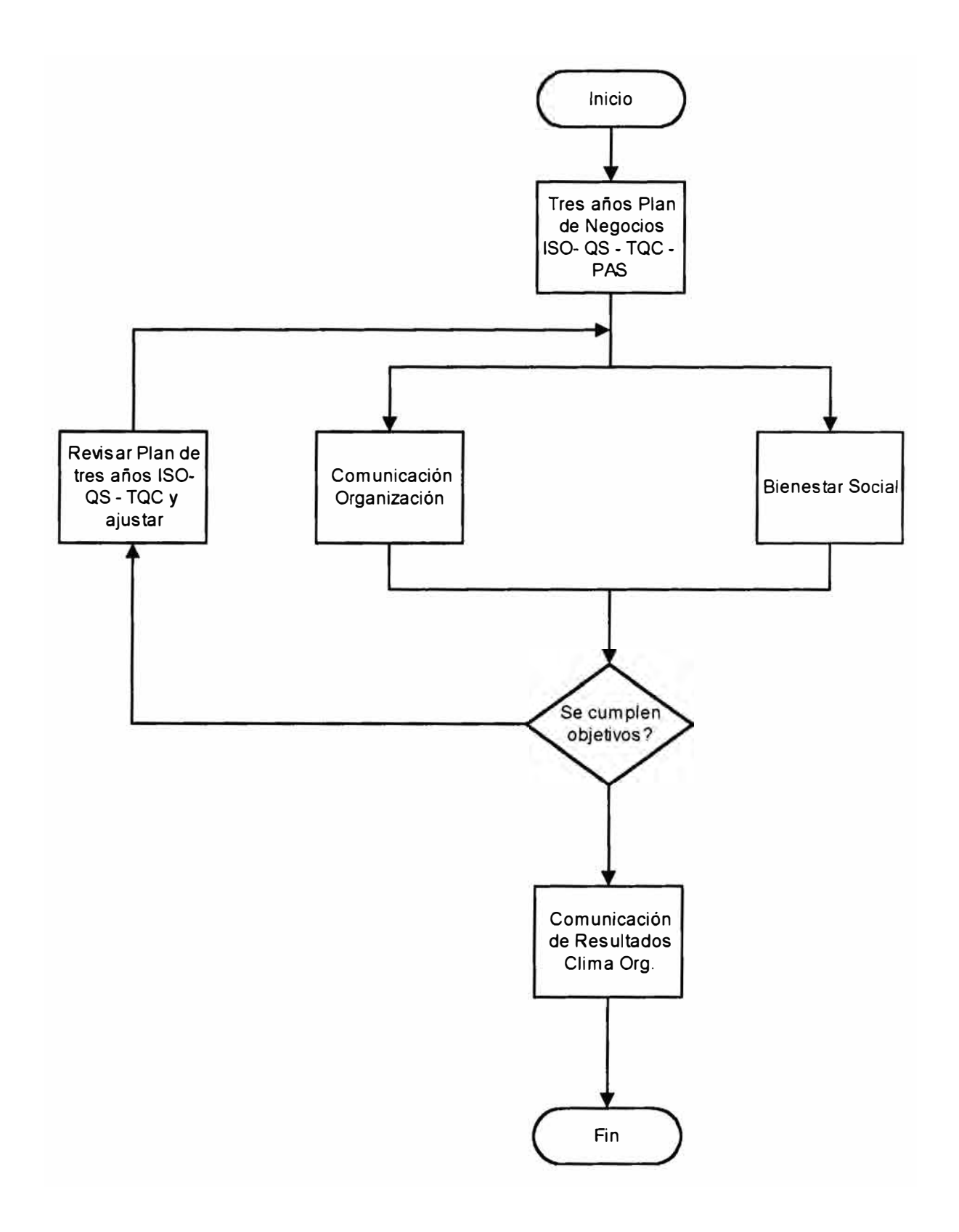

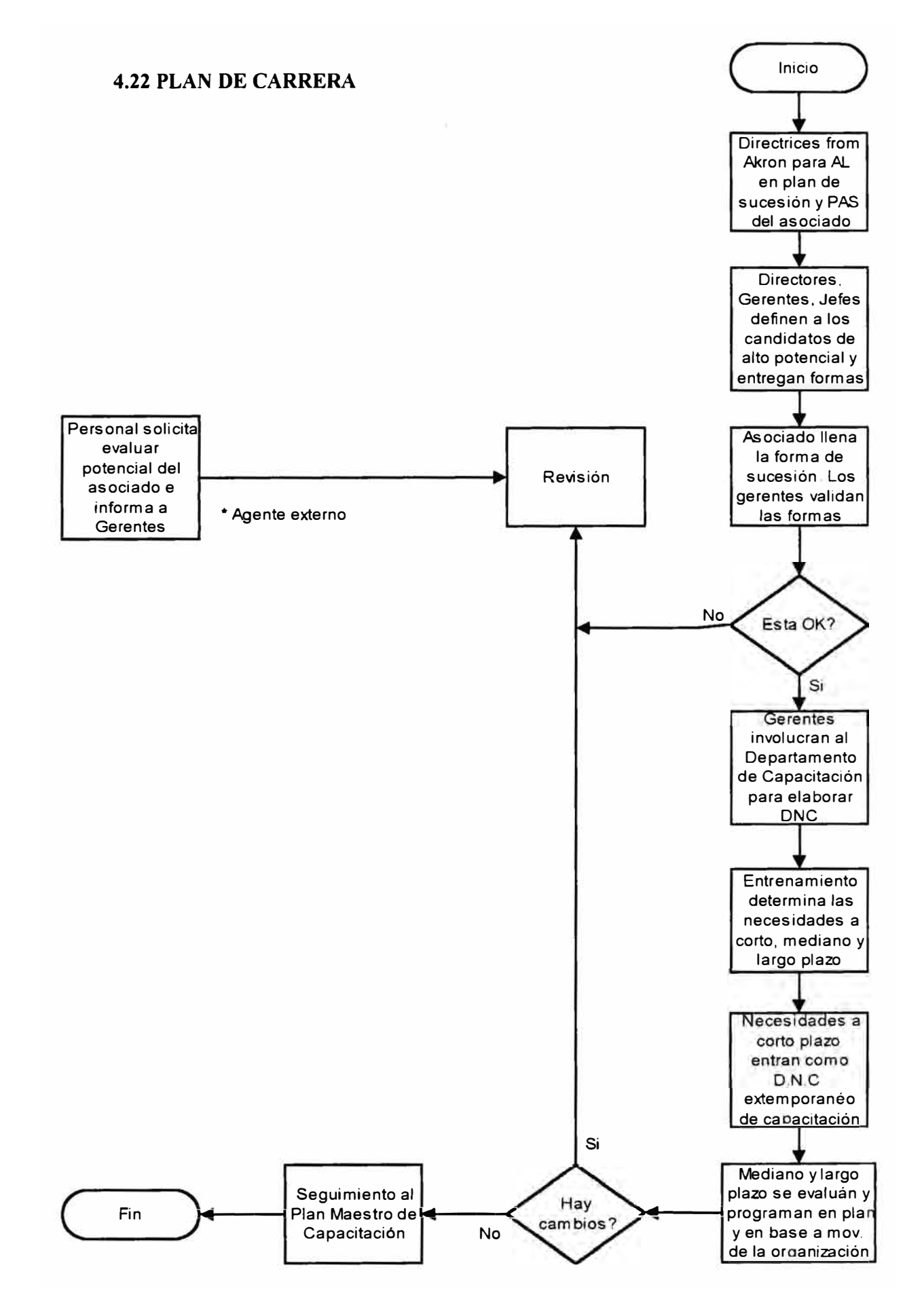

Fecha: 10/07/00

### **4.23 CAPACITACION**

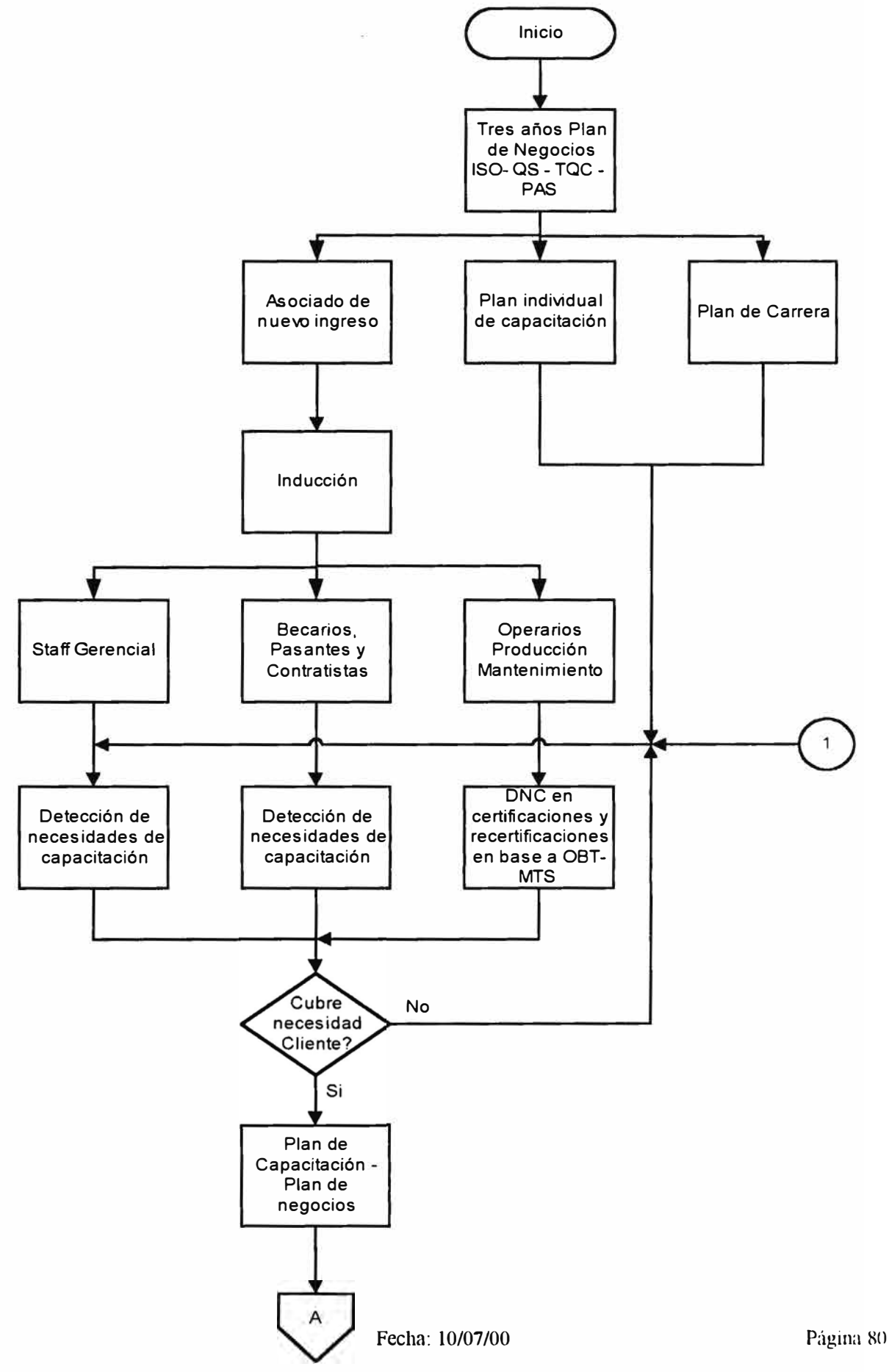

### **4.23 CAPACITACION (PARTE 2)**

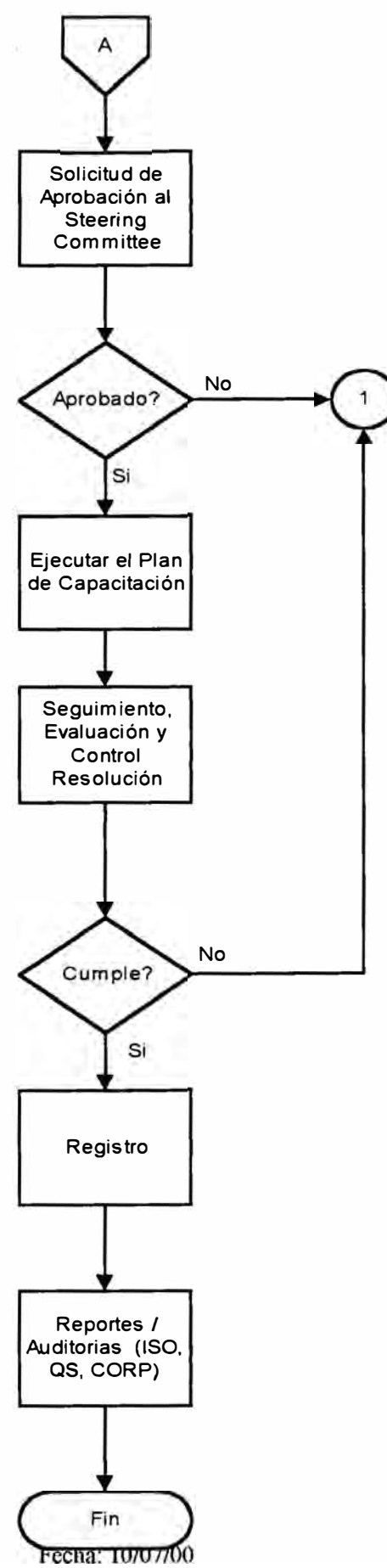

Púgina 81

#### **4.24 DETECCION DE NECESIDADES DE CAPACITACION (D.N.C)**

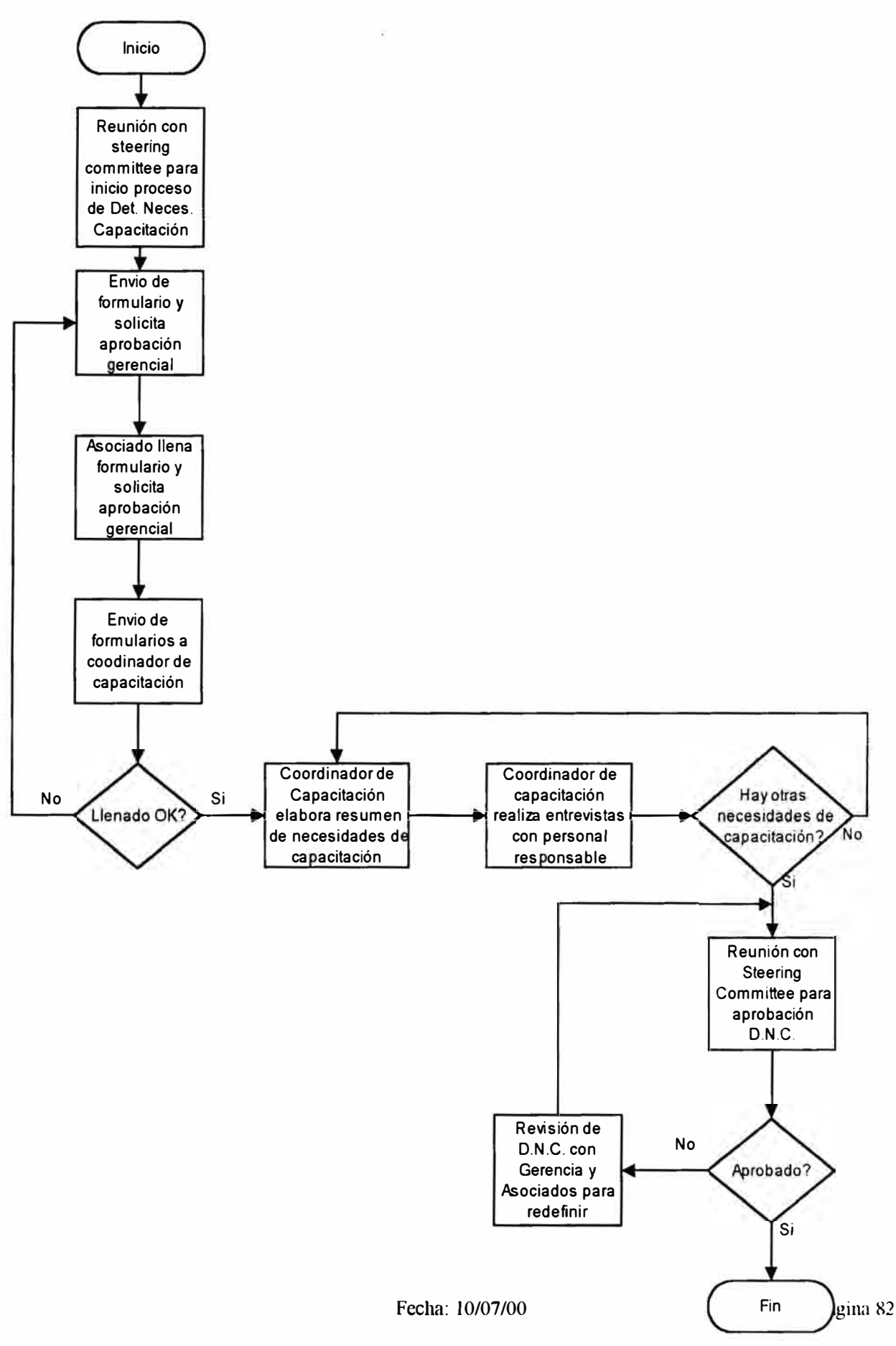

### **4.25 ELABORACION DEL PLAN DE CAPACITACION**

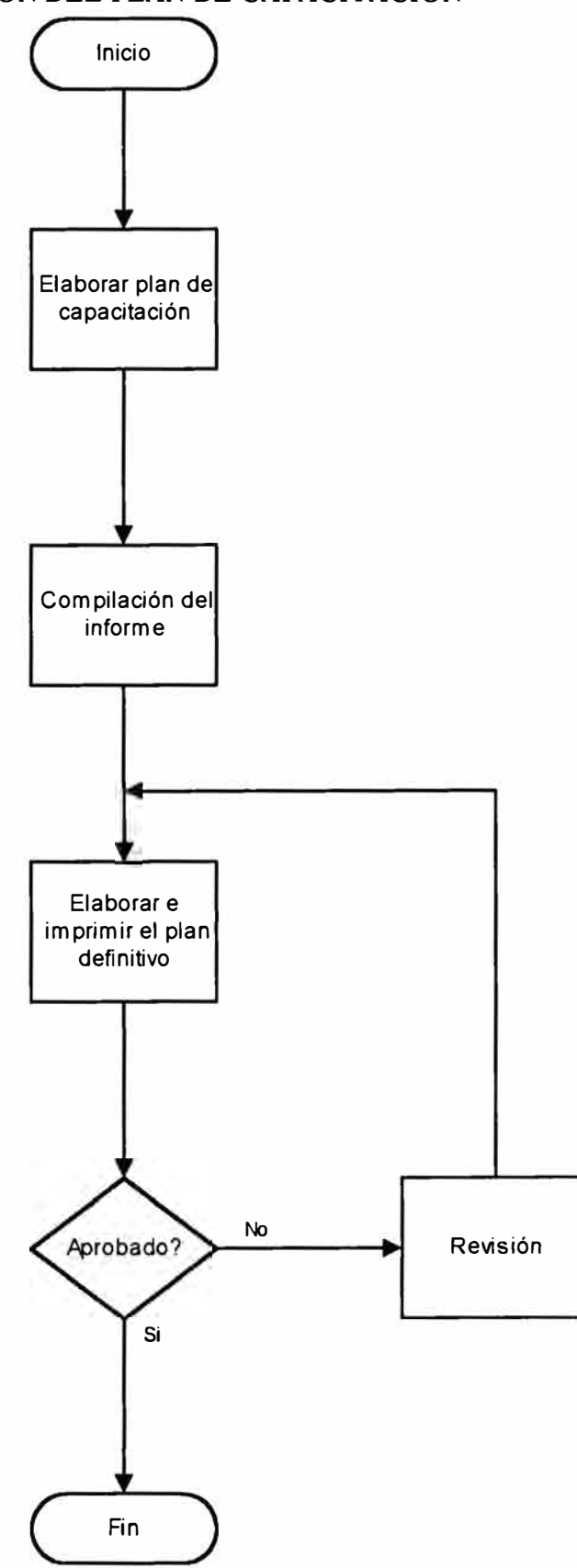

Fecha: 10/07/00 Página 83

#### **4.26 EJECUCION DEL PLAN DE CAPACITACION**

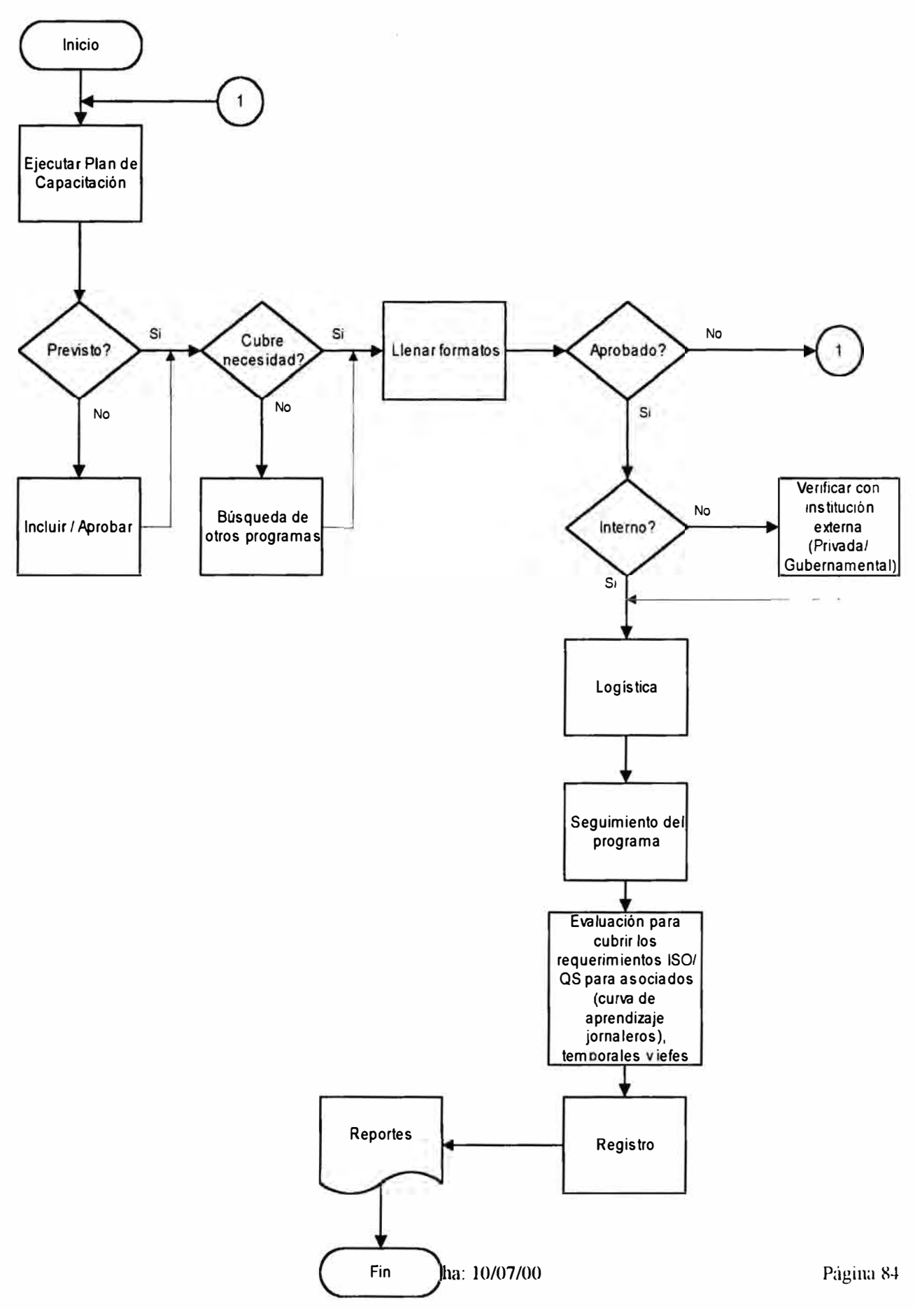

#### **4.27 CAPACITACION DE NUEVOS ASOCIADOS**

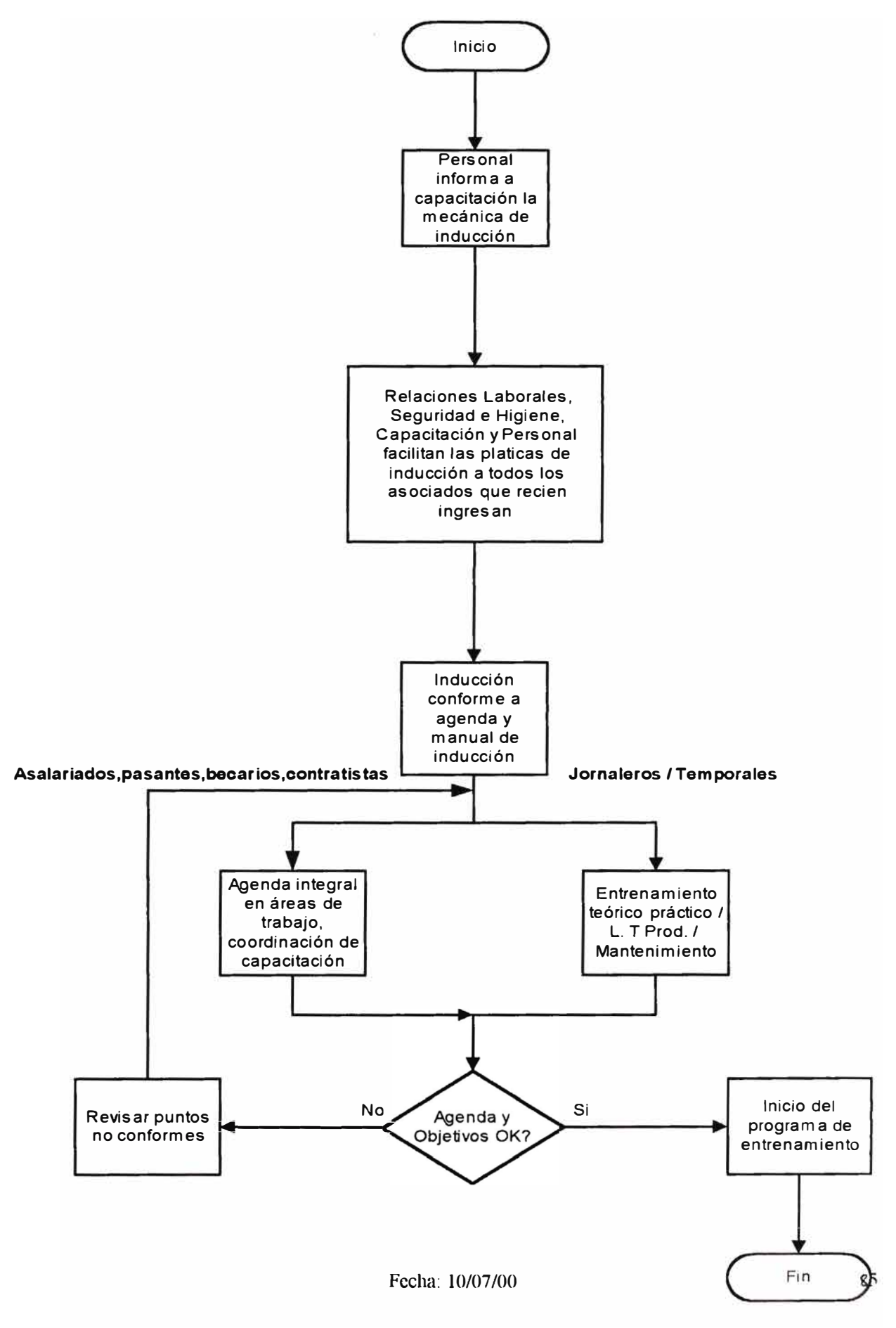

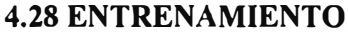

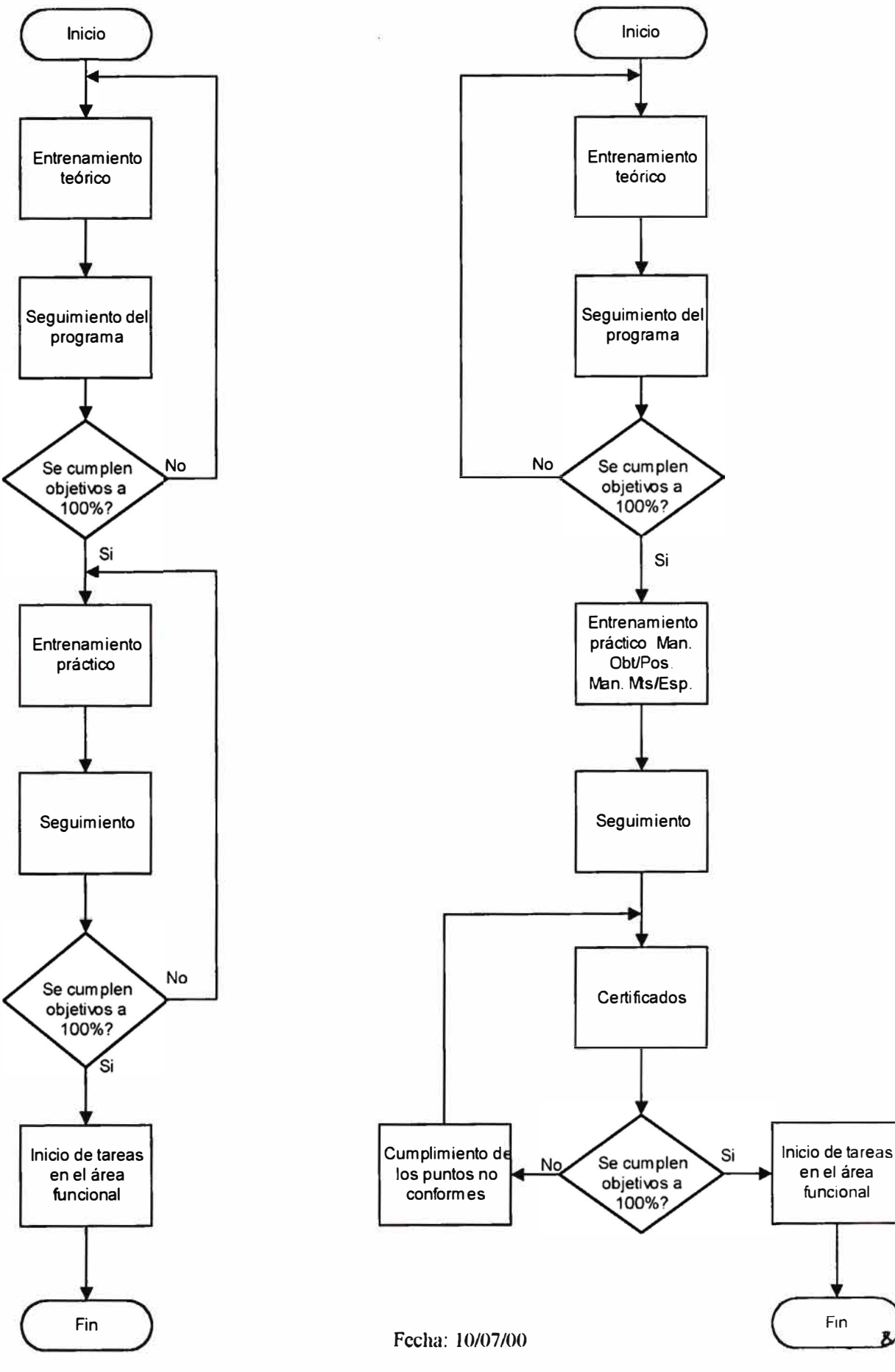

### V. EJEMPLO DE UNA APLICACION: SELECCION DE PERSONAL

Las siguientes páginas de esta sección muestran en forma gráfica una de las aplicaciones del software. La selección de personal comprende una política de selección, la solicitud de personal, la gestión de candidaturas y la búsqueda de competencias (no se incluye su ilustración en este ejemplo). Las tareas en cada uno de estos procesos requieren que se ejecuten tareas. Cada tarea es asociada a una o mas ventanas en el software.

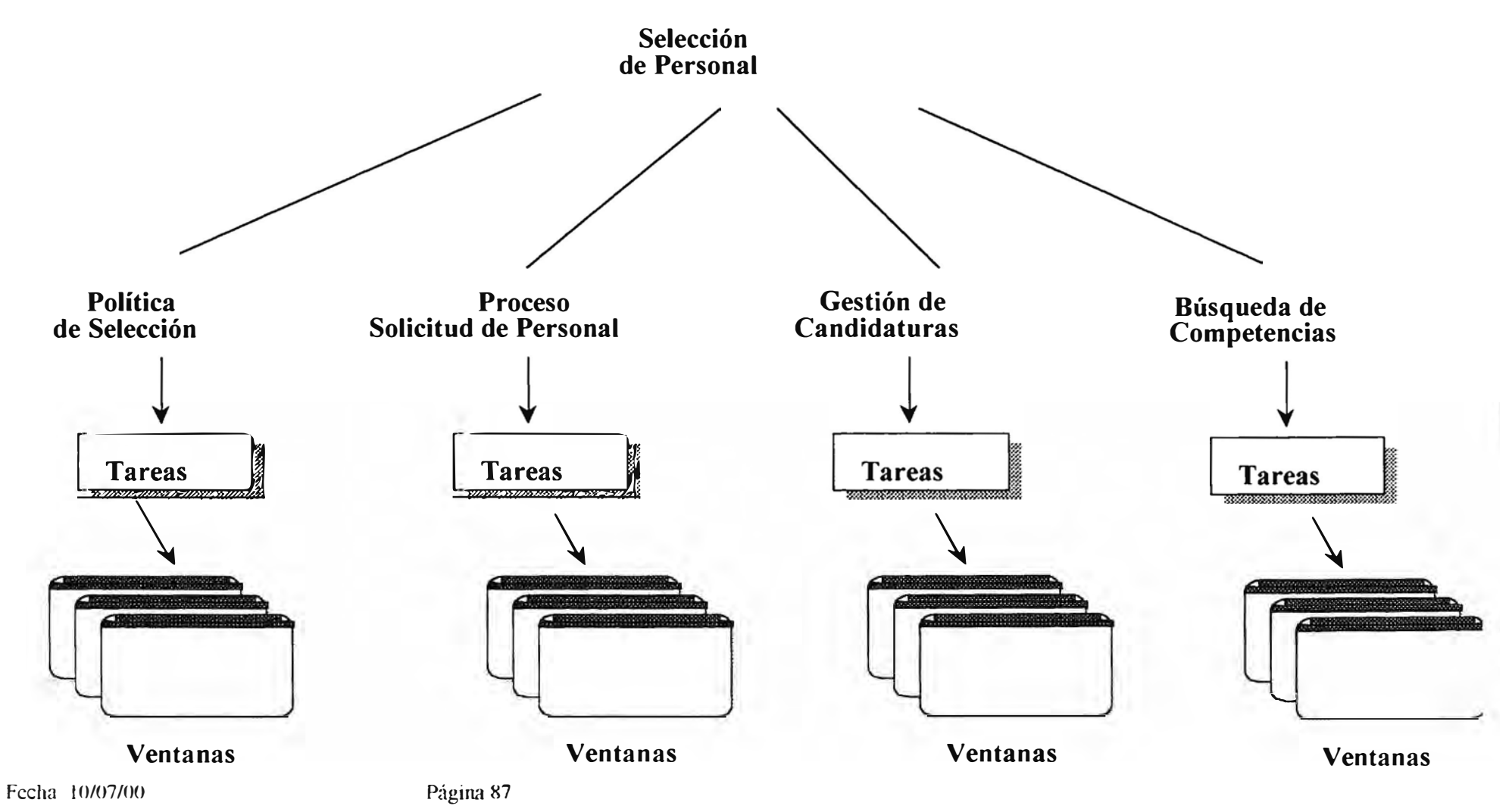

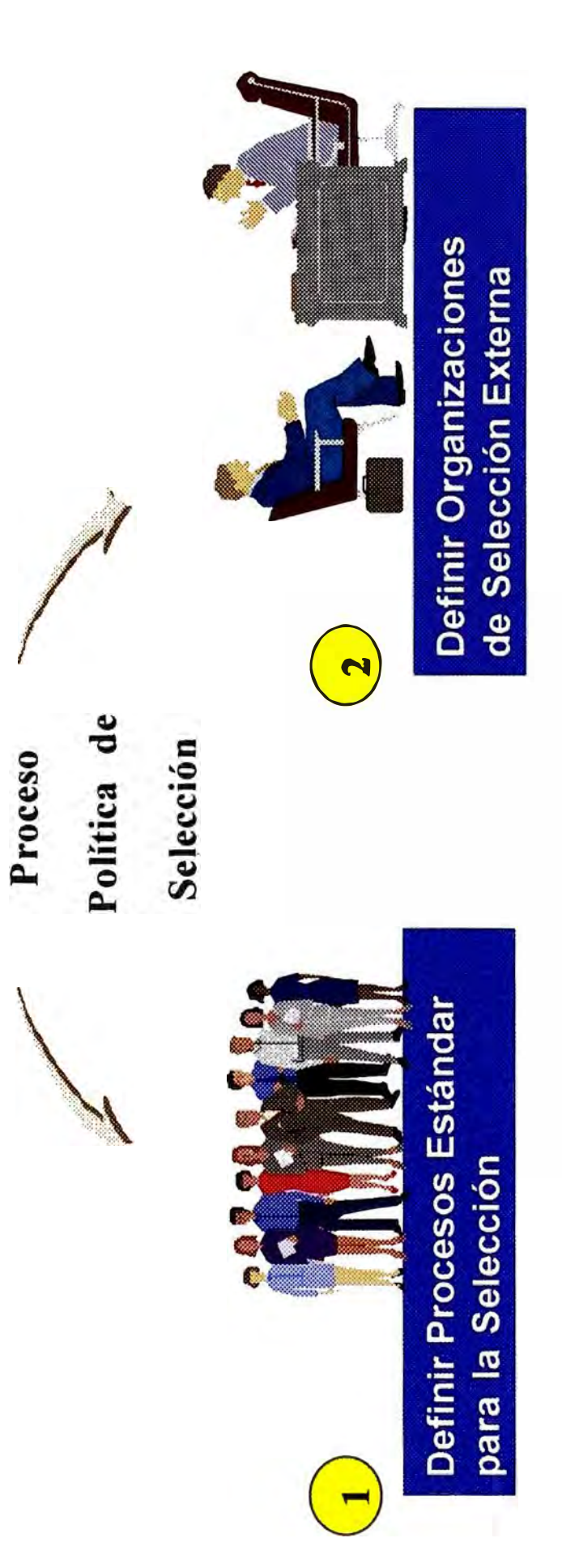

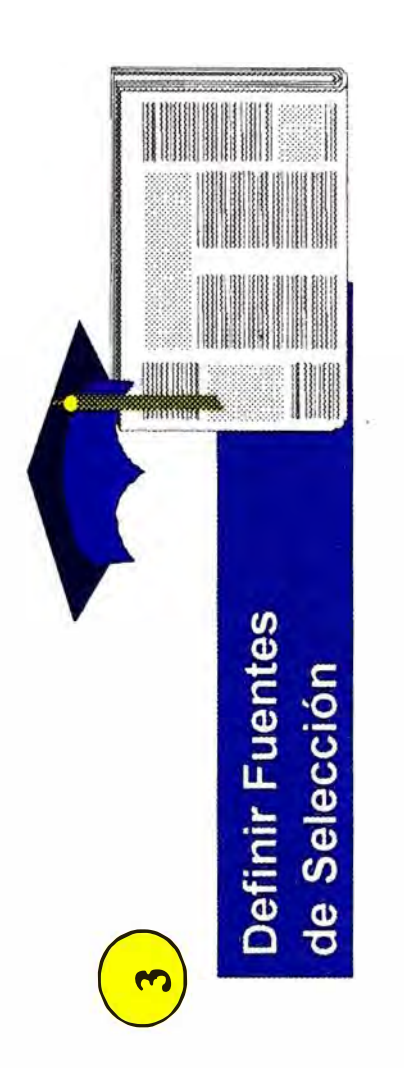

Fecha: 10/07/00

Página 88

# Definición de una Política de Selección

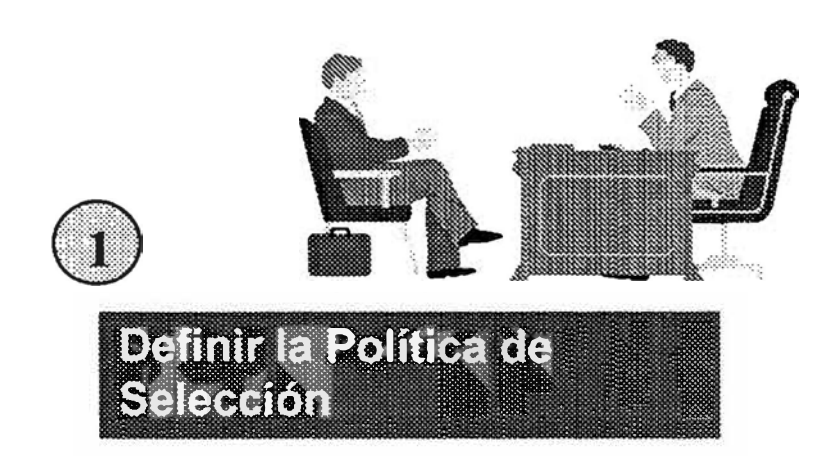

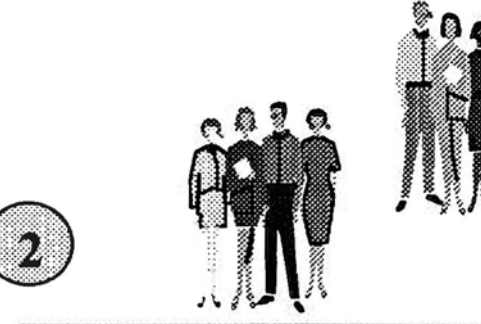

**Definir los pasos** asociados a una Política de Selección

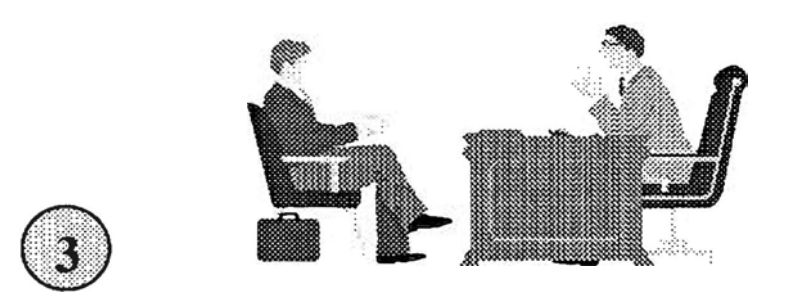

### **Entrevistas**

**Definir las acciones** asociadas con cada paso **telantificado** 

- · Investigar Referencias
- Marcar otras entrevistas

# Ejercicio: Definir una Política de Selección

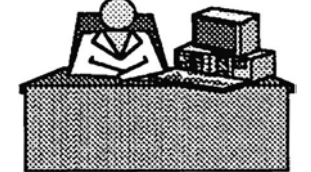

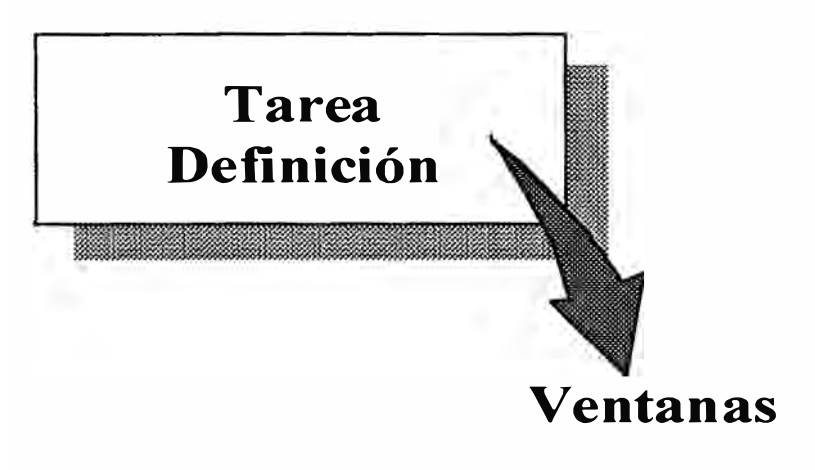

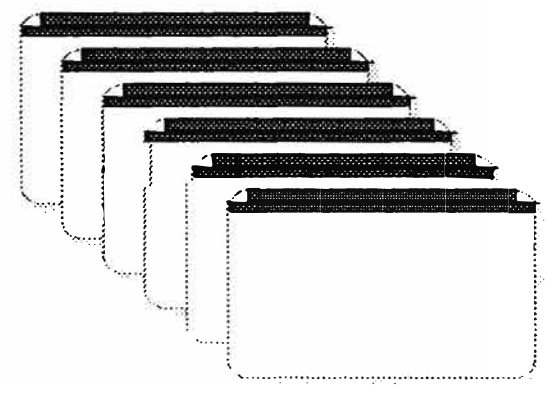

Definición de Proceso Estándar **Lista de Pasos** Definición de Paso **Lista de Acciones** Organizaciones de Selección **Fuentes de Selección** 

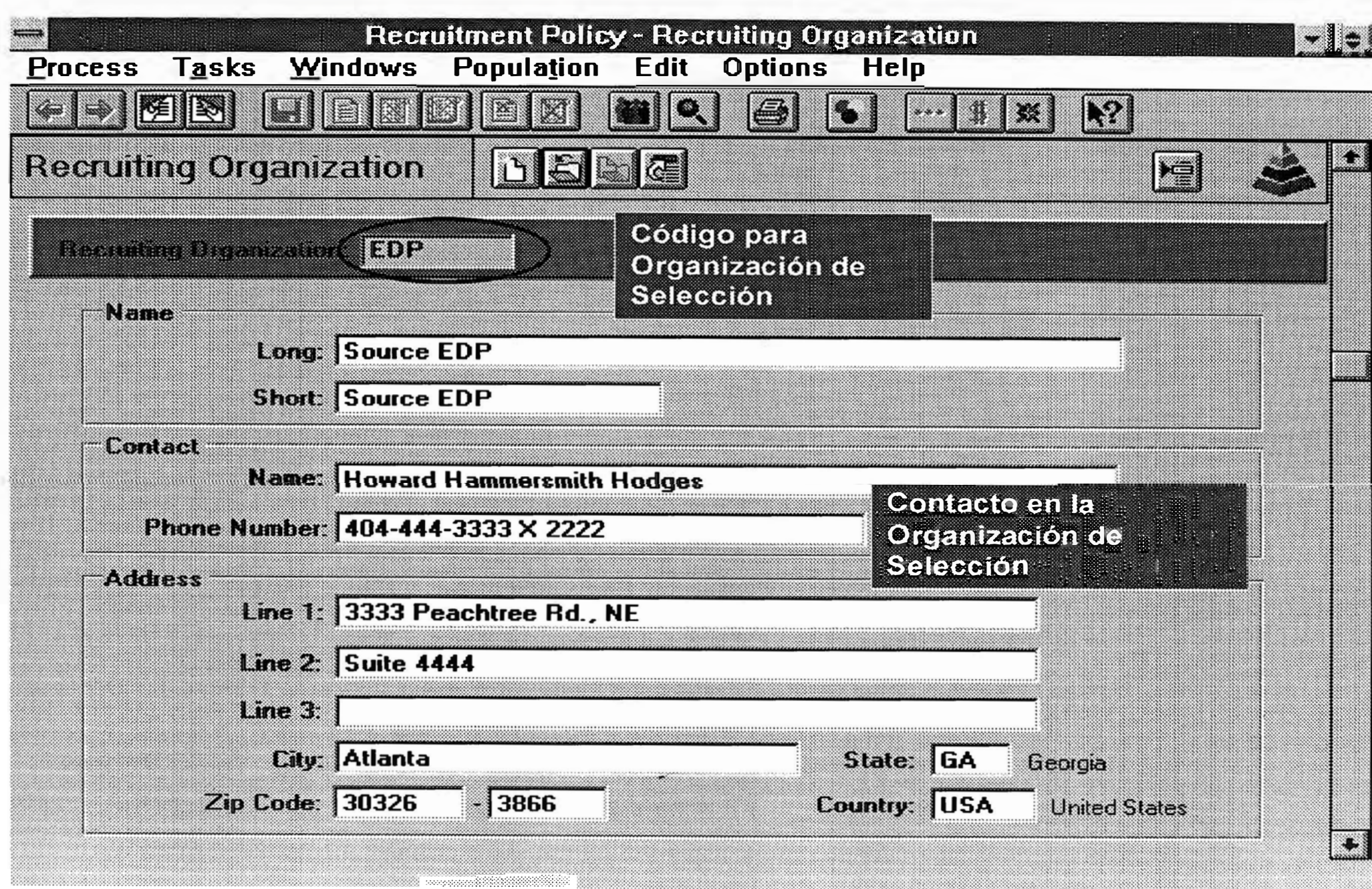

,,,,,,,,,,,,,,,,,,,

Fecha: 10/07/00

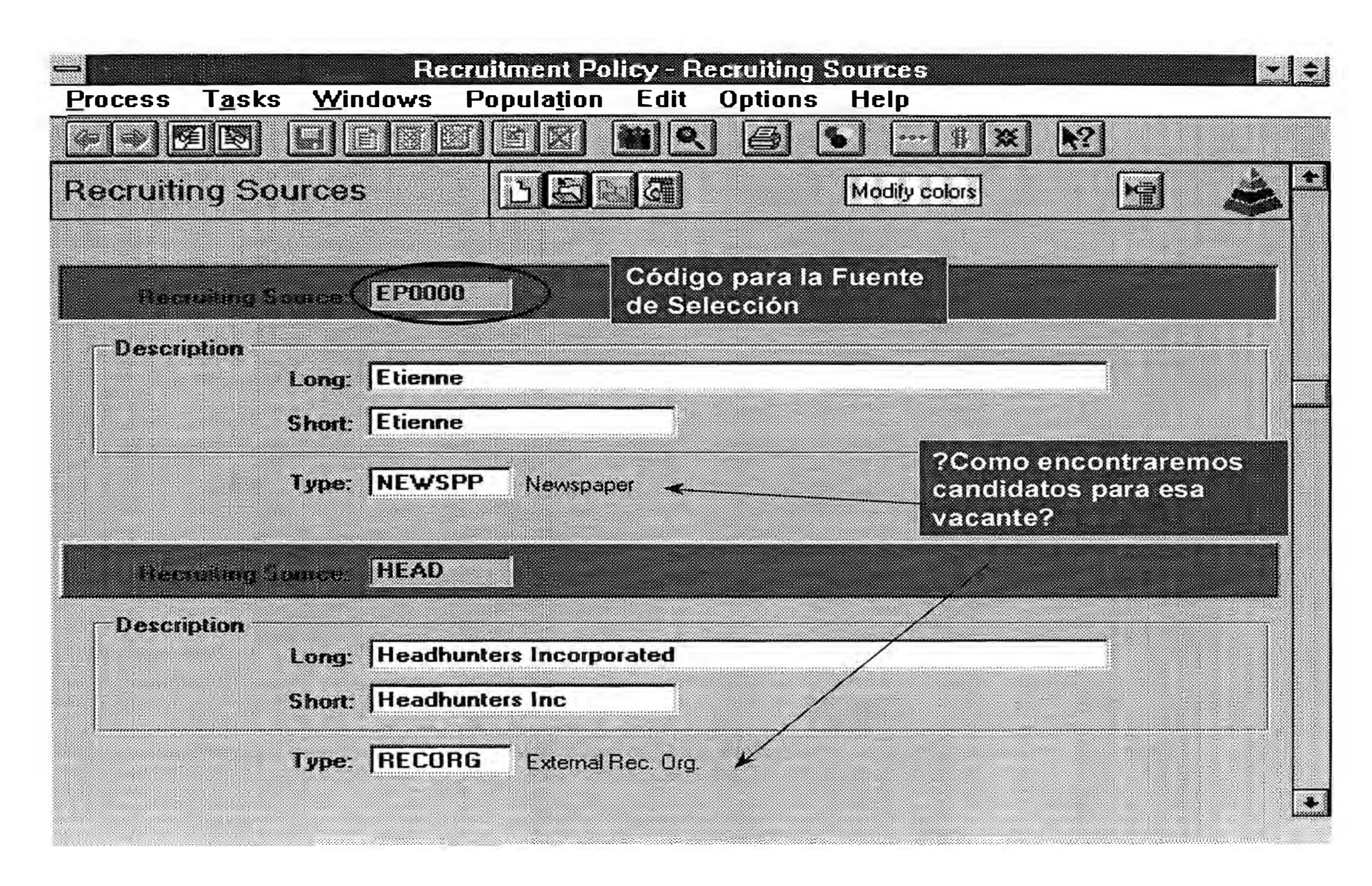

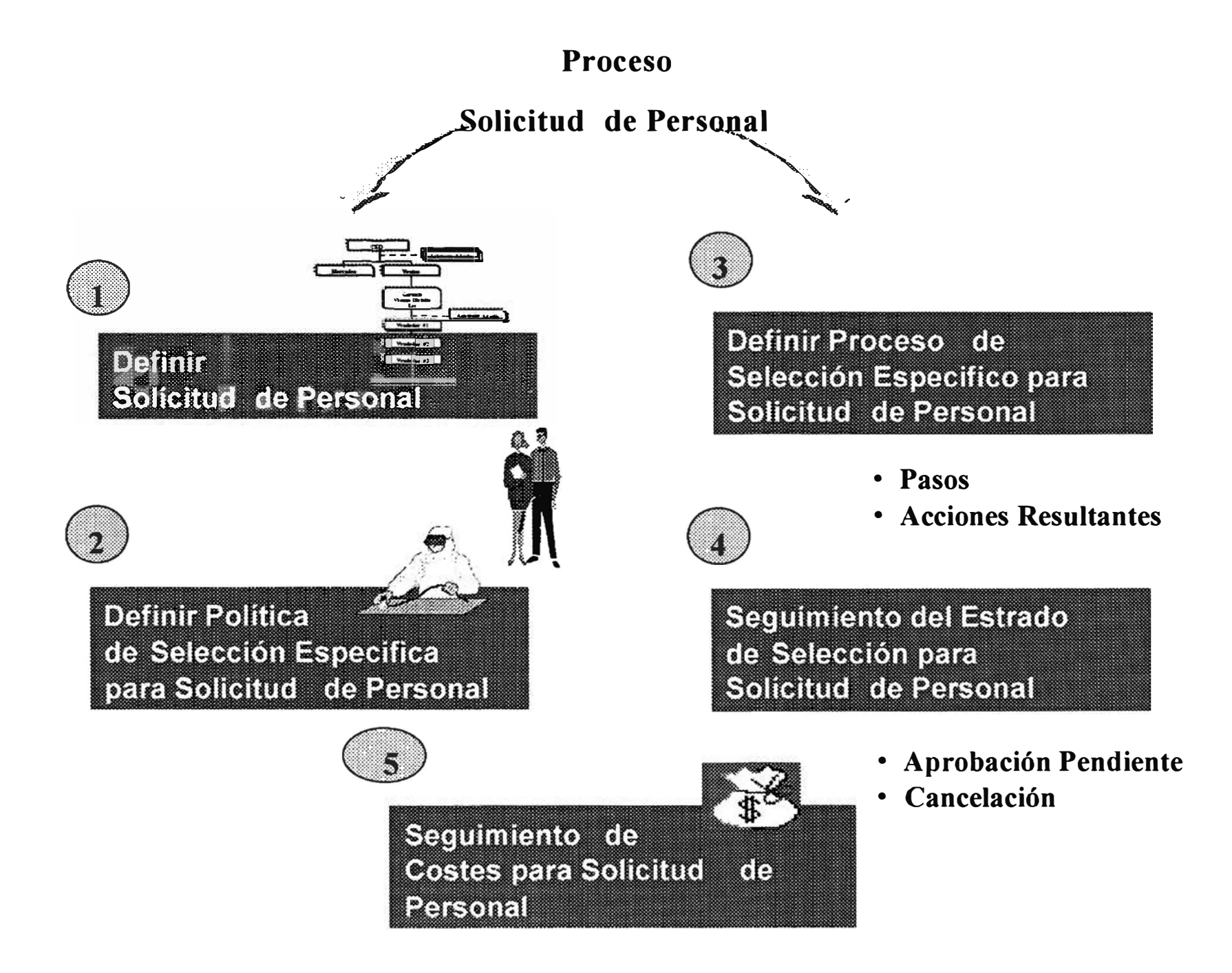

# Definición de una Solicitud de Personal

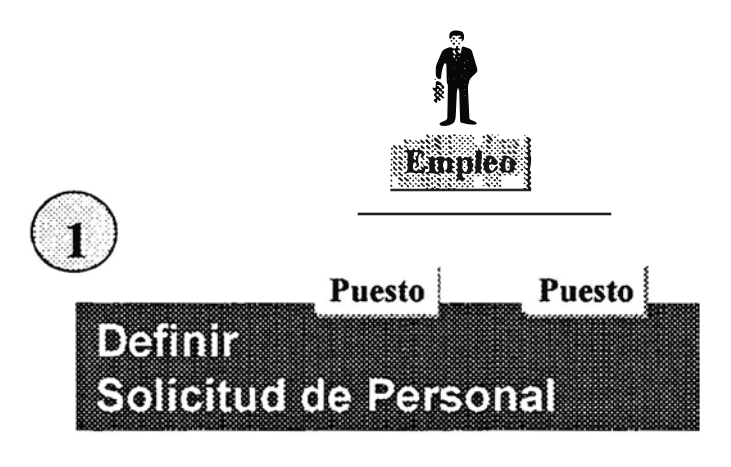

•Empleo/Puesto/Empresa •Fecha en vigor

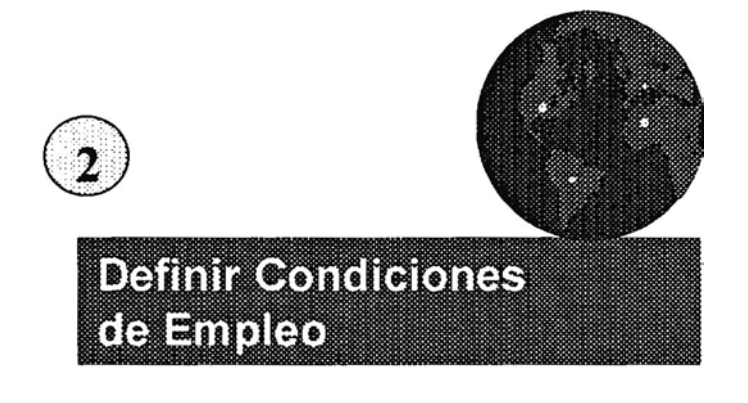

- Regular/Temporario
- Asignación  $\bullet$
- · Sobretiempo, Beneficios?

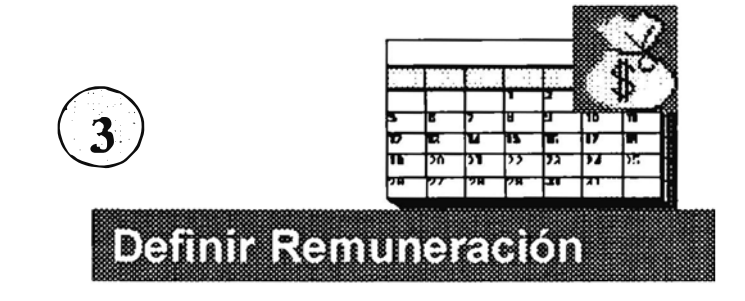

## Ejercicio: Definición de una Solicitud de Personal

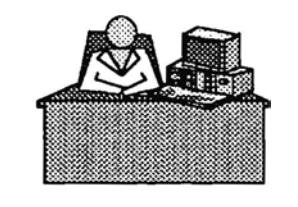

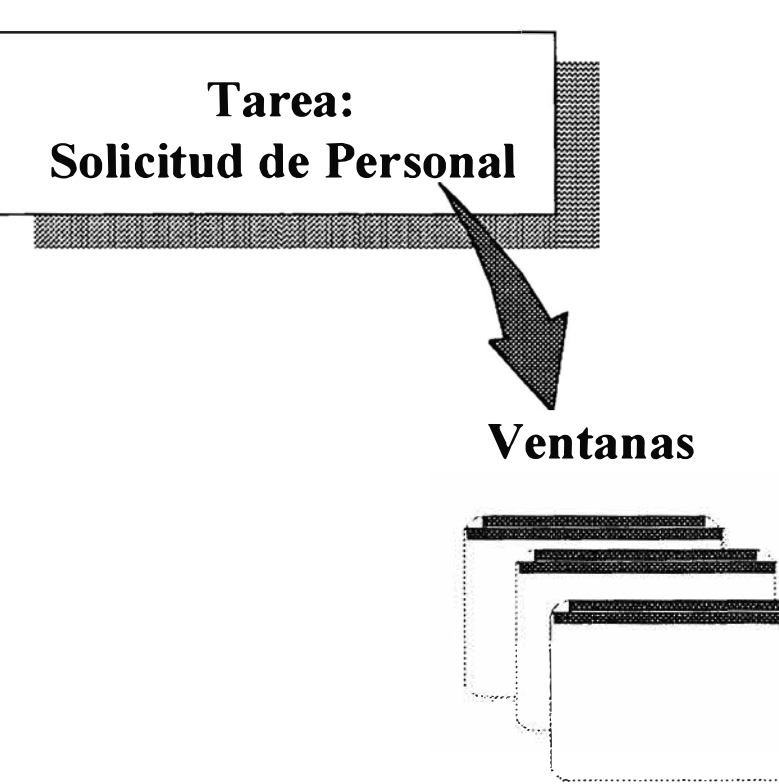

Definición de Solicitud de Personal **Condiciones de Empleo** Remuneración

### **Definición de la Política de Selección Especifica**

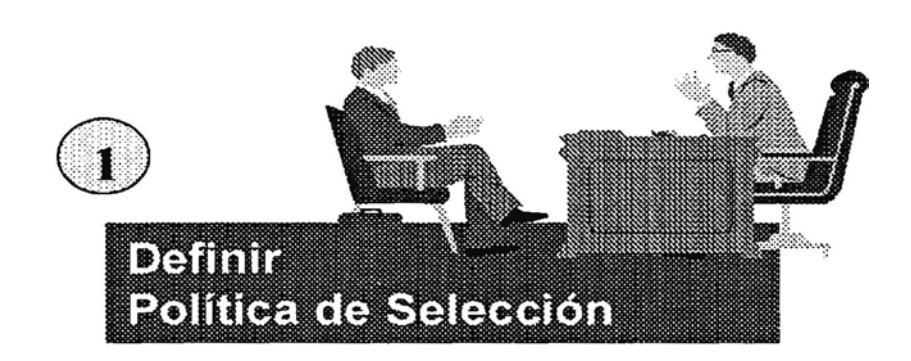

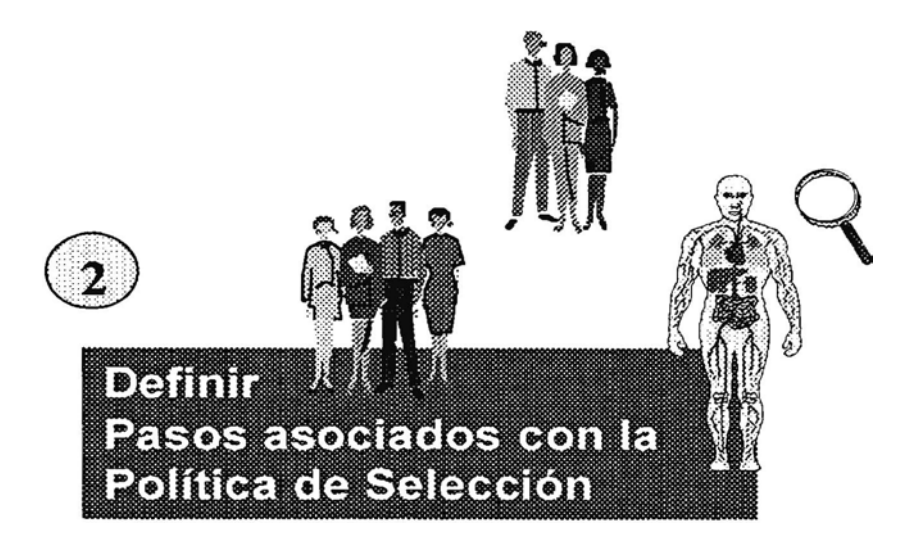

- **• Entrevistas**
- **• Pruebas**

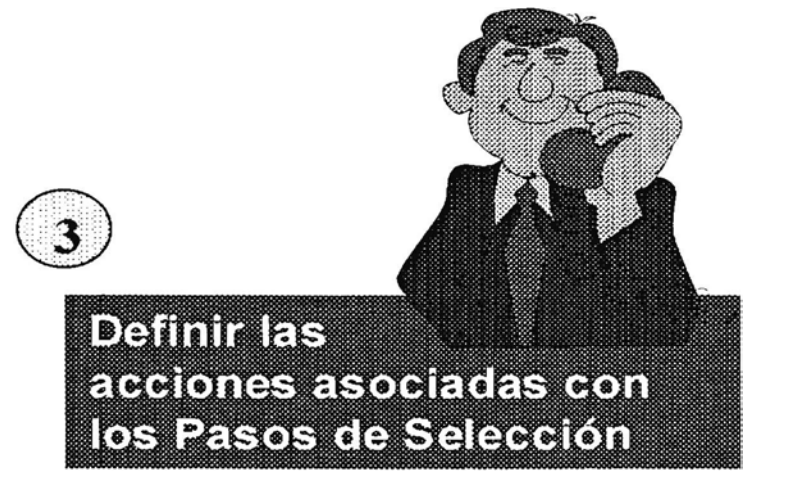

- **• Investigar Referencias**
- **• Marcar otras Entrevistas**

## Ejercicio: Definir la Política de Selección Especifica

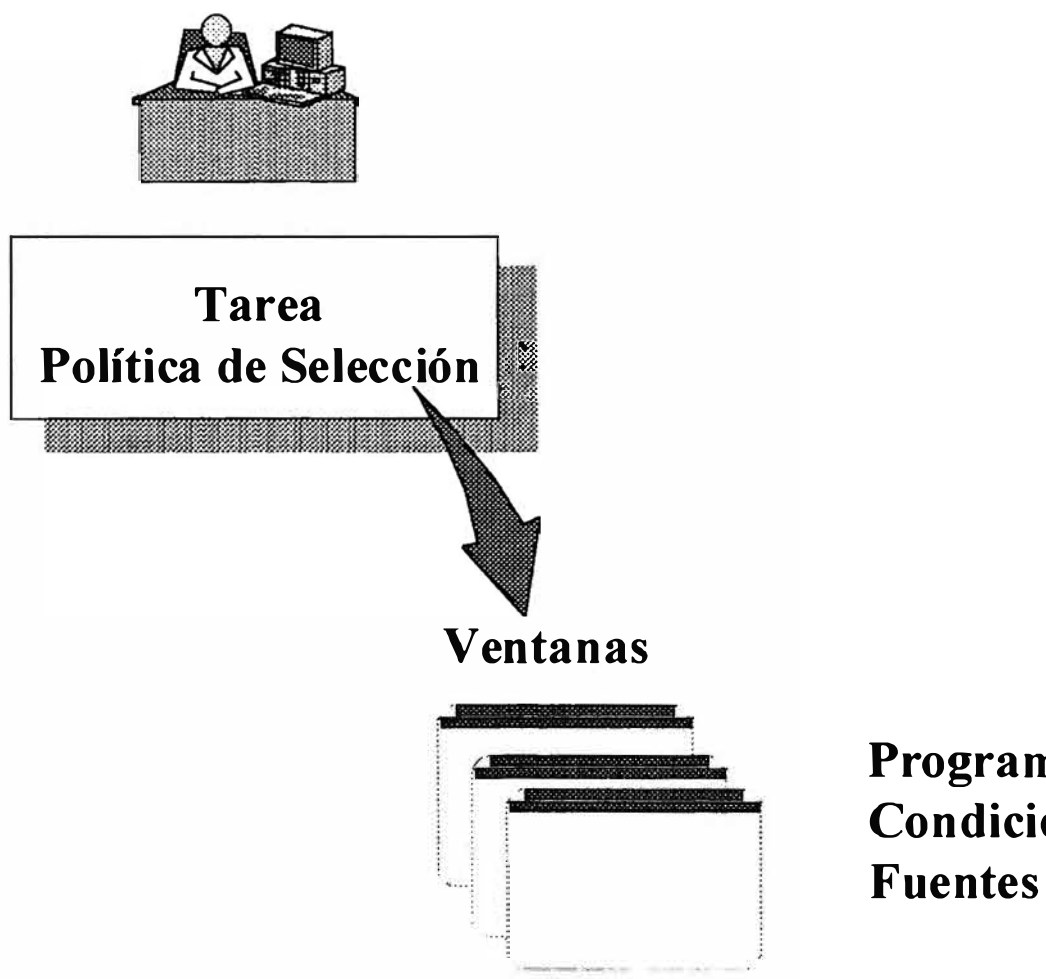

**Programa de Selección Condición de Oferta Interna Fuentes de Selección** 

# Definición del Proceso Especifico de Selección

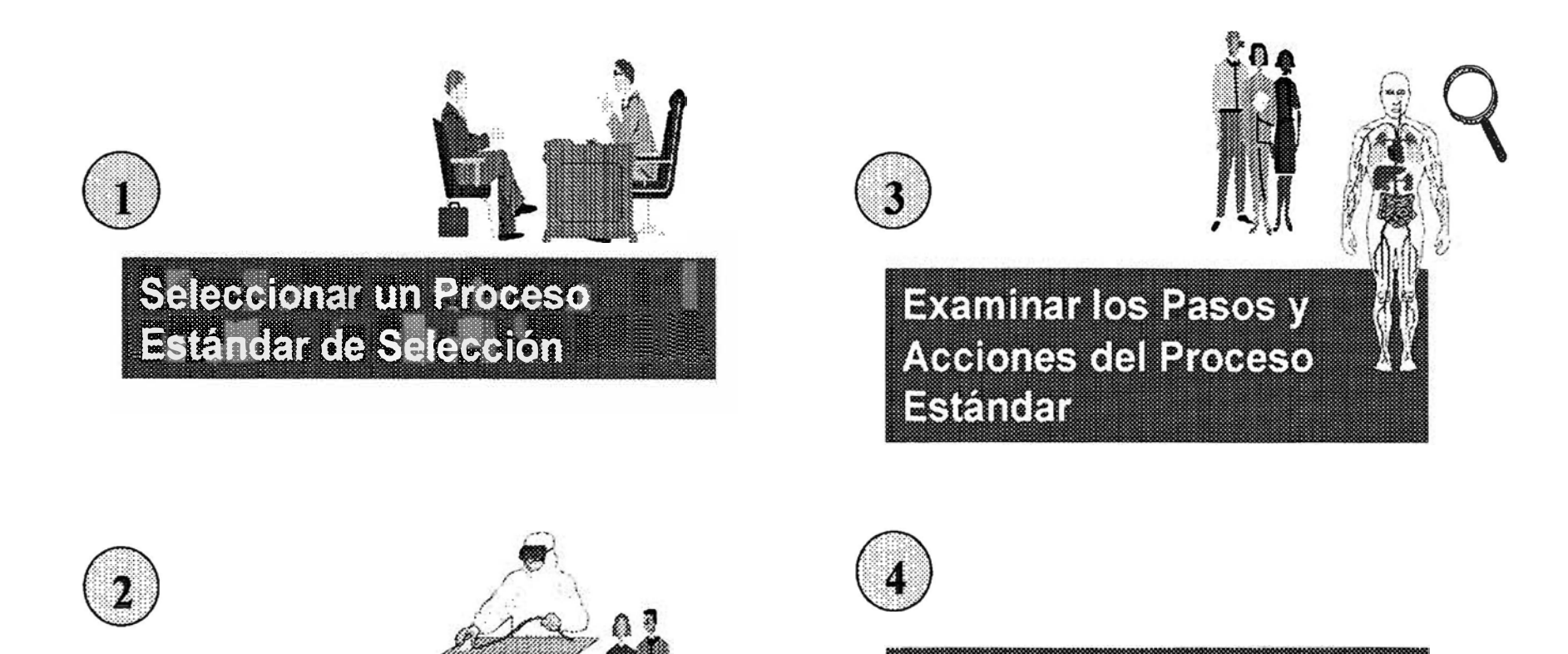

**Modificar Pases y Acciones para la Solicitud** de Personal

Fecha: 10/07/00

Página 98

Vineular a Solicitud de

Personal a un Proceso

Estandar

## Seguimiento de Costes de Selección para la Solicitud de Personal

### Ventana Lista de Costes

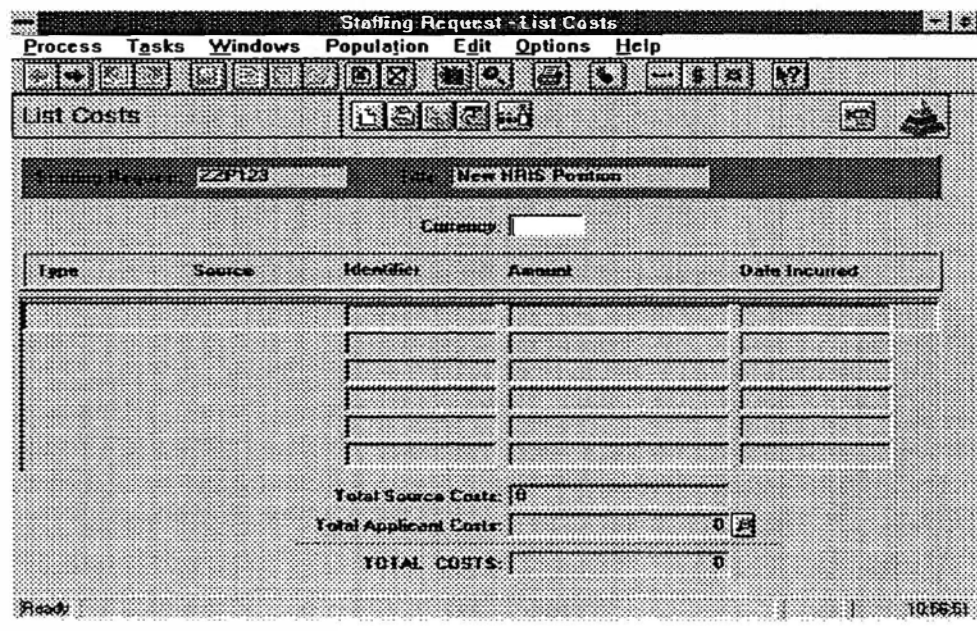

**Detailes de Coste para: 1. Candidates Individuales** 2. Coste de Organización de Selección y de Fuente

### Detalles de Coste

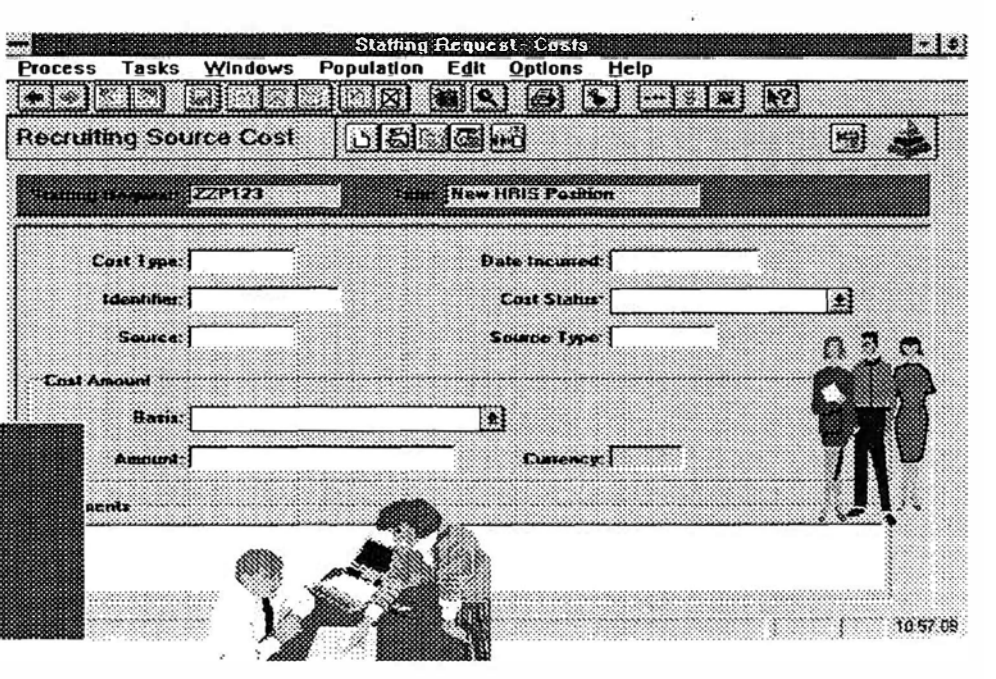

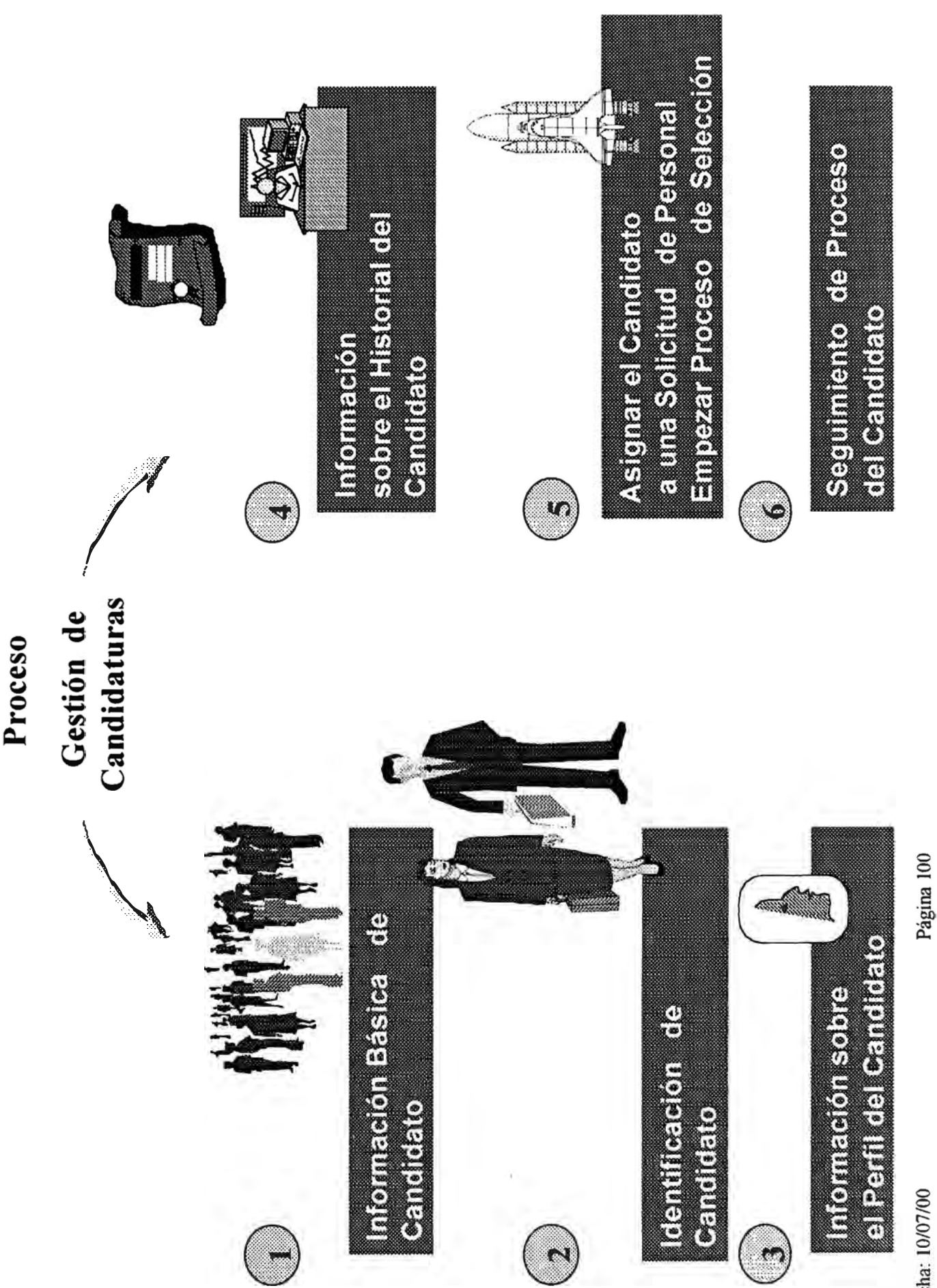

Fecha: 10/07/00

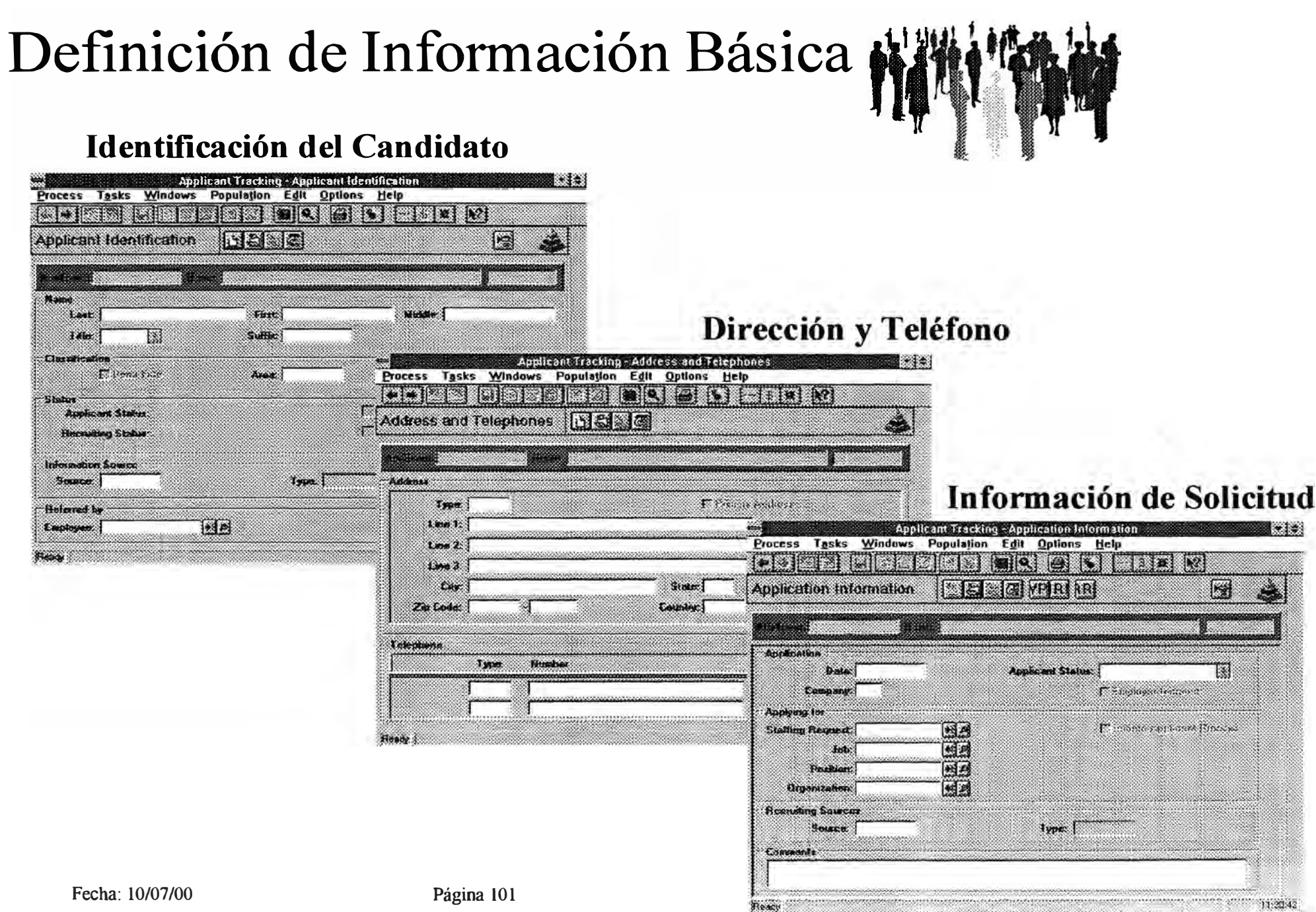

## Definición de Información Básica

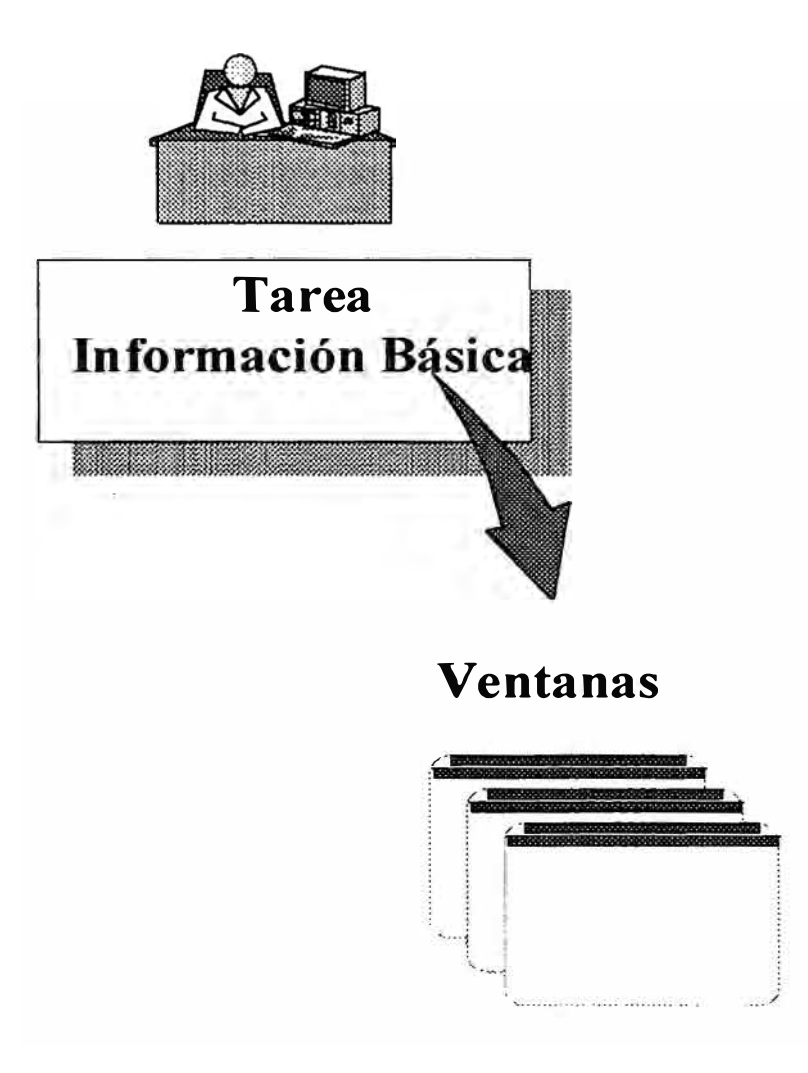

**Información del Candidato Dirección y Teléfono Información de Solicitud** 

- **• Otras Solicitudes Consideradas**
- **• Proceso de Selección Abierto**
- **• Respuesta a la Solicitud**

### VI. CONCLUSIONES Y RECOMENDACIONES

- l. La implementación de paquetes de soluciones totales conocidos como 'ERP' (Enterprise Resource Planning) traen enormes beneficios a las Corporaciones, porque
	- apoyan los procesos de Reingeniería,
	- proveen de una solución global y común a todas las operaciones de la empresa,
	- consolidan todas las operaciones automatizadas,
	- facilitan la creación de centros de inteligencia,
	- son la base para el desarrollo de aplicaciones en el Internet/intranet (las cuales se denominan front end applications),
	- facilitan las tareas de control de la empresa y la implementación de políticas generales,
	- son extremadamente flexibles y soportan múltiples lenguajes, múltiples monedas,
	- son aplicaciones que pueden ser utilizados por todos los empleados de una empresa al disponer de herramientas para todos los niveles, desde los ejecutivos hasta los operarios.
	- en principio son aplicaciones integradas, por lo tanto facilitan la integración de todo el portafolio de sistemas que posee una empresa,
	- aceleran la implementación de los sistemas estratégicos de las corporaciones
- 2. La inversión en la implementación de estos paquetes es muy alta. Requiere de inversión en equipos nuevos de gran potencia y el uso de consultores expertos y muy caros. También se necesita asignar un equipo interno de la empresa dedicado totalmente al proyecto y otro numeroso que utilizará el sistema.

Siempre existe el riesgo que después de la implementación, los empleados de la empresa son contratados por otras empresas.

- 3. A largo plazo sin embargo los costos de la empresa se reducen y colocan a la empresa en una posición de ventaja competitiva. En el caso del paquete HR Access, los costos a largo plazo se reducirán en las siguientes áreas:
	- Reducción en los costos de los centros de procesamiento de datos locales al centralizarse el procesamiento en la sede central,
	- Reducción en los costos de los departamentos de Recursos Humanos locales. Muchas de las funciones administrativas son iniciadas automáticamente por todos los asociados.
	- Reducción de personal administrativo, creando posiciones en las áreas de expertos de Recursos Humanos,
	- Facilita la retención de asociados de alto rendimiento y con habilidades en gran demanda. Ayuda en la identificación de los asociados que pueden ser promovidos. Facilita el desarrollo y ejecución de planes de capacitación.
	- Facilita la contratación de asociados o traslado de asociados que tengan las competencias requeridas para el puesto que postulan,
	- Facilita la distribución del Presupuesto destinado al incremento de sueldos y salarios.
- 4. Al ser estos paquetes muy complejos, se requiere el uso de otros sistemas que apoyen la elaboración y ejecución del plan de implementación así como el control del proyecto. Estos son: La metodología, la Oficina automatizada del Proyecto (Project Office), las bases de datos de Conocimiento de Negocios (Business Knowledge), Buscadores de Datos (Search engines), Exploradores de datos (Data Mining), Control de proyectos (como el Microsoft Project) y utilitarios para ejecutar pruebas unitarias de los programas y pruebas integrales del sistema. Sin estos sistemas es muy fácil perder el control del proyecto, omitir

tareas importantes, omitir controles en el sistema productivo, e implementar programas con errores debido a la omisión de pruebas de calidad.

- 5. La transferencia del conocimiento de los expertos (consultores) a los asociados es fundamental. Los expertos conocen muy bien como funciona internamente el sistema, pero los asociados conocen muy bien las operaciones, cultura y objetivos de su empresa. Lo primero se aprende en un tiempo relativamente corto, lo último toma muchos años y el sentirse parte de la empresa.
- 6. El liderazgo y control del proyecto debe recaer en un ejecutivo de la empresa. Los consultores no deben controlar el proyecto. Nadie como un asociado puede tener el deseo, la pasión y la motivación para ejecutar con mucho celo el proyecto, manteniendo los costos al establecido en el contrato, vigilando por el cumplimiento de las fechas pactadas y seleccionando a los mejores asociados para el equipo de trabajo. Este ejecutivo también esta en la mejor posición para solicitar y obtener el apoyo de ejecutivos de la empresa en todas las localidades. El también puede negociar con la empresa de consultores la asignación de los más talentosos y la remoción de los menos productivos.
- 7. Existen muchos factores críticos para el éxito de proyectos de esta envergadura, los mas importantes en este proyecto fueron: La reingeniería de procesos, la formación del equipo de trabajo, la dirección del proyecto, el establecimiento de múltiples canales de comunicación, el uso de una metodología, la revisión constante de la ejecución del plan de trabajo, la transferencia de conocimiento, desarrollo de centros de excelencia (expertos), empleo de bases de datos de inteligencia, el mapeo de datos, la construcción de las interfaces, el desarrollo de estándares y procedimientos, uso de un paquete de software integrado y el apoyo de la Alta Gerencia.

### BIBLIOGRAFIA

- l. Ralph Sprague Jr. y Barbara Me Nurlin,"Information Systems Management in Practice",Prentice Hall, 1986
- 2. Whinten, Jeffrey, Bentley Lonnie, Barlow Victor,"Systems Analysis and design Methods", Irwin, 1989
- 3. Quinn James Bryan, Mintzberg Henry, James Robert,"The Strategy Process", Prentice Hall, 1988
- 4. Lee Sang, Moore Laurence, Taylor Bemard,"Management Science", Allin and Bacon, Inc, 1981
- 5. Westin Alan, Aram John, "Managerial Dilemmas", Ballinger Publishing Co., 1988
- 6. Perrolle Judith,"Computers and Social Change", Wadsworth Publishing Co, 1987
- 7. Martín James,"Information Engineering- Introduction", Prentice Hall, 1989
- 8. Martin James, "Information Engineering Planning Analysis", Prentice Hall, 1989
- 9. Martin James,"Information Engineering Design and Construction", Prentice Hall, 1989
- 10. Martin James,"Strategic Information Planning Methodologies",Prentice Hall, 1988
- 11. Quinn Bryan, Guite Bruce, National Academy of Engineering,"Technology Services", National Academy Press, 1988
- 12. Guite Bruce, Brooks Harvey,,"Technology and Global Industry", National Academy Press, 1987
- 13. Inmon W.H.,"Developing Client/Server Applicayions, QED, 1993
- 14. Steams Aldag,"Management",SouthWestem Publishing, 1987
- 15. Katzenbach Jon, Smith Douglas, "The Wisdom of Teams", Harper Business, 1994
- 16. Bolthouse David,"Exploring IBM Client/Server Computing",Maximum Press, 1996
- 17. IBM Global Services Institute,"Engagement Environment", IBM Press 1997
- 18. IBM Global Services Institute,"Technology Environment", IBM Press 1997
- 19. IBM Global Services Institute,"Services Environment", IBM Press 1997
- 20. IBM Executive Consulting Services,"Consulting Practicies", IBM Press, 1996
- 21. IBM Executive Consulting Services,"Understanding Consulting Deliverables", IBM Press, 1996
- 22. SOE Inc,"The Consulting Process",SOE Press, 1996
- 23. IBM Executive Learning Services,"IBM Blue Methodology",IBM Press, 1998
- 24. IBM Executive Learning Services,"Application, Domain & Awareness Domains", IBM Press, 1998
- 25. CGI Informatique,"Introduction to HR Access", CGI Service Documentation, 1996
- 26. CGI Informatique,"HR Access Desing' Description of the Application", CGI Service Documentation, 1996
- 27. CGI Informatique,"HR Access User's Guide", CGI Service Documentation, 1996
- 28. CGI Informatique,"HR Access User's Guide Advance Tools", CGI Service Documentation, 1997
- 29. CGI Informatique,"HR Access Security Guide", CGI Service Documentation, 1996
- 30. CGI Informatique,"PC Workbench User's Guide", CGI Service Documentation, 1997
- 31. CGI Informatique,"PC Workbench Advanced Tools", CGI Service Documentation, 1998
- 32. CGI lnformatique,"HR Access Installation", CGI Service Documentation, 1996
- 33. CGI Informatique,"Query and Reporting for SHR 2.0", CGI Service Documentation, 1998
- 34. Olah Bryan,"Impromptu Startup",Prentice Hall, 1999

Kirkland Rob,"Domino System Administration: Administering Domino for Lotus Notes & the Internet",New Riders Publishing, 1999

- 35. Lynn Debbie,Kern Steve,"Lotus Notes and Domino R5 Development Unleashed", Sams, 1999
- 36. Shtub Avraham,"Enterprise Resource Planning (Erp) : The Dynamics of Operations Management",Kluwer Academic, 1999
- 37. Norris Grant,Dunleavy John, Hurley James, Balls John, Hartley Ken, "E-Business and ERP - Transforming the Enterprise", John Wiley and Sons, 2000
- 38. Ptak Caro!, Schragenheim Eli,"ERP Tools, Techniques and applications for integrating the supply chain",CRC Press and Lucie Press, 1999
- 39. Blanchard Ken, Bowles Sheldon, "Gung Ho!", William Morrow and Company, 1997

#### ANEXOS

ANEXO A - PLAN DE TRABAJO

ANEXO B - EJEMPLO DE REPORTE SEMANAL

ANEXO C - EJEMPLO DE REPORTE DE CONTROL

ANEXO D -EJEMPLO DE DOCUMENTO FUNCIONAL

ANEXO E -EJEMPLO DE DOCUMENTO TECNICO

ANEXO F -EJEMPLO DEL DICCIONARIO DE DATOS

ANEXO G -EJEMPLODE LA ESTANDARIZACION DE ALGUNOS CODIGOS

ANEXO H-EJEMPLO DE INSTRUCCIONES PARA LAINSTALACION DEL SOFTWARE LOCAL

ANEXO I - EJEMPLO DE MAPEO DE DATOS

#### ANEXO A - PLAN DE TRABAJO

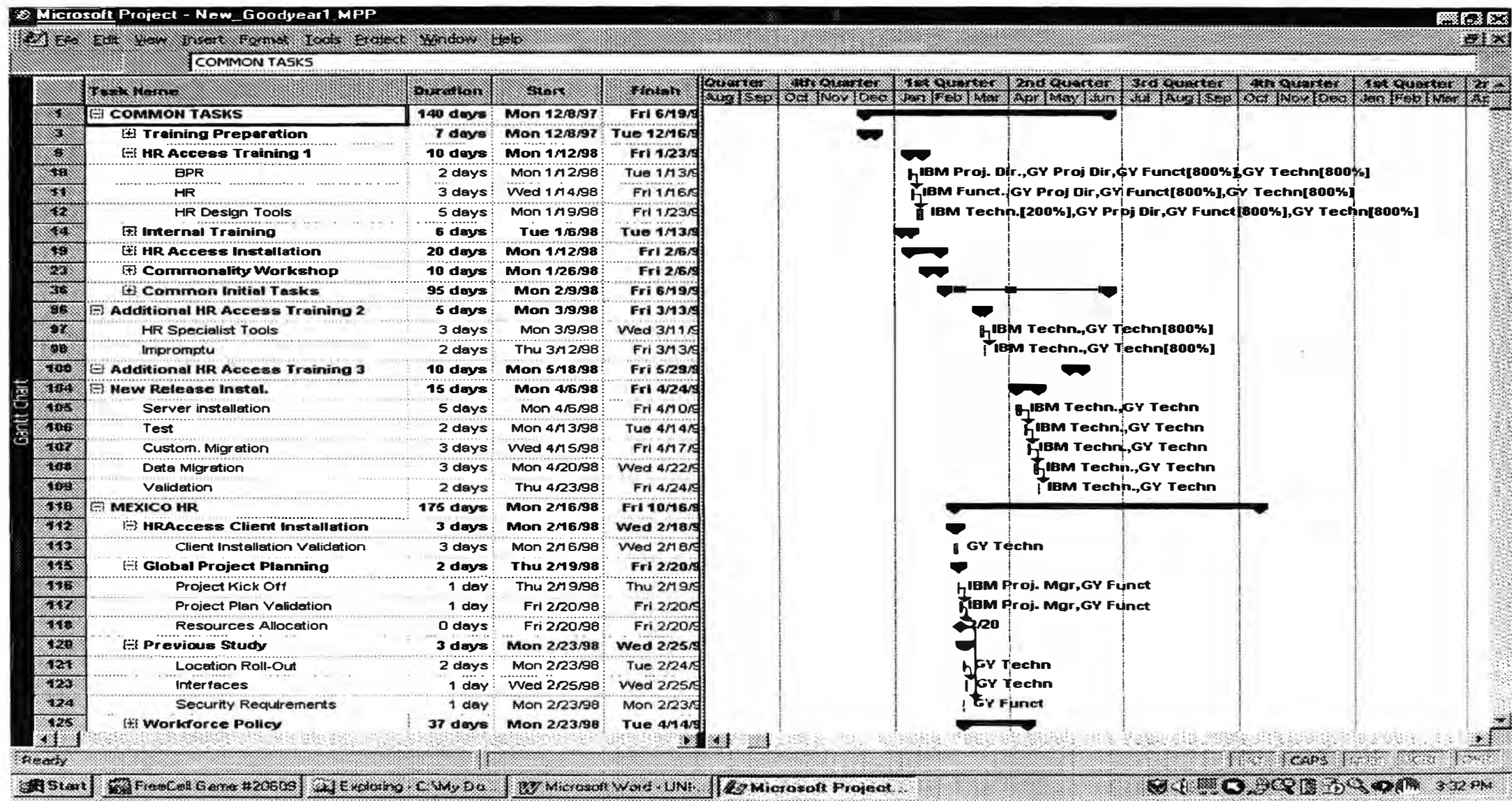

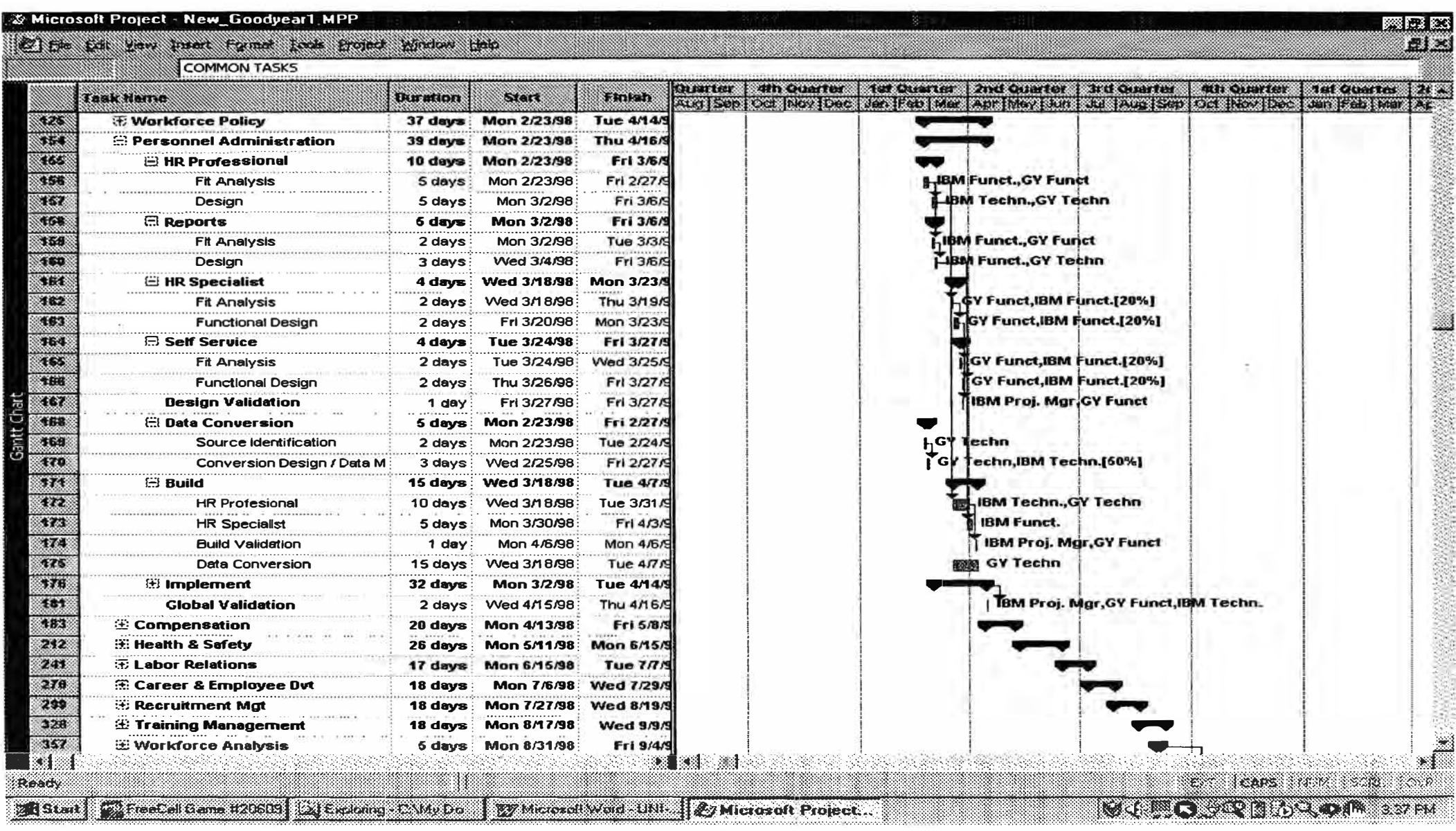

Fecha: 10/07/00

Página 111

![](_page_112_Picture_7.jpeg)

#### ANEXO B - EJEMPLO DE REPORTE SEMANAL

# *HRAccess*

## **Goodyear LA**

## **Mexico April 6, 1998 -April 17, 1998 Tasks accomplished**

**Memo. From: Oscar Cabanillas<br>
To: Joao MARCELIN Joao MARCELINO, Stephan Escape, and Franck Coisnard Ce: Mike Peters, Joe Chavez Date: 04/19/98** 

#### **Plan of the document:**

- **A) Global Project Plan updates.**
- **B) Summary of the tasks accomplished.**
- **C) Deliverables of the week.**
- **D) Details of the tasks accomplished.**
- **E) Hours of IBM Consultants.**
- **F) Issues.**
- **G)** Tasks scheduled for next six weeks (Spanish).

#### **A) Global Project Plan Update.**

According to the Global Projcct plan hcre is thc status of the main tasks:

**Common Tasks - Regional:**  HR Access Training Phase 1 (Functional, Tools): Complcted HR Access Server installation: 95 % completed - Plan 100% - Late The main server is installed. The Notes Componcnt still nceds to be completed.

DB2 client enabler installation has a technical problem with local Windows 95 installation in Mexico.

Commonality Workshop:

![](_page_114_Picture_278.jpeg)

Completed as planned Completed as planned

Completed as planned

Fit Analysis and Design Common Proccsses: **applications**  Completed as planned - **Pending two**

The fit analysis, technical document and validation were completed as planned for the following applications:

Workforce Policy, Personnel Administration, Compensation, Labor Relations, Recruitment Management and Career and Employee Development.

The fit analysis of the Health and Safety application was completed but the technical document will be completed later once IBM completes the analysis and design of thc application.

The fit analysis of the Training application was completcd using the screen layouts only. The review and the preparation of the technical document will be completed after IBM delivers the application and documentation in the new SHR version 2.0. Delivery of the release is scheduled by mid May 98.

Build Common Processes (Customization)

![](_page_114_Picture_279.jpeg)

Training in PC Workbench and Impromptu Completcd as planned

#### **Mexico**

![](_page_114_Picture_280.jpeg)

![](_page_115_Picture_346.jpeg)

![](_page_116_Picture_278.jpeg)

#### **B) Summary of tasks accomplished**

1. Common Processes

The customization of the Workforce Policy application was completed.

The implementation of the Workforce Policy application started this week.

The validation of the final Fit Analysis and technical documents for the Personnel administration application started this week.

The customization of the Compensation application started this week and should be completed by Monday next week

Standards on Organization Units werc discussed to determine thc conveniencc of using JO Edward's accounts.

2. Mexico.

Started the data entry for the Workforce Policy application.

Completed the analysis of the Data Convcrsion for thc Personnel Administration application.

Defined the records requircd from the ''Red de Nominas" application for thc data load.

Management decided not to start any application unless the customization of the common processes for the samc application is completed. This is bccause Mexico complctcd thc local fit analysis of the Labor Relations application before the final changes werc applicd to the fit analysis of the Common Process.

#### 3. Colombia.

Completed the fit analysis of the Workforce Policy application. Started the fit analysis of the Compensation application.

#### 4. Guatemala

Started the local fit analysis for the workforce application

5. Project Management

Performed a daily review of the tasks accomplished the prior day, defined the tasks to be performed the same day. Discussed the issues, problems in the execution of the tasks. Recommended procedures to tighten controls and release documentation to ali countrics. The project plan was reviewed and a description of the tasks for the next three weeks was prepared.

The regional customization is being done in the following locations:

- Mexico: Workforcc Policy Personnel Administration **Compensation** Labor Relations

- Brazil: Training Recruitment Management Career and Employee Development Health and Safety

#### **C) Deliverables of the week**

- l. Revised Fit Analysis of the Personnel Administration application.
- 2. Revised Fit Analysis and Technical Document of the Labor Relations application
- 3. Revised Fit Analysis and Technical Document of thc Compensation application
- 4. Work Plan for next threc wecks.

#### **D) Detailed description of the tasks accomplished this week**

1. COMMON INITIAL TASKS

Completed the customization of the workforce application. Standards for Org. Units, Companies, Jobs and Tables were finalized. Data was defined for Akron Started the data entry

#### **2. MEXICOHR**

Started implementation of the Workforce application Completed analysis of the data convcrsion of the Personnel Administration application Prepared plan for data load of thc Personnel Administration application

#### 3. PROJECT MANAGEMENT CONTROL

Reviewed daily the tasks accomplished the day before. Discussed and proposed solutions to issues and problems found. Planned activities for the day.

Recommended GY Management to develop a process to tighten control on the decentralized environment, stressing in the need for improved communications, requesting approvals after completion of every task, communicating accomplishments, and the creation of weekly status reports from ali teams.

Reviewed the plan for three countries for the next three weeks.

Assisted the Goodyear management in identifying problem areas affecting the project as well as the steps to fix them.

Continued maintaining a centralized documentation for the project team.

Reviewed issues and prepared a summary report of tasks accomplished the past weck and tasks to do the next week.

**E) Hours of IBM Consultants.** Number of IBM hours spent during this week: 121 hours – Prior week: 21

![](_page_118_Picture_165.jpeg)

High level summary of the tasks accomplished by the IBM Consultants.

#### **Project management support**

Prepared the Weekly status reports.

Maintained centralized documentation.

Resolved and discussed issues with GY and IBM teams.

Reviewed the four-week detailed plan to optimize the use of resources in three countries.

Assisted local management providing materials and report for his prcsentation

#### **Common Process: Workforce Policy, Compensation**

#### **Customization**

Completed the customization of the Workforce Policy application. Task was accomplished with Goodyear technical team. Ensured that transfer knowledgc was obtained for ali four GY technical staff.

Worked in the customization of the Compensation Application.

Explained the directories to GY team and their definition for the Compcnsation application.

Reviewed and prepared Workforce Policy data as per new standards.

Cleaned up the old data for the Workforce Policy application becausc standards changed and previous data became obsolete.

Discussed conversion issues with GY tcam.

Keyed in regional jobs into systcm.

#### **Common Proccss: Local Fit Analysis and Dcsign Documcnts - Labor Rclations and Pcrsonncl Administration**

Assisted Ana Malaga in the preparation of functional and technical documents for the Labor Relations and Pcrsonncl Administration.

#### **Common Proccsscs - Standardization**

Assistcd Diego in thc standardization proccsscs.

#### **Mcxico HR - Data Convcrsion and Data load**

Assistcd GY Mcxico tcam in thc complction of thc analysis of thc data convcrsion of thc Workforce Policy and Pcrsonncl Administration applications.

Prepared plan for thc data load.

Prcpared templatcs for to facilitatc thc dcfinition of thc Workforcc Policy data.

#### **F) lssues.**

- **1.** The final review of the Fit Analysis of the Common Process for the Person **Administration application was completed this week (4 weeks behind schedule). design document started late and should be completed next week. This impacted the review of the Compensation application, which has similar windows, and a e reference review was programmed to be done.**
- **2. Byron lpina from Guatemala was originally scheduled to be in Mexico this past wee didn't come.**
- **3. Edgar Alegre from Peru and Ma. Luisa from Venezuela was scheduled to start worki Colombia but didn't travel.**
- **4. IBM team will not travel to Cali, Colombia to provide direct support. lnstead a diff alternatives are being analyzed.**
- **5. The Labor Relations, Compensation, and Career Development Fit Analysis document missing the Appendixes on Code Lists, Notes forms, and Reports.**
- **6. A lot of wrong entries have been made in the development environment. We are goi stress the need to use the Sandbox environment for training, practice, experiment almost anything.**

#### G) Tasks scheduled for next four weeks

*Tasks scheduled for the weekly periods from 0.4/17/98 to 05/01/98* 

Work Plan for Pcriod 4/20/1998 to 05/01/1998

#### Workforcc Policy

- 1. **Start the definition of the directories** 4/17
- **2.** Data Convcrsion and lmplcmcntation: Jobs **4/** l **7**

#### **Compensation**

1. Complete thc customization 4/22

2. Sent notification of completion of the Compensation application to ali country leaders and announce that they can start their local fit analysis. Attach the final FA and TO. Request approval from regional responsible: Pilar Ramos 4/22

3. Print the modified screens for Guatemala 4/22

- 4. Define contents of ali directories 4/22
- 5. Data Conversion and Implementation tbd

Labor Relations

1. Customize the application 4/22

2. Sent notification of completion of the Labor Relations application to ali country leaders and announce that they can start their local fit analysis. Attach the final FA and TD. Request approval from regional responsible: Edgar

Alegre 4/23

3. Define contents of ali directories 4/23

4. Data Conversion and Implementation - tbd

Personal Administration

1. Complete the review of the Fit Analysis and cross review with the FA of the Recruitment Management 4/20

2. Complete the review of the Technical Document 4/21

3. Customize the application 4/30

4. Sent notification of completion of the Personal Administration application to ali country leaders and announce that they can start their local fit analysis.

Attach the final FA and TO. Request approval from regional responsible: Edgar Alegre 4/30

5. Define contents of ali directories 5/4

6. Data Conversion and Implementation tbd

*Although Mexico is not going to start the Local Fit Analysis for the Personnel Administration application until May, once the customization of the COMMON application is completed, we have decided to go ahead and continue with the data conversion and data load as follows:* 

*Define directories and conversion tables 4120198 Data Conversion* 

*Data Extraccion (Ruiz) - 412 J Conversion (Sergio) 4123 Automatic Data Load 4130 Manual Data Load - open* 

*This explain why in the table below the dates jor data conversion and data load are before the start of the local Fit Analysis. I know this is not desirable, but we also need to have data before May 1st. Please let me know your comments.* 

![](_page_121_Picture_239.jpeg)

![](_page_122_Picture_165.jpeg)

![](_page_122_Picture_166.jpeg)

![](_page_123_Picture_276.jpeg)

![](_page_124_Picture_189.jpeg)

![](_page_125_Picture_183.jpeg)

**ANEXO D - EJEMPLO DE DOCUMENTO FUNCIONAL** 

# *HRAccess*  Goodyear LA

# **FIT Análisis**

## **Aplicación : Gestión de las Contrataciones**

## **Validez: Común**

![](_page_126_Picture_54.jpeg)

# *I) HR Profesional*

## **l. Aplicación**

**Nueva (Si/ No)** : No

#### **1.1.Titulo: Gestión de las Contrataciones AIOOl**

![](_page_127_Picture_52.jpeg)

#### **1.2 Icono :**

![](_page_127_Picture_53.jpeg)

#### **1.3 Lista de Procesos :**

![](_page_127_Picture_54.jpeg)

## **2 Procesos**

## **2.1 Proceso :**

**Nuevo (Si/ No) : No** 

#### **2.1.1 Titulo: Gestión de candidaturas AIOOI**

![](_page_128_Picture_97.jpeg)

#### **2. 1.2 Icono :**

![](_page_128_Picture_98.jpeg)

#### **2.1.3 Menú de ventanas :**

#### *a) Menú Estándar*

![](_page_128_Picture_99.jpeg)

![](_page_129_Picture_135.jpeg)

ł

#### *h) Menú Requerido :*

(Poner en negrita los cambios)

![](_page_129_Picture_136.jpeg)

![](_page_130_Picture_129.jpeg)

#### **2.1.4 Ventanas con modificación**

#### **2.1.4.1 Ventana: Identificación del candidato**

**Nueva (Si** / **No)** : No

#### **2.1.4.1.1 Titulo :**

![](_page_130_Picture_130.jpeg)

*Comentario : \* es necesario agregar este campo dentro de la caja nombre para que tenga correlación con Administración de Asociados.* 

**ANEXO E - EJEMPLO DE DOCUMENTO TECN ICO**

# *HRAccess*  Goodyear LA

# **Estudio técnico**

## **Aplicación : Gestión de Contrataciones**

## **Validez: Común**

![](_page_131_Picture_60.jpeg)

## *I) HR Profesional*

**Nota** : Este documento esta basado en el documento "FIT Análisis" correspondiendo a la misma aplicación.

## **l. Diccionario.**

## **1.1 Estructura de datos : ZY : Dosieres de Personal**

(Otras estructuras estándares

- ZA: Puestos
- ZB : Solicitud de personal
- ZC: Empleos
- ZD : Reglamentación de RRHH
- ZE: Unidad Organizativa
- ZG : Búsqueda competencias
- ZT: Cursos
- ZU: Clases
- ZW: Workflow

#### **1.1.1 Lista de las informaciones creadas ( C ), modificadas ( M) o suprimidas (S)**

![](_page_132_Picture_125.jpeg)

#### **1.1.2 Detalle por información modificada o creada**

- **1.1.2.1 Información : ZY07**
- **a. Personalización (Creación o modificación) : Modificación**
- **b. Descripción funcional : Grupo sanguineo**
- **c. Tipo (Real, virtual, Dosier de gestión, Creación) : Real**
- **d. Naturaleza (Unica o Repetitiva. Fija o histórica) : Fija unica**
- **e. Ventanas de la aplicación:**

#### **f. Campos :**

![](_page_133_Picture_121.jpeg)

*Comentarios* 

#### **g. Controles estándares :**

**Campo: Tipo: Condición:**  Descripción

#### **1.1.2.1 Información : ZY06**

**a. Personalización (Creación o modificación) : Modificación**

- **b. Descripción funcional :**
- **c. Tipo (Real, virtual, Dosier de gestión, Creación) :**
- **d. Naturaleza (Unica o Repetitiva. Fija o histórica):**
- **e. Ventanas de la aplicación:**
- **f. Campos :**

![](_page_133_Picture_122.jpeg)

*Comentarios: Cambiar la longitud del campo PRENO2 de X(25) a X(30)* 

#### **g. Controles estándares :**

**Campo: Tipo: Condición:**  Descripción

#### **1.1.2 Detalle por información modificada o creada**

#### **1.1.2.1 Información : ZYWO**

**a. Personalización (Creación o modificación): Creación**

- **b. Descripción funcional : Grupo sanguineo**
- **c. Tipo (Real, virtual, Dosier de gestión, Creación) : Real**
- **d. Naturaleza (Unica o Repetitiva. Fija o histórica) : Fija unica**
- **e. Ventanas de la aplicación:**
- **f. Campos :**

![](_page_134_Picture_169.jpeg)

#### *Comentarios*

#### **g. Controles estándares :**

![](_page_134_Picture_170.jpeg)

#### **1.1.2.2 Información : ZYWl**

**a. Personalización (Creación o modificación) : Creación**

**b. Descripción funcional : Grupo familiar**

#### **c. Tipo (Real, virtual, Dosier de gestión, Creación) : Real**

#### **d. Naturaleza (Unica o Repetitiva. Fija o histórica): Fija repetitiva**

#### **e. Ventanas de la aplicación:**

![](_page_134_Picture_171.jpeg)

#### *Comentarios*

#### **g. Controles estándares :**

**Campo: Tipo: Condición: Descripción** 

#### **1.1.2.3 Información : ZYHA**

- **a. Personalización (Creación o modificación) : Modificación**
- **b. Descripción funcional :**
- **c. Tipo (Real, virtual, Dosier de gestión, Creación) :**
- **d. Naturaleza (Unica o Repetitiva. Fija o histórica):**

#### **e. Ventanas de la aplicación:**

![](_page_135_Picture_115.jpeg)

#### *Comentarios*

#### **g. Controles estándares :**

**Campo: Tipo: Condición: Descripción** 

#### **1.1.2.4 Información : ZYl 1**

#### **a. Personalización (Creación o modificación) : Modificación**

#### **b. Descripción funcional :**

#### **c. Tipo (Real, virtual, Dosier de gestión, Creación) :**

#### **d. Naturaleza (Unica o Repetitiva. Fija o histórica):**

#### **e. Ventanas de la aplicación:**

![](_page_136_Picture_150.jpeg)

*Comentarios* 

#### **g. Controles estándares :**

![](_page_136_Picture_151.jpeg)

#### **l. 1.2.5 Información : ZYEX**

#### **a. Personalización (Creación o modificación) : Modificación**

- **b. Descripción funcional :**
- **c. Tipo (Real, virtual, Dosier de gestión, Creación) :**

#### **d. Naturaleza (Unica o Repetitiva. Fija o histórica):**

#### **e. Ventanas de la aplicación:**

![](_page_136_Picture_152.jpeg)

#### *Comentarios*

![](_page_136_Picture_153.jpeg)

#### ANEXO F - EJEMPLO DE DICCIONARIO DE DATOS

### ZY00 Employee Dossier Identification

![](_page_137_Picture_29.jpeg)

## **ZY01 Country of validity**

![](_page_137_Picture_30.jpeg)

#### **ZY05 Birth Name**

![](_page_137_Picture_31.jpeg)

### **ZY06 First Name**

![](_page_137_Picture_32.jpeg)

#### **ZY07 Usual Name**

![](_page_137_Picture_33.jpeg)

![](_page_138_Picture_117.jpeg)

••••..•• · ••... ..• ••. •..• .... · •. •·.·····

.................... ( ................................. .:: ............... .:::: •.•• :: ..... ........... •........... . •• •••• •••••• .•• • .••••. .<::.<.•.• . ............................... ....... .: . • ••. ..• . • ••

## **ZYOF Addresses**

![](_page_138_Picture_118.jpeg)

## **ZYOI Banks**

![](_page_138_Picture_119.jpeg)

![](_page_139_Picture_11.jpeg)

## ZY10 Birth

![](_page_139_Picture_12.jpeg)

![](_page_140_Picture_19.jpeg)

## ZY11 Language Skills

![](_page_140_Picture_20.jpeg)

## ZY12 Citizenships

![](_page_140_Picture_21.jpeg)

## **ZY13 Payroll Frequencies**

![](_page_140_Picture_22.jpeg)

![](_page_141_Picture_19.jpeg)

## **ZY18 Marital Status**

 $\frac{1}{2}$ 

![](_page_141_Picture_20.jpeg)

## **ZY19 Seniority dates**

![](_page_141_Picture_21.jpeg)

#### **ANEXO G - EJEMPLO DE LA ESTANDARIZACION DE ALGUNOS CODIGOS**

#### **HR Access Standards**

Date: 12 February, 1998 Prepared by: Guadalupe Raya and Amy Nciner

We propose the following standards for the Gestion de Plantilla application of HR Access. This includes the coding rules for the major dossier types in the application: Empresas, Centros de Trabajo, Unidades Organizativas, Empleos, Puestos, and Empleados.

#### Empresa

The code will be 3 characters in length, with the following specifications: **Characters 1-2** -**An alpha abbreviation for thc country to which the empresa belongs. Thc following is a table of the abbreviations** for the countries and which country they represent:

AR **Argentina**<br>BR **Brazil** BR **Brazil**  CO Colombia<br>GU Guatemala GU Guatemala<br>CH Chile Chile **MX Mexico** PE **Peru**  VE Venezuela

Character  $3 - A$  sequential alpha character starting with A. (The characters of  $\tilde{N}$  and double L will not be used).

*Examples:* 

lf Argentina has l empresa, the code = ARA.

If Mexico has 2 empresas, the codes = MXA and MXB.

lf Brazil has 3 empresas, the codes = BRA, BRB and BRC.

Centros de Trabajo

The code will be 4 characters in length, with the following specifications:

Characters 1-2 - An alpha abbreviation for the country to which the centro de trabajo belongs. The same country codes will be used here as were used when fonning the empresa codes.

Characters 3-4 - A sequential 2-digit number starting with 01.

*Examples:* 

lf Brazil has two locations, Americana and Sao Paulo, the codes = BR0 l and BR02. If Mexico has two locations, La Lecheria and San Luis Potosi, the codes =  $MX01$  and  $MX02$ .

Unidades Organizativas

The code will be 8 characters in length, with the following specifications:

Characters  $1-2$  - An alpha abbreviation for the region to which the unidad organizativa belongs. The following is a table of the abbreviations for the regions and which region they represent:

- AS **Asia**
- EU Europe<br>LA Latin A
- LA Latin America<br>NA North America
- North America

Characters 3-4 - An alpha abbreviation for the country to which the unidad organizativa belongs. The same country codes will be used here as were used when forming the empresa codes.

For unidades organizativas at the regional level, characters 3 and 4 will not be applicable. Therefore, these characters will simply be zeros.

Characters 5-8 - A sequential 4-digit number starting with 0001.

#### *Examples:*

- l. A unidad organizativa representing the Latin America region would have a code of LA00000 1.
- 2. The unidad organizativa representing Brazil would have a code of LABR0001.
- 3. The following could be a possible coding scheme for unidades organizativas in Brazil: Fabrica Americana *=* LABR000 1 Fabrica Sao Paulo *=* LABR0002 Escritorio Central *=* LABR0003 Spiraflex *=* LABR0004 Spiraflex HR Division = LABR0005 Spiraflex Marketing Division = LABR0006 ETC.
- 4. And in Colombia:

Sales Division *=* LACO000 1 Finance Division = LACO0002 Logistics Division *=* LACO0003 ETC.

#### Empleos

The code will be 5 characters in lcngth. with the following specifications

#### Characters 1-2

For those empleos that are common to ali countries, thc first two characters will be GY (Goodyear).

For those empleos that are specific to a particular country, the first two characters will be thc two character country code with which the empleo is associated. The same country codes will be used hcrc as were used when forming the empresa codes.

Characters  $3-5$  - A sequential 3-digit number starting with  $001$ .

*Examp/es*
- **l. A tire builder is an empleo that is common in all countries. Therefore, it could have a code of GY034.**
- **2. An efeso administrative specialist is an empleo that is specific to Mexico. Therefore, it could have a** code of **MK312**.

#### **Puestos**

**The code will be 7 characters in length, with the following specifications:** 

**Characters 1-2 - An alpha abbreviation for the country to which the position belongs. The same country**  codes will be used here as were used when forming the empresa codes.

**Characters 3-7 - A sequential 5-digit number starting with 0000 l.** 

**The automatic numbering feature of HR Access will be used for the coding of puestos. The automatic numbering will need to be set up the same way for ali companies within a given country. Each country's numbering of puestos will therefore be independent from ali of the other countries.** 

**We will specify whether a given puesto is hourly or salaried by using a classification field on the puesto** dossier (rather than making this designation through the puesto's code).

#### **Examples**

- **l. The Human Resources Manager puesto in Chile might be assigned the code of CH00038.**
- **2. The Payroll Clerk in Venezuela might be assigned the code of VEO 1279.**

#### **Empleados**

**The code will be 8 characters in length, with the following specifications:** 

**Characters 1-2 - An alpha abbreviation for the country into which the employee was originally hired. The same country codes will be used here as were used when forming the empresa codes.** 

**Characters 3-8 - A 6-digit sequential number starting with 00000 l.** 

**The automatic numbering feature of HR Access will be used for the numbering of empleados. The automatic numbering will need to be set up the same way for ali companies witltin a given country. Each**  country's numbering of empleados will therefore be independent from all of the other countries.

## **Examples**

**l. The number of an empleado in Argentina might be AR003456. The number of an empleado in Guatemala might be GU 134222**

## **ANEXO H- EJEMPLO DE INSTRUCCIONES PARA LA ACTUALIZACION DEL SOFTWARE LOCAL**

# **Instrucciones para actualizar las aplicaciones de PC Workbench**

**Todos los cambios a las aplicaciones en PC Workbench se han colocado en el servidor Unix de Akron, en el siguiente directorio:** 

## **/hrdvl/DOCUMENT/PCW**

**(tiene que escribir exactamente como se indica y no se olvide de cambiar el setup de su programa de FTP para que ingrese al directorio correcto y con el usuario correcto para el nuevo ambiente, que es hrdvl ). En este directorio se encuentran los siguientes archivos:** 

**e\_hrdata, el cual contiene todas las aplicaciones de PC Workbench en espaftol** 

**b\_hrdata, el cual contiene todas las aplicaciones de PC Workbench en portugués** 

**u\_hrdata, el cual contiene todas las aplicaciones de PC Workbench en inglés** 

**Estos archivos siempre van a mantener las aplicaciones regionales actualizadas.** 

**Usted debe bajar uno o más de estos archivos (dependiendo de cuantos lenguajes van a usar) a algun directorio del servidor usado por el personal de Recursos Humanos. De esta manera esta operación se haría una sola vez. Si esto no fuera posible, tendría que bajar el archivo o archivos a cada PC donde ya se ha instalado PC Workbench.** 

**A continuación se listan las tareas que se deben hacer para tener estas aplicaciones regionales actualizadas:** 

## **Actualizar el Diccionario de PC Workbench**

**En el diccionario de PCW se tienen definidos todas las infonnaciones necesarias para procesar las aplicaciones PCW. Por lo tanto estas infonnaciones son un subconjunto de todas las infonnaciones definidas en HR Design. Cuando se tenga la necesidad de aftadir una infonnación a PCW, primero se debe ir a HR Design y en el taller de aplicaciones se debe cambiar el proceso de PCW correspondiente a la estructura en la cual la infonnación que se quiere aftadir a PCW esta definida, esto es porque por cada estructura en HR Design existe un correspondiente proceso PCW que es usado para actualizar el Diccionario. Usted puede encontrar el nombre de estos procesos mirando el Taller de Aplicaciones en HR Design (el nombre de estos procesos empieza con AW, marque el cuadradito "todos los proyectos" porque su usuario muy probablemente no le pernúta ver estos procesos) y por consiguiente puede detenninar cuales son las infonnaciones que este proceso actualiza en PCW, si es que tuviera acceso de lectura en estos procesos.** 

**Para actualizar el diccionario, Ud. Debe ejecutar la aplicacion PCW Diccionario. No necesita cambiar el noml usuario (HRACCESS) ni de entrar una clave pero si asegúrese que la base de datos en que va a trabajar es la q necesita (Espaftol, Portugués o Inglés). Despues de ganar el acceso a la aplicación, seleccione el menu de Or (Options) en la barra superior. Luego seleccione Replicación (Replication) y en seguida seleccione Refrc: Diccionario (Refresh Dictionary). En la ventana para solicitar refrescar el diccionario, ingrese su nombre de usua1 usa en HR Desígn y su clave (password) y presione el botón de OK. El sistema intentará connectarse al servidor de Cuando esto suceda recibirá un mensaje tal como "The server is responding. Please wait". Si todo va bien recil mensaje luego de unos 3 a** *5* **minutos de que el "Dictionary import file successfully loaded". Ud. Presione el botón y verá otra ventana indicando "Import request for current dictionary waiting to be processed", en cuyo caso presionar el botón de "Process". Al siguiente mensaje, indicando el directorio donde se encuentra el archi diccionario que se ha importado, presione el botón OK. Luego recibirá una serie de mensajes. Compruebe que el dice "The database description is valid" antes de presionar el botón de OK. En este momento escoja la opc Salvaguardar el Diccionario (Save Database) del menu Archivo (File). Apriete el boton de Si (Yes) a la pregunt quiere guardar (save) el diccionario. Luego apriete el botón de OK cuando vea el mensaje de "La descripción de de datos es válida" (The database description is valid". Recibirá una lista de mensajes, el último de los cuales dice "Comparación está OK" (Comparison is OK), y en esta ventana apriete el botón de OK. En este punto el diccio11.**

quedado actualizado. Compruebe si la información que Ud. esperaba se encuentra en la estructura de datos a pertenece. Luego de esto salga del Diccionario PCW.

#### **Replicar los datos en PC Workbench**

Para replicar los datos en PCW, Ud. debe ejecutar la aplicacion. No necesita cambiar el nombre del usuario (HRACCESS) ni de entrar una clave pero si asegúrese de que la base de datos en que va a trabajar es la que Ud. necesita (Español, Portugués o Inglés). Después de ganar el acceso a la aplicación. seleccione el menú de Opciones (Options) en la barra superior. Luego seleccione Replicación del Servidor (Server Replication) y en seguida seleccione Refrescar Localmente (Local Refresh). En la ventana para solicitar la importación de datos, ingrese el nombre de su usuario y su clave (password) y presione el botón de OK (aqui no puede usar el usuario por defecto desde que este no es válido en el servidor). Seleccione la estructura o estructuras de datos que va a inicializar o refrescar. Aqui la regla es: Escoga **Inicializar** la primera vez que carga los datos, de lo contrario seleccione **Refrescar.** El mismo criterio se utiliza para los radio botones de la Reglamentación (Rule System). Como última nota. cuando inicialize no incluya la estructura de datos ZY la primera vez, esto debe hacerlo después que haya inicializado todas las otras estructuras y la reglamentación. Luego apriete el botón de OK. El sistema intentará connectarse al servidor de UNIX. Cuando esto suceda recibirá un mensaje tal como "Connecting to QUEUE manager" y luego otro que dice "Requesting import". Luego el servidor mostrará otro mensaje que dice: "Communication in progress......" o "The server is responding. Please wait." . Despues de que el mensaje desaparece recibirá un mensaje cuya última parte dice: "Data import file successfully downloaded". Presione OK y de ser necesario vaya a Opciones $\rightarrow$  Replicación del servidor  $\rightarrow$  Estado de la Comunicación y chequee que el mensaje del estado de la replicación indica "Waiting to refresh" (No confundir com el mensaje "Waiting for reply to refresh", que significa que el sistema esta esperando respuesta del servidor para que se inicie el proceso de importación). Cuando esto suceda, seleccione la estructura de datos y presione el botón de Proceso (Process). El sistema responderá com el mensaje "testing import file" y luego con otro que dice "Importing file". Al ténnino del mensaje podemos concluir que el proceso de importación de datos para dicha estructura ha tenninado y se puede continuar com la siguiente o ir a trabajar en PC Workbench.

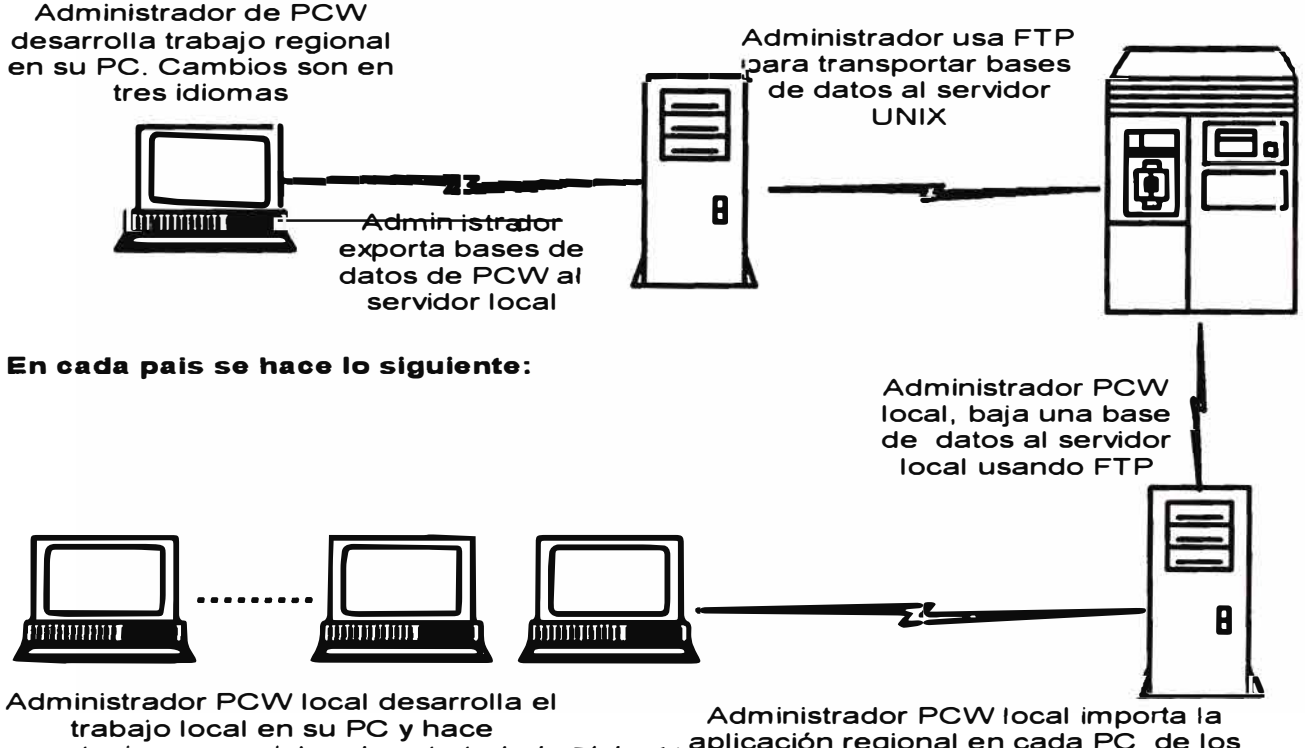

**Actualización de las aplicaciones regionales de PCW** 

**. , . aplicación regional en cada PC de los exportaciones parciales de este trabaJo** Pagma 140 1 1. **t d R H 1 .d . . . espec a 1s as e ecursos umanos. para e serv�n** para el servidor y posterior importacion<br>en los otros PCs

Importación no afecta el trabajo local

# **Importando las aplicaciones regionales**

Para importar las aplicaciones regionales, usted debe de bajar (download) uno de los archivos indicado al comienzo de este documento. Esto se hace usando FTP. Supongamos que usted va a bajar el archivo **e\_hrdata** a su servidor en el directorio **g:\hr.** Entonces usted debe usar el comando **Run** de Windows para ingresar el siguiente comando:

#### **C:\hraccess\pcw30\exe\dplat20.exe import E HRDATA HRACCESS NOPASS g:\hr\e hrdata**

Por favor, mantenga en mayúsculas el nombre de la base de datos a actualizar, el nombre del administrador en PCW y NOPASS, que indica que no tiene clave, tal como se indica arriba. Lo restante puede estar en letras mayúsculas o minúsculas.

Luego que apriete la tecla Enter, usted verá dos mensajes que dicen "ldentification des actions" y "execution des actions". Al término de los cuales, la base de datos E\_HRDATA estará actualizada con las aplicaciones regionales.

Es importante anotar que la importación no afecta las fichas, extracciones, poblaciones y adecuaciones locales que se hayan efectuado. Por lo tanto el trabajo local no será afectado siempre y cuando utilizen nombres diferentes a los componentes regionales. Lo que si será afectado son los componentes comunes que controlan la navegación, el cual se hace en la **definición de procesos** (en el menu de Opciones de la barra superior). Esto tendrá que manualmente ejecutarse para reinsertar las fichas, procedimientos y procesos locales. Considere hacer un exportación parcial (usando el comando partexport) de estos procesos si el trabajo local fuera extenso. La importacón del file local lo haría luego de la importación regional. En este caso tendría que asegurarse que componentes nuevos de la aplicación regional sean reactivados manualmente.

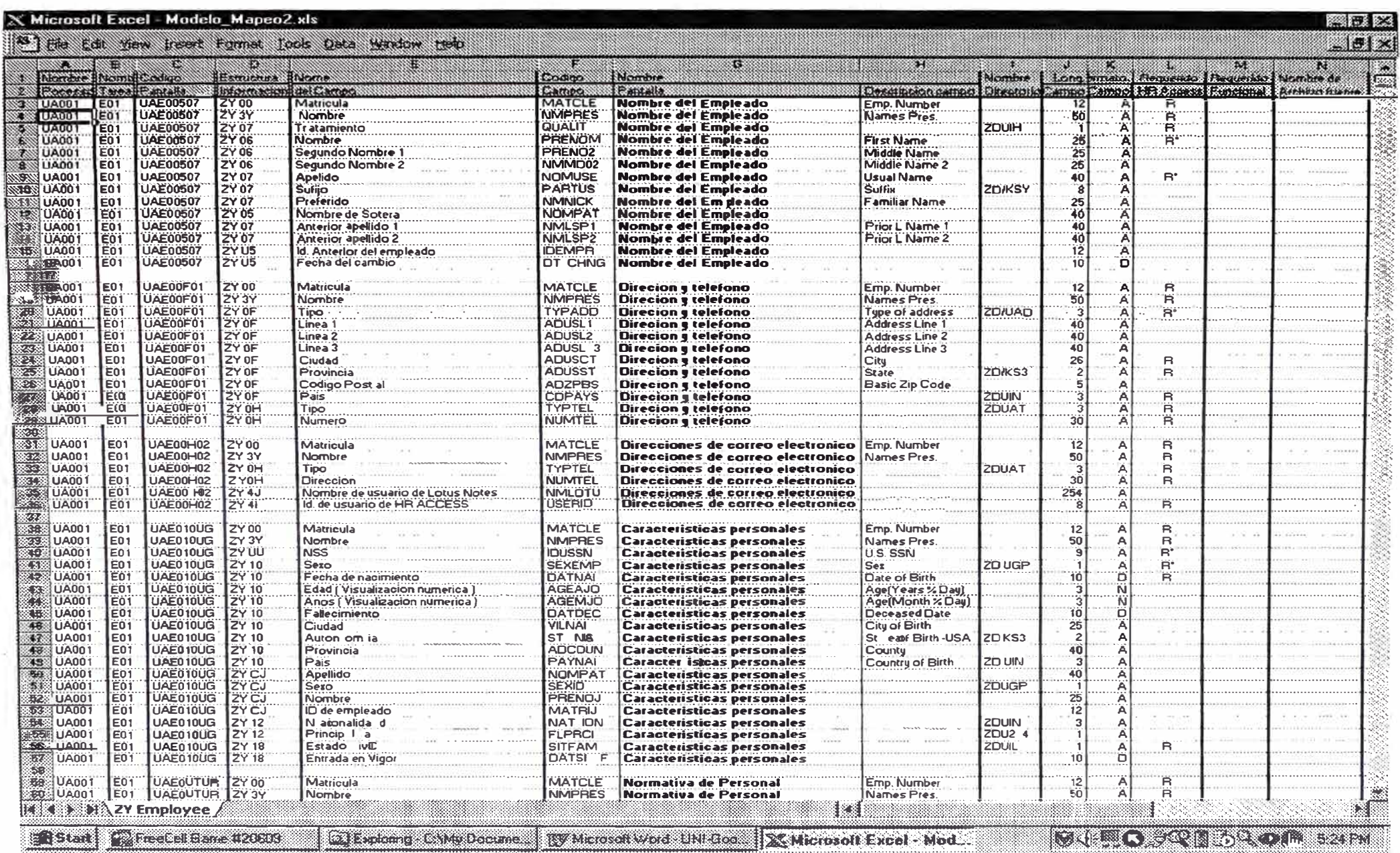

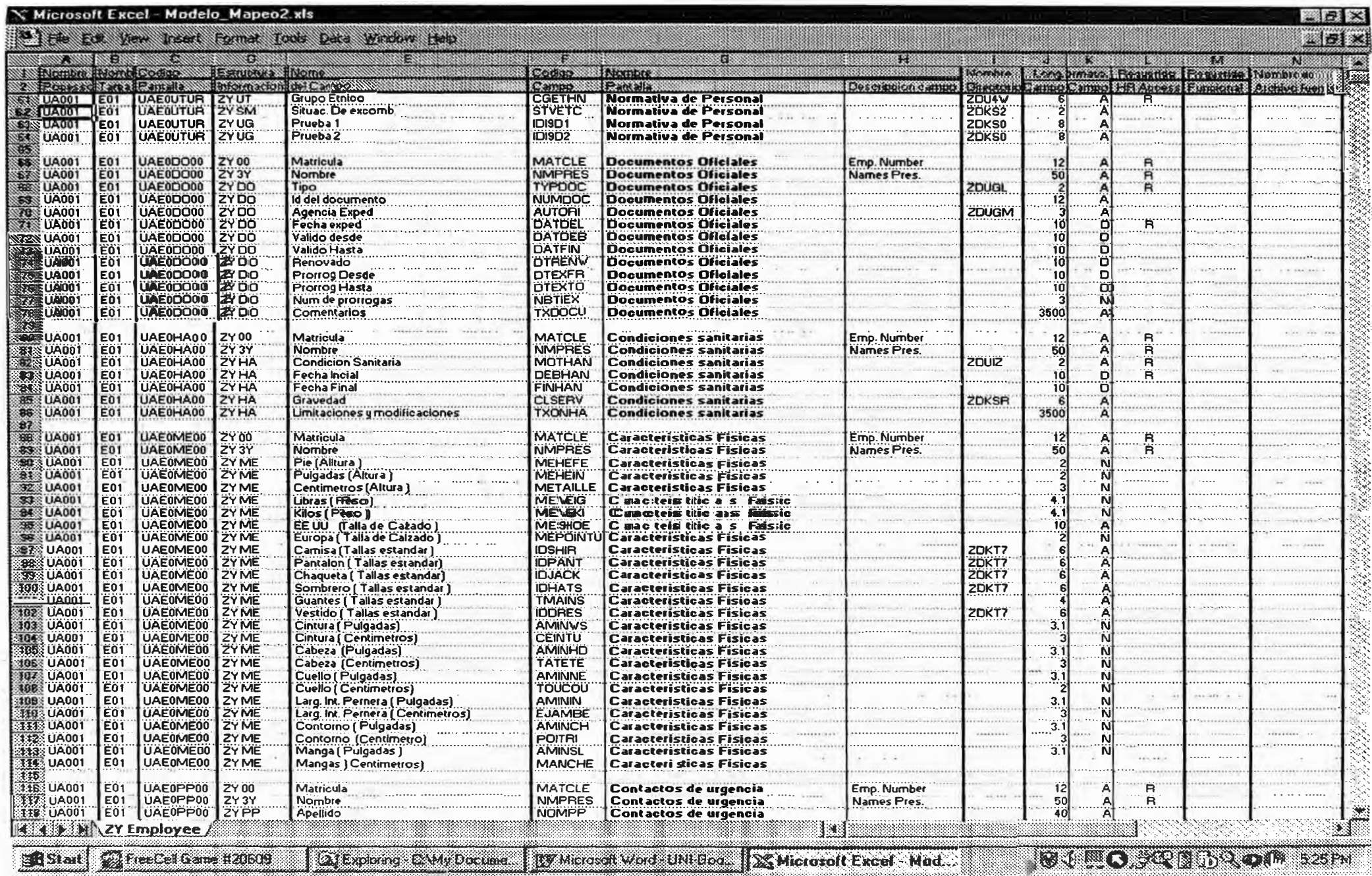

echa: 10/07/00